СОГЛАСОВАНО Технический директор ООО «НИЦ «ЭНЕРГО»

М. С. Казаков Pag 2022 г. 05

Государственная система обеспечения единства измерений

# Вольтамперфазометры «ПАРМА ВАФ"-А(М2)» **МЕТОДИКА ПОВЕРКИ ΡΑ1.007.006ΜΠ**

# **СОДЕРЖАНИЕ**

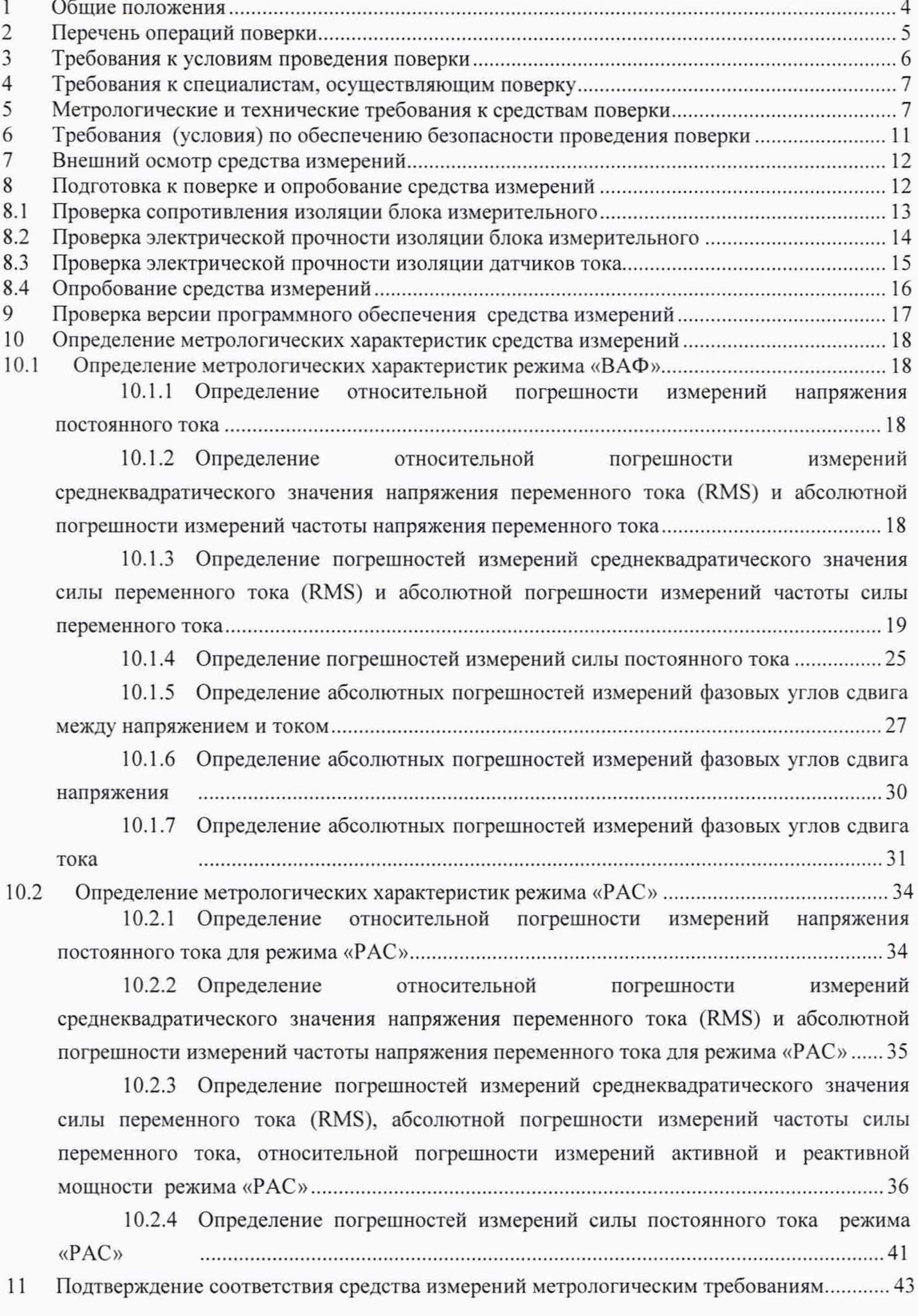

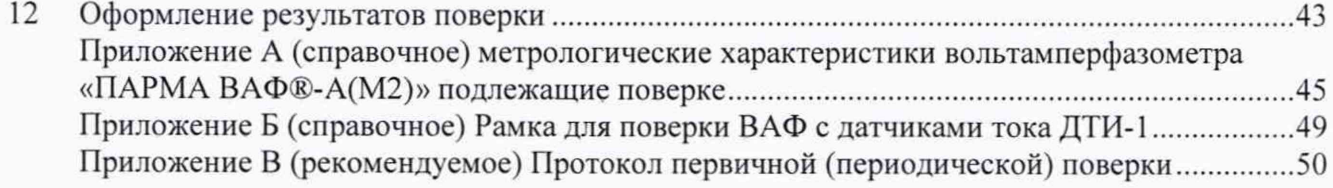

#### 1 Общие положения

Настоящая методика поверки «РАС» распространяется на вольтамперфазометры «ПАРМА ВАФ<sup>®</sup>-А(М2)» (далее по тексту – ВАФ).

ВАФ имеют два исполнения, отличающихся встроенным программным обеспечением (далее - ПО) для обеспечения двух режимов функционирования: режим «ВАФ» и «ВАФ»/ «РАС».

Условное обозначение исполнений ВАФ:

 $-$  РА1.007.006 для режима «ВАФ»;

- РА1.007.006-01 для режима «ВАФ/РАС».

ВАФ состоит из измерительного блока и датчиков тока: ДТИ-1, ДТИ-2, ДТИ-3. ДТИ-4, ДТИ-5. отличающихся диапазонами измерений и показаний силы переменного или постоянного тока.

Выбор датчиков тока, их количество и диапазоны измерений силы постоянного и (или) переменного тока определяет Заказчик, при формировании технического задания на изготовление ВАФ.

Настоящая методика поверки устанавливает требования к первичной и периодической поверке ВАФ.

Для исполнения РА1.007.006 режим «ВАФ» определение (контроль) метрологических характеристик осуществляется только в объеме, указанном для данного режима, а для исполнения РА 1.007.006-01 режимы «ВАФ/РАС» поверка осуществляется в объеме, указанном для режима «ВАФ» и для режима «РАС».

Определение погрешностей измерений силы постоянного и переменного тока, напряжения постоянного и переменного тока, частоты силы переменного тока и напряжения переменного тока, фазового угла сдвига между напряжением и током, фазового угла сдвига напряжения, фазового угла сдвига тока, активной и реактивной мощности (для режима «РАС») осуществляется только по пунктам настоящей методики поверки в зависимости от используемых в составе ВАФ датчиков тока.

Допускается проведение первичной (периодической) поверки отдельных измерительных каналов (с учетом используемых в составе ВАФ датчиков тока) и проведение периодической поверки для меньшего числа измеряемых величин или на меньшем числе поддиапазонов измерений в соответствии с заявлением владельца средства измерений, с обязательным указанием в сведениях о поверке информации об объеме проведенной поверки.

Поверке подлежит каждый экземпляр ВАФ, при проведении первичной или периодической поверки выборочная поверка не допускается.

Поверку ВАФ осуществляют аккредитованные в установленном порядке метрологические службы государственных органов, юридических лиц или индивидуальных предпринимателей.

При проведении поверки должна обеспечиваться прослеживаемость к первичному эталону:

единицы электрического напряжения гэт13-01;

- единицы силы электрического тока гэт4-91;

- единицы электрического напряжения гэт89-2008;

- единицы силы постоянного тока гэт88-2014:

единицы электрической мощности гэт153-2019.

Метод, обеспечивающий реатизацию методики поверки. - прямой метод измерений.

Диапазоны измерений силы постоянного и (или) переменного тока и количество датчиков тока указаны в формуляре РА1.ОО7 .ОО6ФО.

На периодическую поверку ВАФ должен поставляться в комплекте с формуляром. ВАФ. не прошедшие поверку, к выпуску в обращение и к применению не допускаются. Допускается проводить калибровку ВАФ по настоящей методике поверки.

# 2 Перечень операций поверки

2.1 При проведении поверки выполняют операции, указанные в таблице 1.

2.2 Поверка прекращается при получении отрицательных результатов при проведении любой из операций, предусмотренных в таблице 1.

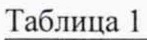

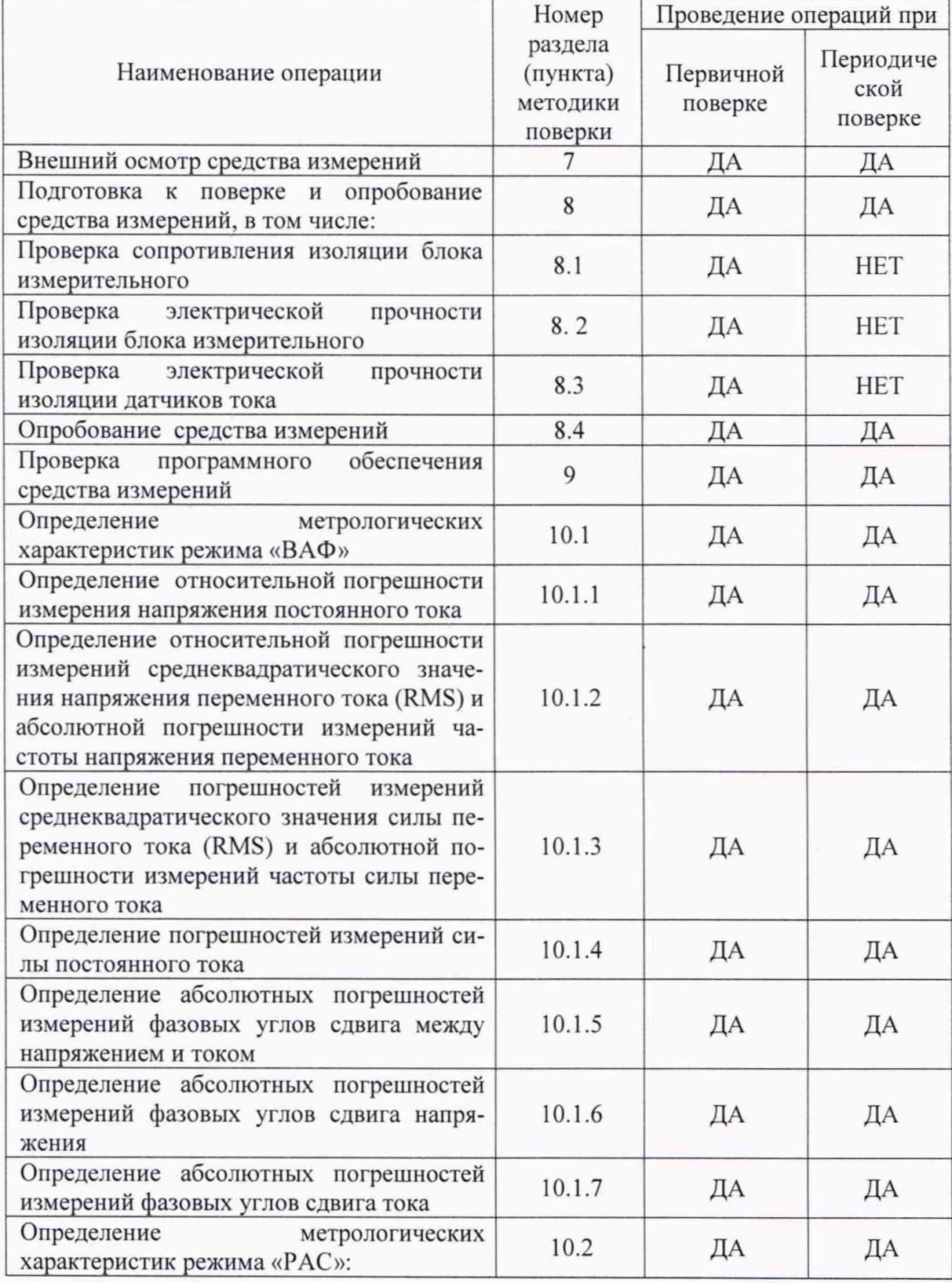

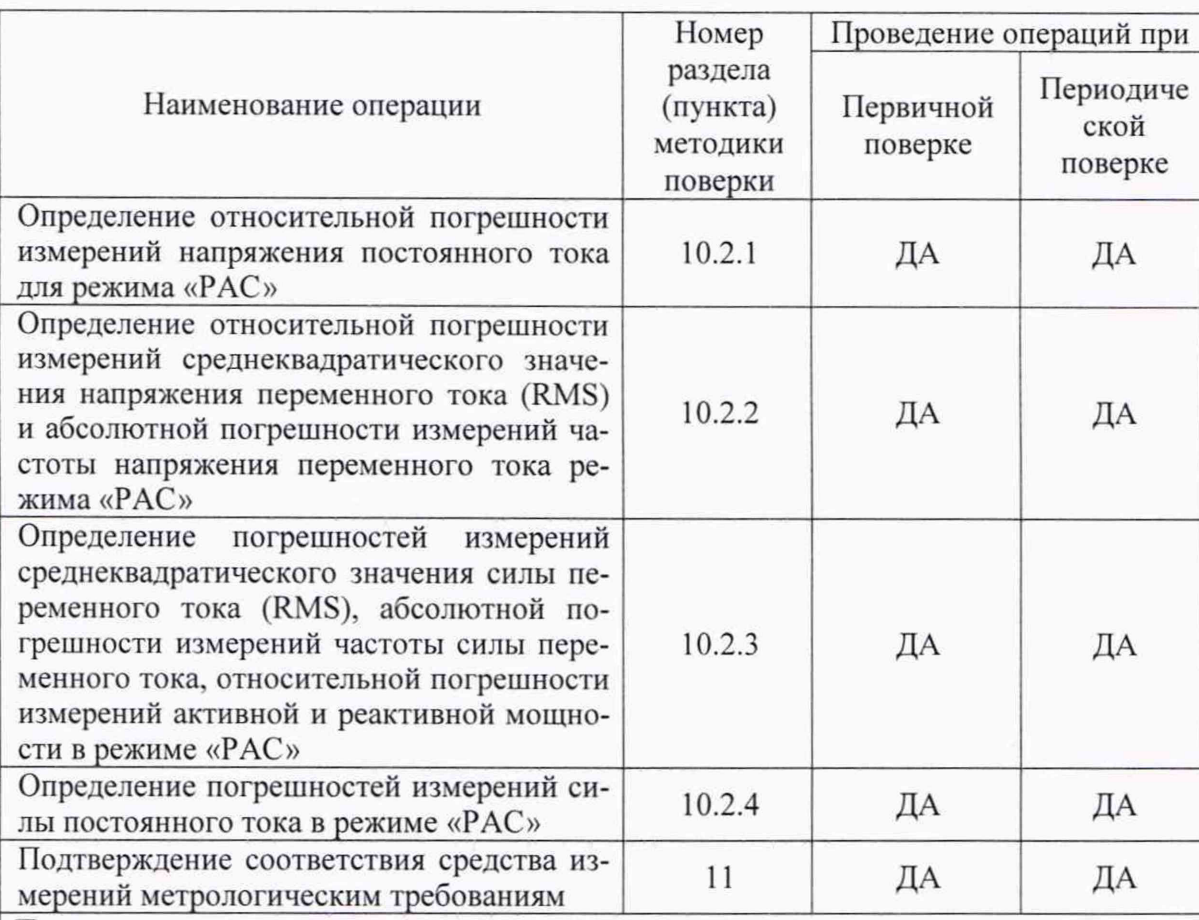

Примечания

1 В зависимости от исполнения определение (контроль) метрологических характеристик осуществляется только в объеме указанном для данного режима: если РА1.007.006 то только режим «ВАФ», а если исполнение РА1.007.006-01 то поверка осуществляется в объеме указанном для режима «ВАФ» и для режима «ВАФ/РАС». 2 Определение погрешностей измерения силы постоянного и (или) переменного тока, а также углов фазового сдвига между токами и между напряжением и током при первичной и периодической поверке осуществляется в зависимости от используемых в составе ВАФ датчиков тока.

# 3 Требования к условиям проведения поверки

3.1 При проведении поверки должны соблюдаться следующие условия:

- температура окружающего воздуха от плюс 15 до плюс 25 °С;
- относительная влажность воздуха от 30 до 80 %;
- атмосферное давление от 86 до 106 кПа;
- отсутствие вибрации, тряски и ударов, влияющих на работу ВАФ:

- отсутствие внешних электрических и магнитных полей, превышающих установленные нормы по электрооборудованию для измерения, управления и лабораторного применения.

ВНИМАНИЕ! НА ПОВЕРКУ ПРЕДЪЯВЛЯЮТСЯ ВАФ С ДАТЧИКАМИ ТОКА, ЕСЛИ ИХ НАЛИЧИЕ ПРЕДУСМОТРЕНО КОМПЛЕКТОМ ПОСТАВКИ В СООТВЕТСТВИИ С РАЗДЕЛОМ .9 РА1.007.004ФО.

3.2 Помещения, предназначенные для поверки, должны удовлетворять требованиям пожарной безопасности по ГОСТ 12.1.004-91 и требованиям санитарно-эпидемиологических правил СП 2.2.1.1312-03.

3.3 Перед проведением поверки необходимо убедиться в том, что встроенные элементы питания полностью заряжены. В случае необходимости зарядить их.

3.4 Убедиться, что условия окружающей среды, соответствуют условиям проведения поверки. Результаты измерений условий окружающей среды внести в протокол поверки.

#### $\overline{\mathbf{4}}$ Требования к специалистам, осуществляющим поверку

4.1 К проведению поверки ВАФ допускаются лица, аттестованные в установленном порядке в качестве поверителей, имеющие квалификационную группу по электробезопасности не ниже III и изучившие настоящую методику поверки и эксплуатационные документы: РА.007.006РЭ «Вольтамперфазометр «ПАРМА ВАФ<sup>®</sup>-(М2)». Руководство по эксплуатации» и РА.007.006ФО «Вольтамперфазометр «ПАРМА ВАФ<sup>®</sup>-(М2)». Формуляр».

#### Метрологические и технические требования к средствам поверки 5

5.1 Перечень средств поверки и средств измерений, используемых при поверке, приведен в таблице 2.

Таблина 2

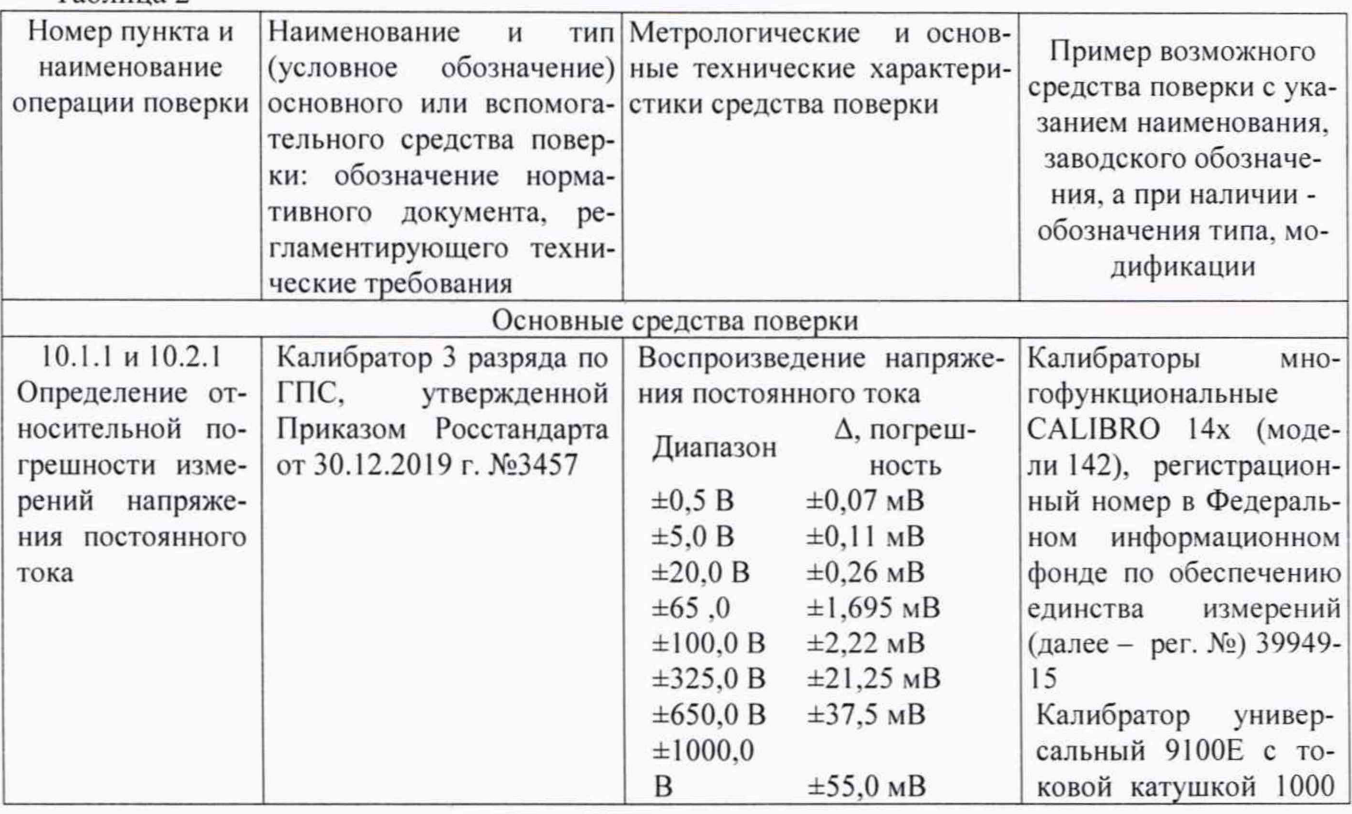

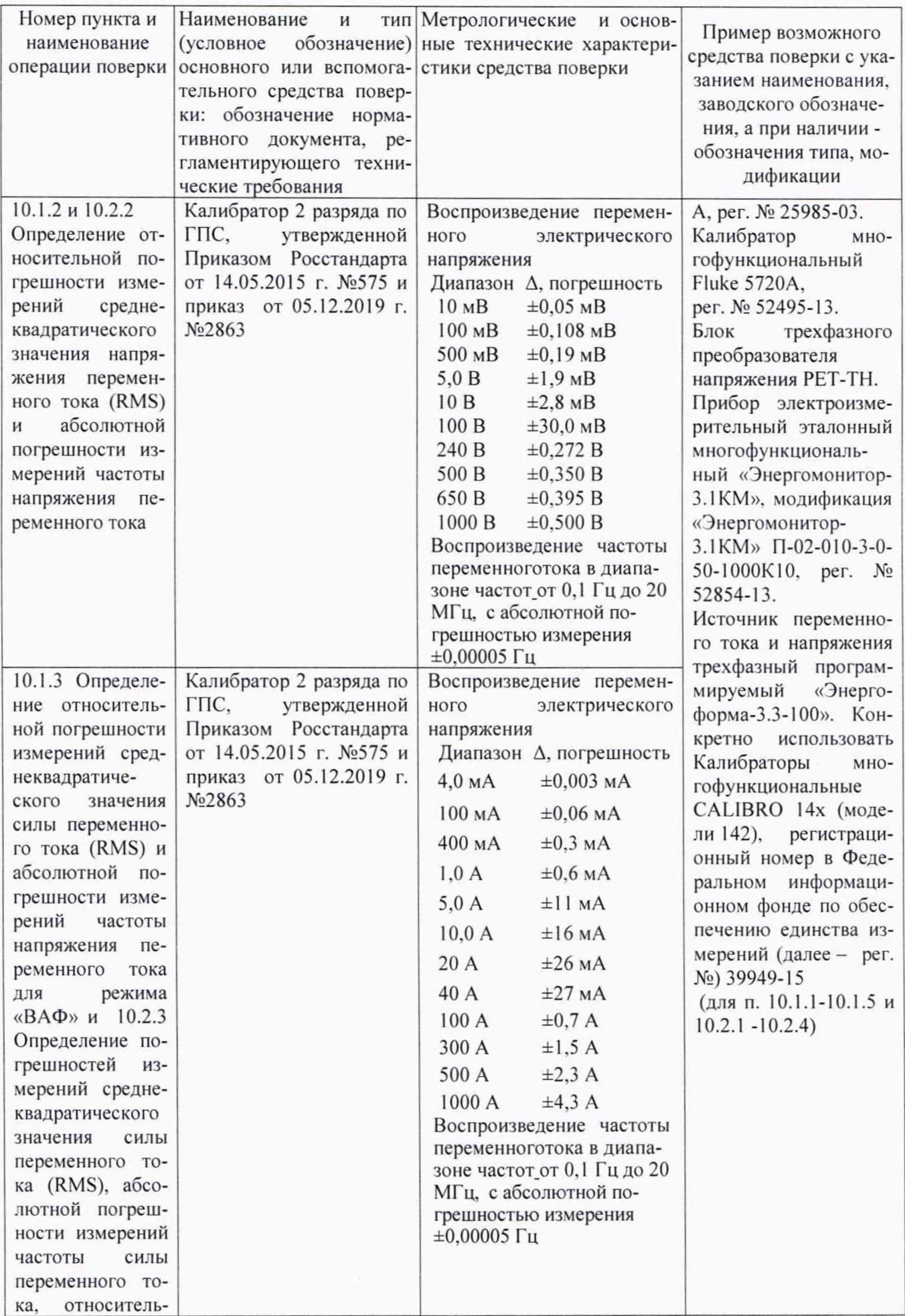

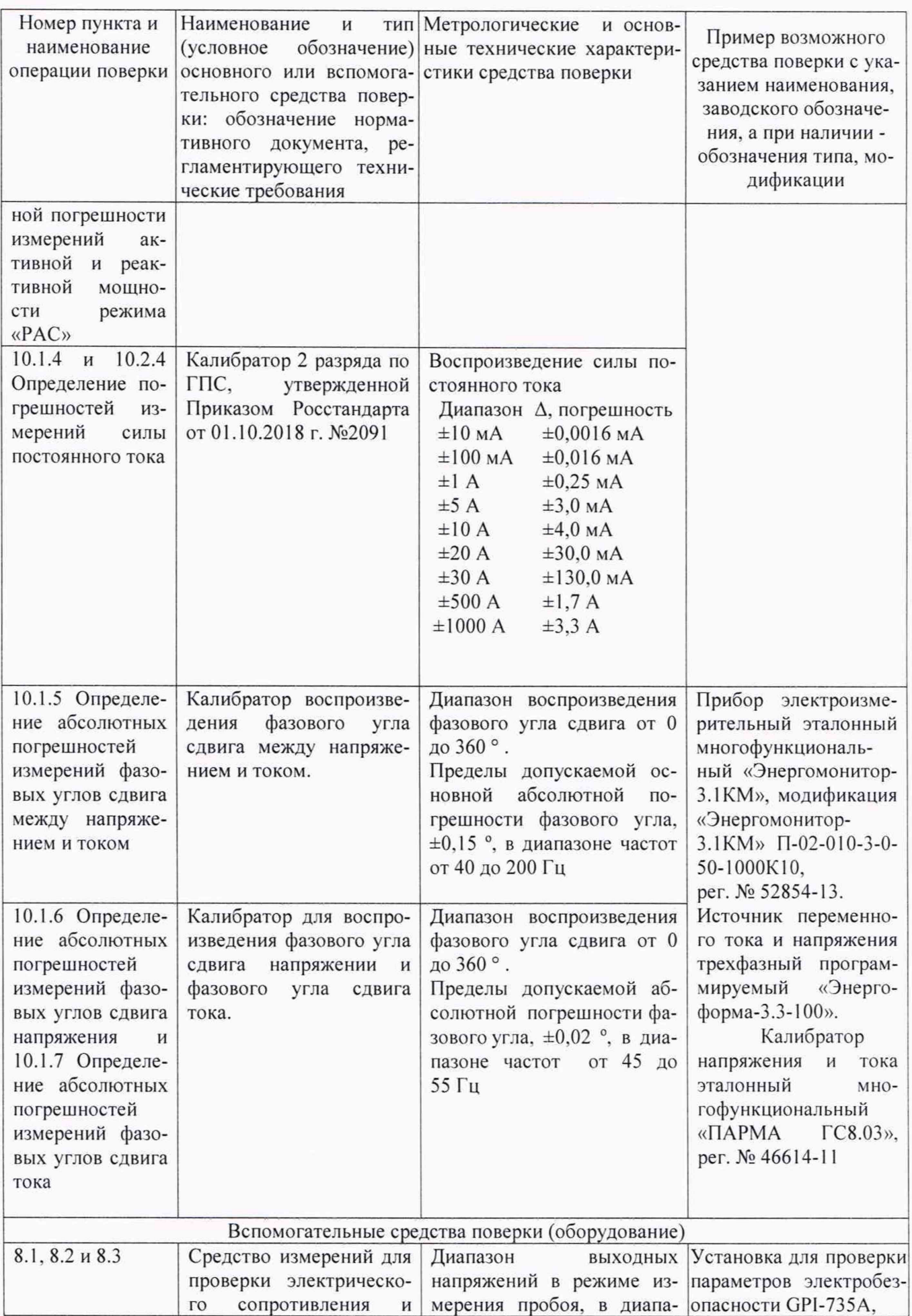

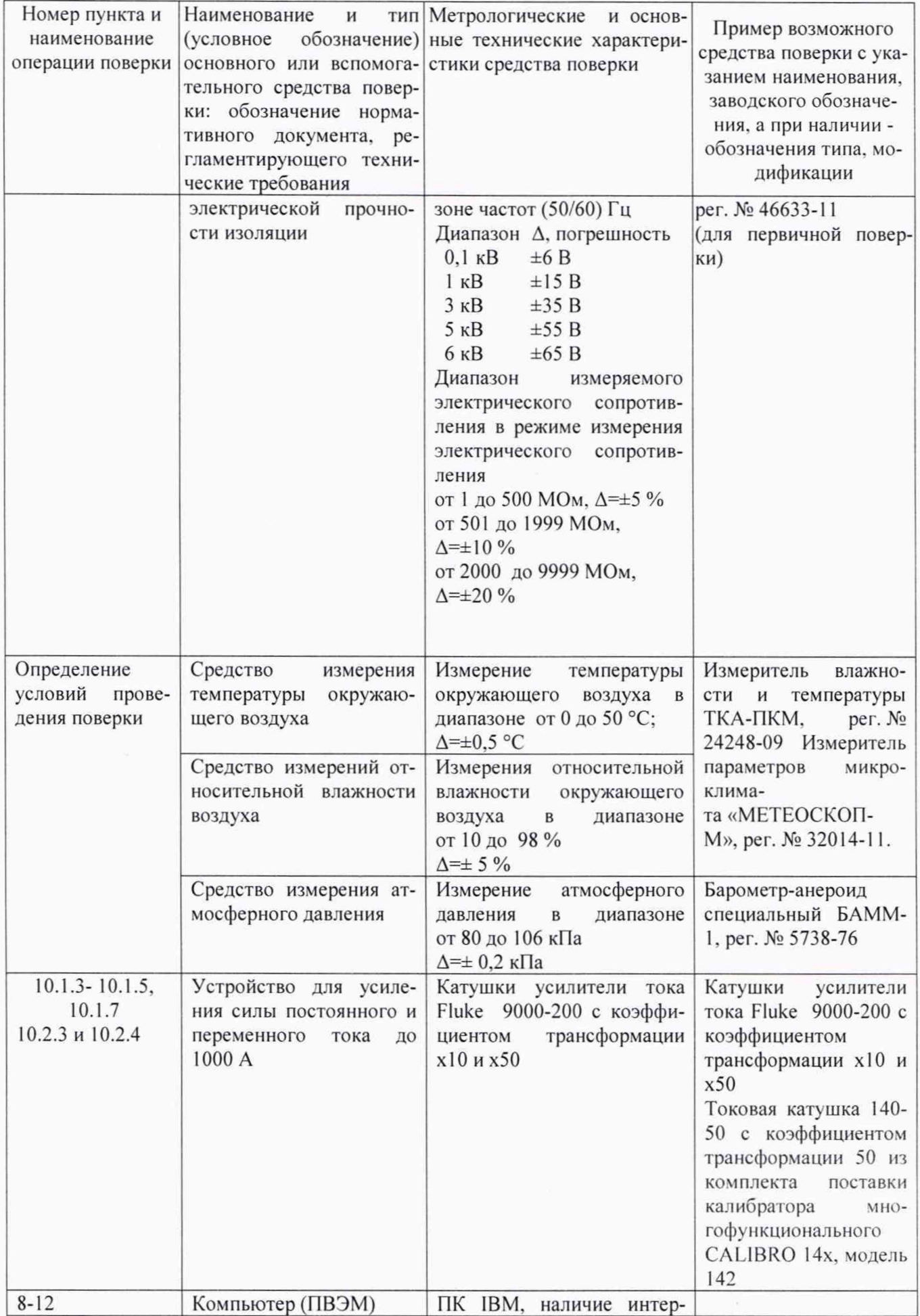

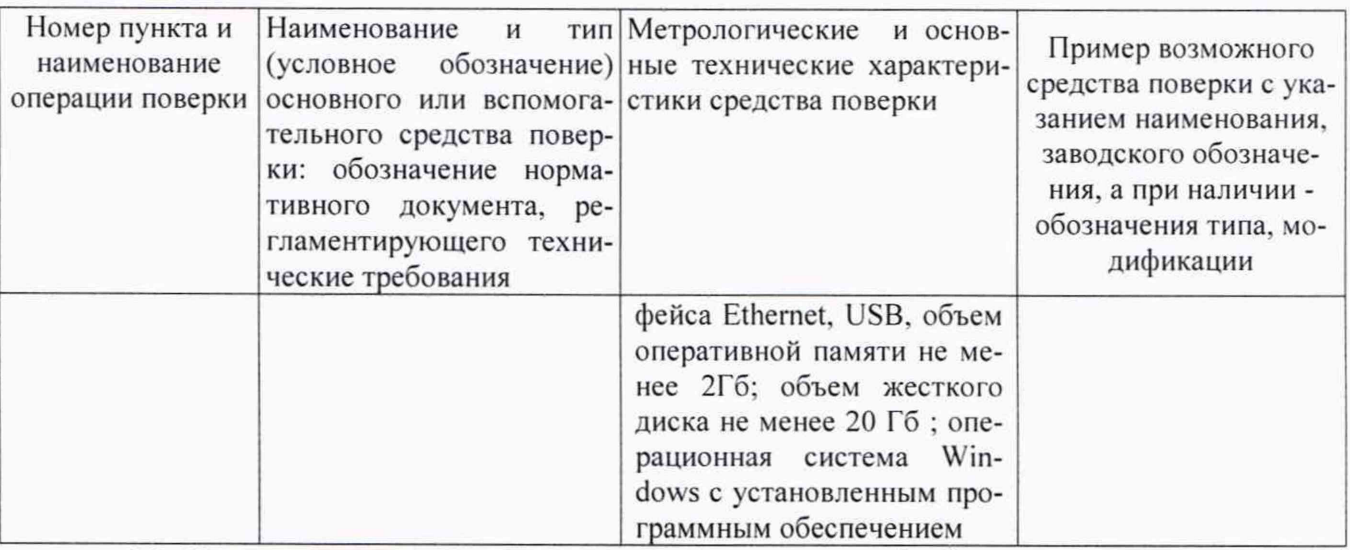

5.2 Допускается использование других средств измерений, обеспечивающих измерение соответствующих параметров с требуемой точностью.

5.3 Соотношение погрешностей эталонов, средств поверки к поверяемому прибору при одном и том же значении измеряемой величины не более 1:3.

5.4 Все средства поверки должны иметь сведения о поверке в Федеральном информационном фонде по обеспечению единства измерений, действующие свидетельство о поверке.

5.5 При разработке настоящей методики поверки использовались следующие поверочные схемы:

- Приказ Федерального агентства по техническому регулированию и метрологии от 23 июля 2021 г. № 1436 «Об утверждении Государственной поверочной схемы для средств измерений электроэнергетических величин в диапазоне частот от 1 до 2500 Гц»;

- Приказ Федерального агентства по техническому регулированию и метрологии от 30 декабря 2019 года № 3457 «Об утверждении государственной поверочной схемы для средств измерений постоянного электрического напряжения и электродвижущей силы»;

- Приказ Федерального агентства по техническому регулированию и метрологии от 01 октября 2018 года № 2091 «Об утверждении Государственной поверочной схемы для средств измерений силы постоянного электрического тока в диапазоне от 10<sup>-16</sup> до 100 А»

- Приказ Федерального агентства по техническому регулированию и метрологии от 03 сентября 2021 года № 1942 «Об утверждении Государственной поверочной схемы для средств измерений переменного электрического напряжения до 1000 В в диапазоне частот от  $1 \cdot 10^{-1}$  до 2 $\cdot 10^{9}$  Гц»;

- Приказ Федерального агентства по техническому регулированию и метрологии от 17 марта 2022 года № 668 «Об утверждении государственной поверочной схемы для средств измерений силы переменного электрического тока от  $1 \cdot 10^{-8}$  до 100 А в диапазоне частот от  $1 \cdot 10^{-1}$  до  $1 \cdot 10^{6}$  Гц

# **6 Требования (условия) по обеспечению безопасности проведения поверки**

6.1 Перед проведением поверки необходимо выполнить следующие подготовительные работы:

провести технические и организационные мероприятия по обеспечению безопасности проводимых работ в соответствии с действующими положениями ГОСТ 12.2.007.0-75 и ГОСТ 12.2.007.3-75;

подготовить к работе эталоны, средства поверки и средства измерений, используемые при поверке, в соответствии с руководствами по их эксплуатации (все средства измерений должны быть исправны и иметь подтверждение о пригодности к применению).

извлечь ВАФ из сумки и выдержать в нормальных условиях окружающей среды не менее 4 часов, если он находился в климатических условиях, отличающихся от рабочих условий применения;

проверить чистоту концевых частей зажимов датчиков тока, при необходимости произвести их очистку:

соединить зажимы защитного заземления используемых средств поверки с контуром заземления помещения, где осуществляется поверка;

прогреть в течение 30 минут эталоны и средства поверки перед проведением поверки нормируемых метрологических характеристик ВАФ.

безопасности при проведении поверки - согласно ГОСТ 12.3.019-80.

6.3 Подготовку приборов к поверке, сборку и разборку измерительных цепей следует выполнять при отсутствии на ВАФ и применяемых средствах поверки напряжения и остаточного заряда.

6.4 Для снятия напряжения и остаточного заряда с приборов и средств поверки и предупреждения ошибочного появления на них напряжения, необходимо обеспечивать:

- отключением источников питания;

- заземлением корпусов средств поверки.

<span id="page-11-0"></span>6.5 До проведения поверки поверителю надлежит ознакомиться с эксплуатационной документацией на устройство и входящих в его комплект компонентов.

#### 7 **Внешний осмотр средства измерений**

7.1 Произвести внешний осмотр корпуса измерительного блока, датчиков тока и кабелей. необходимых для поверки. ВАФ и комплектующие изделия не должны иметь видимых повреждений. вмятин, разрывов и перекосов элементов.

7.2 Проверить:

внешний вид ВАФ на соответствие описанию типа;

- соответствие заводского номера измерительного блока, расположенного в батарейном отсеке, типов и заводских номеров датчиков тока, указанных в формуляре (при периодической поверке). Для проверки заводского номера ВАФ отвинтить винт на батарейном отсеке, снять крышку и удалить элементы питания. Установить элементы питания и закрыть крышку батарейного отсека;

наличие и целостность пломб (при периодической поверке);

смыкание концевых частей зажима датчиков тока ДТИ-1, ДТИ-2, ДТИ-4 и ДТИ-5, а для ДТИ-3 и надежность защёлки обода;

отсутствие внутри ВАФ посторонних предметов или незакрепленных деталей. Убедиться, что при манипуляциях с ВАФ (поступательные, вращательные движения) отсутствует посторонний шум.

7.3 Результаты поверки считать положительными, если измерительный блок, датчики тока и коммутационные разъемы не имеют видимых повреждений, вмятин, разрывов и перекосов элементов, посторонний шум внутри ВАФ отсутствует, заводские номера измерительного блока, типы, заводские номера датчиков тока, соответствуют комплекту данного ВАФ. указанного в формуляре.

7.4 При выявлении дефектов, способных оказать влияние на безопасность проведения поверки или результаты поверки, устанавливается возможность их устранения до проведения поверки. При наличии возможности устранения дефектов, выявленные дефекты устраняются, и ВАФ допускается к дальнейшей поверке. При отсутствии возможности устранения дефектов. ВАФ к дальнейшей поверке не допускается.

#### **8 Подготовка к поверке и опробование средства измерений**

<span id="page-11-1"></span>При подготовке к поверке ВАФ следует определиться с объемом поверки, которая зависит от исполнения ВАФ. количества и диапазонов измерений датчиков тока входящих в состав ВАФ, указанных в его формуляре:

только режим «ВАФ» - для исполнения РА1.007.006;

режим «ВАФ» и режим «РАС» - для исполнения РА1.007.006-01;

Если в комплекте с ВАФ количество ДТИ-1. ДТИ-2, ДТИ-3, ДТИ-4 и ДТИ-5 меньше че-

тырех, то поверка осуществляется:

- с одним датчиком тока, поочередно для каждого из входов «А», «В», «С» и «X»;

с двумя датчиками тока сначала для двух входов «А» и «В», затем для входов «С» и «X», если в комплекте поставки два датчика тока;

- для трех входов «А», «В» и «С», затем датчик тока канала «А» подключить к входу «X», если в комплекте поставки три датчика тока.

Для определения метрологических характеристик режима «РАС» необходимо:

1) Установить карту памяти типа microSD в слот, расположенный на корпусе ВАФ. включить питание ВАФ.

2) Перевести ВАФ в режим «РАС», нажать клавишу «Mode», перейти в функцию «Самописец», режим ВКЛ, войти в меню «Параметры» и нажать «Enter». Выбрать из предложенного списка:

 $\langle x+y \rangle$  →  $\langle x \rangle$  → Enter → Ua → Enter, аналогичным образом выбрать каналы Ub. Uc и Ux (для определения погрешностей измерений среднеквадратического значения напряжения переменного тока и для определения погрешностей измерений напряжения постоянного тока);

 $\langle x+y\rangle \rightarrow \langle x \rangle$   $\rightarrow$  Enter  $\rightarrow$  Ia  $\rightarrow$  Enter, аналогичным образом выбрать каналы Ib. 1с и 1х (для определения погрешностей измерений среднеквадратического значения силы переменного тока, и для определения погрешностей измерений напряжения постоянного тока);

 $\alpha + \gamma \rightarrow \alpha \rightarrow \text{Enter} \rightarrow \text{Ua} \rightarrow \text{Enter}$ ;

 $-$  «+»  $\rightarrow$  «4»  $\rightarrow$  Enter  $\rightarrow$  Ia  $\rightarrow$  Enter;

 $\kappa$ +»  $\rightarrow \kappa$ АМ»  $\rightarrow$  Enter  $\rightarrow$  Pa  $\rightarrow$  Enter, аналогичным образом выбрать каналы Pb. Рс и Рх;

 $\langle x+y\rangle \rightarrow \langle P\mathbf{M}\rangle \rightarrow \mathbf{Enter} \rightarrow \mathbf{Qa} \rightarrow \mathbf{Enter}$ , аналогичным образом выбрать каналы Qb, Qc и Qx;

 $\text{Esc} \rightarrow \text{b}$ ыбрать «ДА» для сохранения настроек.

3) На ПК установить, и запустить Программу TRANSCOP. для просмотра зарегистрированных в режиме «РАС» результатов измерений.

4) После каждого пункта поверки извлекать карлу памяти типа microSD из слота, установить через карт-ридер в ПК, запустить Программу TRANSCOP. открыть зарегистрированный функцией «Самописец» файл и просмотреть результаты измерений.

5) Убедиться, что зарегистрированы результаты измерений для каждого измерительного канала «А», «В», «С» и «X».

6) Провести контроль условий поверки на соответствие требованиям, указанным в разделе 3, с помощью оборудования, указанного в таблице 2.

Определение метрологических характеристик осуществлять в соответствии с заданными значениями в протоколе первичной (периодической) поверки, согласно Приложению В.

Определение метрологических характеристик ВАФ производится методом прямых измерений.

При проведении первичной поверки необходимо определить сопротивление изоляции и параметры входных электрических цепей блока измерительного, провести испытание электрической прочности изоляции блока измерительного и датчиков тока.

#### <span id="page-12-0"></span>**8.1 Проверка сопротивления изоляции блока измерительного**

**ВНИМАНИЕ!** ПЕРЕД ПРОВЕРКОЙ ЭЛЕКТРИЧЕСКОГО СОПРОТИВЛЕНИЯ И ЭЛЕКТРИЧЕСКОЙ ПРОЧНОСТИ ИЗОЛЯЦИИ ВАФ НЕОБХОДИМО ИЗВЛЕЧЬ ЭЛЕМЕНТЫ ПИТАНИЯ. А ПО ОКОНЧАНИИ ПОВЕРКИ УСТАНОВИТЬ ИХ НА ПРЕЖНЕЕ МЕСТО.

8.1.1 Соответствие требованиям проверяют при помощи установки для проверки параметров электробезопасности GPI-735A (далее по тексту - установка GPI-735A).

8.1.2 Установку GPI-735A подготовить к работе согласно инструкции по эксплуатации.

8.1.3 Соединить контакты блока измерительного в соответствии с рисунком 1.

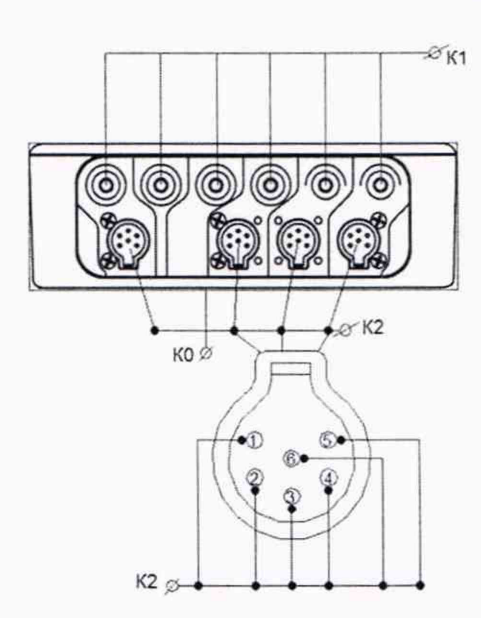

Рисунок 1 - Схема соединений для проверки электрического сопротивления и прочности изоляции блока измерительного

- объединить входы напряжения U<sub>A</sub>, U<sub>B.</sub> U<sub>C.</sub> U<sub>X</sub>. N и N<sub>x</sub> образовав контакт К1;
- объединить входы тока  $I_A$ ,  $I_B$ ,  $I_C$  и  $I_X$  образовав контакт К2;
- обернуть корпус ВАФ фольгой образовав контакт КО.

8.1.4 ВАФ в выключенном состоянии поместить в блокировочную высоковольтную камеру.

8.1.5 Установить на установке GPI-735A испытательное напряжение постоянного тока 1000 В. измерить сопротивление изоляции между контактом КО и объединенными контактами К1 и К2;

8.1.6 Зафиксировать в протоколе поверки результаты испытаний электрического сопротивления изоляции блока измерительного.

8.1.7 Снять испытательное напряжение.

8.1.8 Результаты поверки считать положительными, если сопротивление изоляции не менее 2 МОм.

# **8.2 Проверка электрической прочности изоляции блока измерительного**

<span id="page-13-0"></span>**ВНИМАНИЕ!** ПЕРЕД ПРОВЕРКОЙ ЭЛЕКТРИЧЕСКОГО СОПРОТИВЛЕНИЯ И ЭЛЕКТРИ-ЧЕСКОЙ ПРОЧНОСТИ ИЗОЛЯЦИИ ВАФ НЕОБХОДИМО ИЗВЛЕЧЬ ЭЛЕМЕНТЫ ПИТА-НИЯ, А ПО ОКОНЧАНИИ ПРОВЕРКИ УСТАНОВИТЬ ИХ НА ПРЕЖНЕЕ МЕСТО.

8.2.1 Соответствие требованиям проверяют при помощи установки GPI-735A.

8.2.2 Установку GPI-735A подготовить к работе согласно инструкции по эксплуатации.

8.2.3 Соединить контакты блока измерительного в соответствии с рисунком 1 настоящей методики поверки.

8.2.4 Подать испытательное напряжение значением 3.3 кВ частотой 50 Гц между контактом КО и объединенными контактами К1 и К2;

8.2.5 Испытательное напряжение, для проверки электрической прочности изоляции, повышать до указанного значения в течение 5 с, и удерживаться его в течение 5 с, при этом цепь должна быть электрически изолирована от любого внешнего средства заземления.

8.2.6 Снять испытательное напряжение.

8.2.7 Появление шума при испытаниях не является признаком неудовлетворительных результатов испытаний электрической прочности изоляции.

8.2.8 Зафиксировать в протоколе поверки результаты испытаний электрической прочности изоляции блока измерительного.

8.2.9 Результаты поверки считать положительными, если в результате испытаний не произошло пробоя изоляции.

# **8.3 Проверка электрической прочности изоляции датчиков тока**

8.3.1 Соответствие требованиям проверяют при помощи установки GPI-735A.

8.3.2 Испытаниям подвергают датчики тока в соответствии с требованиями и по методике ГОСТ IEC 61010-2-032-2014.

8.3.3 Установку GPI-735A подготовить к работе согласно инструкции по эксплуатации.

8.3.4 Концевые части зажима датчиков тока ДТИ-1, ДТИ-2. ДТИ-4 и ДТИ-5 образуют контакт К1, обернутые металлической фольгой корпуса датчиков тока (алюминиевой или медной), образуют контакт КО. как показано на рисунке 2.

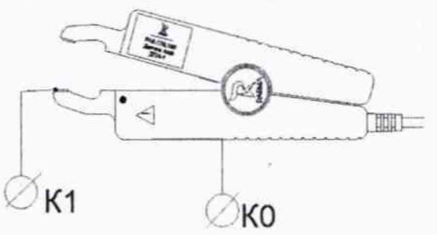

К 1 - магнитопровод ДТИ-1, ДТИ-2, ДТИ-4 и ДТИ-5;

КО - корпус датчика тока, обернутый фольгой.

Рисунок 2 - Схема соединений для проверки электрической прочности изоляции датчиков тока ДТИ-1, ДТИ-2. ДТИ-4 и ДТИ-5

8.3.5 Для ДТИ-3 - обернуть обод и переключатель диапазонов фольгой, образовав контакт К1 и контакт КО соответственно, как показано на рисунке 3

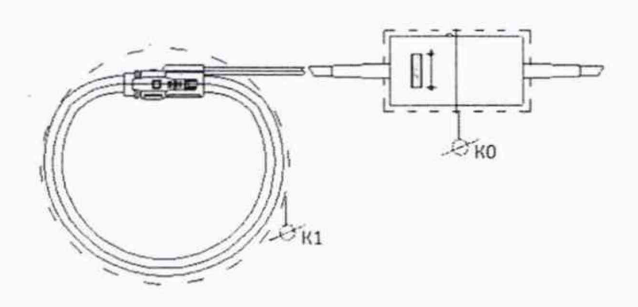

Рисунок 3 - Схема соединений для проверки электрической прочности изоляции датчика тока ДТИ-3

8.3.6 Датчики тока последовательно поместить в блокировочную высоковольтную камеру.

8.3.7 Подать испытательное напряжение согласно таблице 3. Испытательное напряжение. для проверки электрической прочности изоляции, повышать до указанного значения в течение 5 с. и удерживаться в течение 5 с, при этом цепь должна быть электрически изолирована от любого внешнего средства заземления.

8.3.8 Снять испытательное напряжение.

8.3.9 Появление «короны» или шума при испытаниях не является признаком неудовлетворительных результатов проверки электрической прочности изоляции.

8.3.10 Зафиксировать в протоколе поверки результаты испытаний электрической прочности изоляции датчиков тока, входящих в комплект поставки ВАФ.

Таблица 3

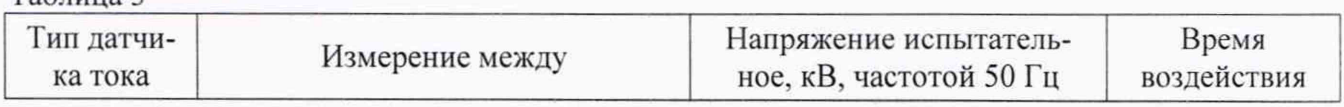

РА1.007.006 МП ООО «ПАРМА»

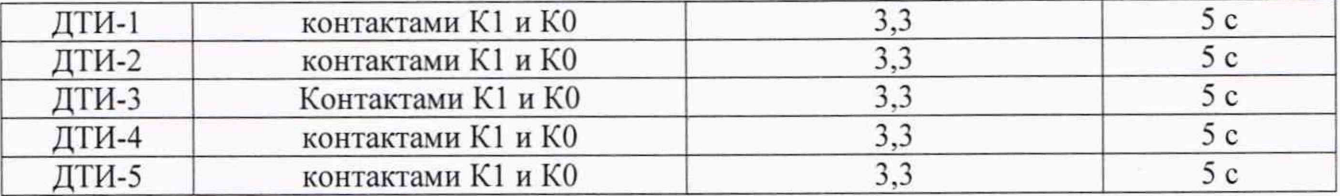

8.3.11 Результаты поверки считать положительными, если в результате испытаний не произошло пробоя изоляции.

8.3.12 В случае возникновения пробоя или обугливания изоляции, ДТИ бракуется, а поверка прекращается.

#### **8.4 Опробование средства измерений**

8.4.1 Включить питание ВАФ, кратковременно нажав клавишу « $\mathcal{O}_\mathcal{P}$ , расположенную на лицевой панели ВАФ. В случае отсутствия сигнала, убедиться в наличии встроенных элементов питания или в том, что встроенные элементы питания полностью заряжены. В случае необходимости, зарядить их.

8.4.2 Сразу после включения питания ВАФ запускается программа самотестирования, на экране ВАФ отображается заставка с логотипом, адресом сайта и фактическим адресом Компании. После заставки на дисплее отобразится одно из предупреждений:

- «Недостаточное напряжение питания»;

- «Установите дату и время»;
- «SD-карта подключена»;
- «0,00 В»;

а также справа внизу - один из видов индикатора уровня заряда элементов питания, « , , **В, Олимпизмеряемых данных: « В это это бражение среднеквадратического** 

значения полного сигнала или « <sup>•</sup> <sup>•</sup> • » - отображение действующего значения основной гармоники.

8.4.3 Если при включении ВАФ на экране отображается предупреждение «Установите дату и время», это означает, что ВАФ долго не использовался, необходимо:

проверить уровень заряда элементов питания, при низком уровне заряда - зарядить их;

- установить текущую дату и время, если они установлены не корректно;

- после подзарядки внутренней схемы (ионистора) ВАФ информация «Установите дату и время» при включении отображаться не будет.

 $8.4.4$  Нажать клавишу«  $\omega$ , откроется главное меню, как показано на рисунке 4.

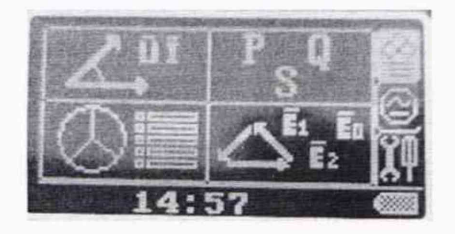

Рисунок 4 - Внешний вид меню ВАФ

8.4.5 Используя клавиши перемещения курсора « » - вниз и « вправо, «<sup>10</sup>» влево. и» - вверх убедиться, что курсор перемещается (активное в данный мо-

мент подменю подсвечивается).

8.4.6 Последовательно подключить к ВАФ входящие в его состав (при наличии) дат-

чики тока (ДТИ-1, ДТИ-2, ДТИ-3, ДТИ-4 и ДТИ-5), убедиться, что при подключении датчиков тока изменяется отображение пиктограммы (количество подключенных датчиков тока равно 3.

Трехфазные измерения» на подменю Установить курсор в меню « 8.4.7 - Векторы», нажать клавишу « Enter » и пролистать все подменю.

» и «Параметры Аналогичным образом пролистать подменю «Мощность 8.4.8

несимметрии <sup>SE</sup>». Убедиться, что все подменю доступны и открываются.

Аналогичным образом проверить все подменю «Однофазные измерения» и 8.4.9 «Настройки прибора». Убедиться, что все подменю доступны и открываются.

8.4.10 Проверить текущую дату и время ВАФ, при необходимости установить дату и время.

8.4.11 Результаты поверки считать положительными, если все подменю открываются, индикация осуществляется правильно, количество подключенных датчиков тока определяется корректно.

#### Проверка версии программного обеспечения средства измерений 9

9.1 Проверка версии программного обеспечения ВАФ осуществляется визуально, одновременно с опробованием.

Включить питание ВАФ, кратковременно нажав клавишу « $\mathbb{O}_n$ , расположенную на 9.2 лицевой панели ВАФ.

», использую клавиши перемещения курсора « 9.3 Нажать клавишу «

» и нажать клавишу« Епис », в подменю «Настройки», используя брать меню «Настройки -

клавиши перемещения курсора « -«Информация о » выбрать подменю «

приборе» и нажать клавишу «

- На дисплее для режима «ВАФ» будет доступна информация о ВАФ: 9.4
	- наименование прибора;
	- заводской номер прибора;
	- год выпуска;
	- версия ПО;
	- суммарное напряжение всех четырех элементов электропитания.

Mode Выйти из подменю «Информация о приборе», нажать клавишу « 9.5 », если предусмотрен режим «РАС», то проверить и его версию программного обеспечения. Перейти в Mode

» три раза, войти в кадр «microSD», клавишами перемещережим «РАС», нажать клавишу «

ния курсора перейти в «Инф о приборе» нажать клавишу « Enter ».

- 9.6 На дисплее для режима «РАС» будет доступна информация о ВАФ:
	- наименование прибора;
	- заводской номер прибора;
	- год выпуска;
	- версия ПО;
	- заряд АКБ суммарное напряжение всех четырех элементов электропитания.

9.7 Результаты поверки считать положительными, если индикация версии ПО на экране ВАФ для режима «ВАФ» не ниже версии 1.34, а для режима «РАС» не ниже 1.40.

#### **10 Определение метрологических характеристик средства измерений**

#### **10.1 Определение метрологических характеристик режима «ВАФ»**

#### **10.1.1 Определение относительной погрешности измерений напряжения постоянного тока**

Соответствие требованиям проверяют при помощи калибратора универсального CALIBRO 14х. модель 142 (далее по тексту - калибратор).

Калибратор и ВАФ подготовить к работе согласно инструкциям по эксплуатации.

Определение относительной погрешности измерений напряжения постоянного тока для режима «ВАФ» осуществляется в следующей последовательности:

1) Подключить входы напряжения ВАФ к калибратору, как показано на рисунке 5.

2) Включить питание калибратора и ВАФ. Калибратор перевести в режим «Воспроизведения напряжения постоянного тока».

3) Выбрать в меню ВАФ «Трехфазные измерения: подменю «Векторы» и нажать клавишу «Enter».

4) На калибраторе последовательно сформировать, и выдать сигнал, соответствующий первой поверяемой точке, согласно таблице П1.1 Приложения В. нажав кнопку «OUTPUT».

5) Зафиксировать в протоколе поверки. Приложение В, таблица П1.1. результаты измерений напряжения постоянного тока для каждого измерительного канала «А», «В», «С» и «X» (измеренные значения).

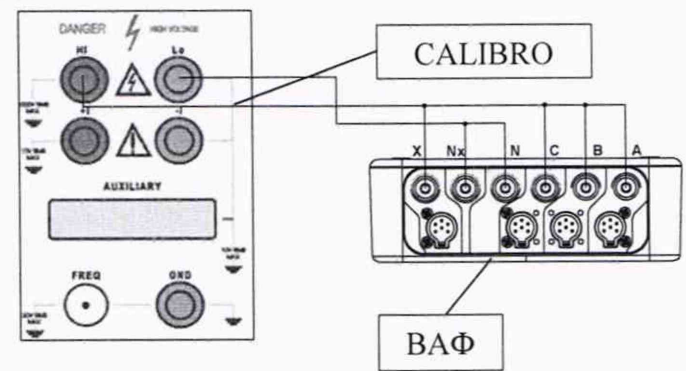

Рисунок 5 - Схема подключений для определения относительной погрешности измерений напряжения постоянного тока

6) Определить относительную погрешность измерений напряжения постоянного тока по формуле (2), приведенной в разделе 11 и занести в протокол поверки (Приложение В. таблица П1.1 (погрешности измерений)).

7) Аналогичным образом последовательно сформировать сигнал для остальных поверяемых точек, согласно таблице П1.1 Приложения В. выдать, измерить и определить относительные погрешности измерений напряжения постоянного тока для остальных поверяемых точек. Результаты измерений и определения погрешностей измерений напряжения постоянного тока занести в протокол поверки в таблицу П1.1 Приложения В.

8) Результаты поверки считать положительными, если полученные значения относительной погрешности измерений напряжения постоянного тока в режиме «ВАФ» не превышают пределов, приведенных в приложении А, если данное требование не выполняется, ВАФ считается не прошедшим поверку, и подлежит ремонту.

### **10.1.2 Определение относительной погрешности измерений среднеквадратического значения напряжения переменного тока (RMS) и абсолютной погрешности измерений частоты напряжения переменного тока**

Соответствие требованиям проверяют при помощи калибратора. Калибратор и ВАФ подготовить к работе согласно инструкциям по эксплуатации.

10.1.2.1 Определение относительной погрешности измерений, среднеквадратического значения напряжения переменного тока (RMS), и абсолютной погрешности измерений частоты напряжения переменного тока, для режима «ВАФ» осуществляется в следующей последовательности:

1) Входы напряжения ВАФ, каналы «А», «В», «С» и «N» подключить к калибратору, как показано на рисунке 5, каналы напряжения «X» и «Nx», не подключать.

2) Включить питание калибратора и ВАФ. Калибратор перевести в режим «Воспроизведения напряжения переменного тока».

3) Выбрать в меню ВАФ «Трехфазные измерения: подменю «Векторы» и нажать клавишу «Enter».

4) На калибраторе последовательно сформировать, и выдать сигнал, соответствующий первой поверяемой точке, согласно таблице П1.2 Приложения В, нажав кнопку «OUTPUT».

5) Зафиксировать в протоколе поверки, Приложение В, таблица П1.2 результаты измерений среднеквадратического значения напряжения переменного тока для каждого измерительного канала «А», «В», «С» и частоты напряжения переменного тока.

6) Определить относительную погрешность измерений среднеквадратического значения напряжения переменного тока по формуле (2), а абсолютную погрешность измерений частоты напряжения переменного тока по формуле (3), приведенным в разделе 11, результаты определения относительной погрешности измерений среднеквадратического значения напряжения переменного тока и абсолютной погрешности измерений частоты напряжения переменного тока занести в протокол поверки (Приложение В, таблица П1.2 (погрешности измерений,  $U, B$  и f,  $\Gamma$ ц)).

7) Аналогичным образом последовательно сформировать сигнал для остальных поверяемых точек, согласно таблице П1.2 Приложения В, выдать, измерить и определить относительную погрешность измерений среднеквадратического значения напряжения переменного тока и абсолютную погрешности измерений частоты напряжения переменного тока для остальных поверяемых точек. Результат измерений и определения относительной погрешности измерений среднеквадратического значения напряжения переменного тока и абсолютной погрешности измерений частоты напряжения переменного тока занести в протокол поверки (Приложение В, таблица П1.2 (погрешности измерений U, В и f, Гц)).

8) Снять напряжение, отключить от ВАФ входы напряжения каналов «А», «В», «С» и «N» и подключить ВАФ к калибратору по входам напряжения «X» и «Nx».

9) Аналогичным образом последовательно сформировать сигналы, согласно таблице П1.2 Приложения В, выдать, измерить и определить относительную погрешность измерений среднеквадратического значения напряжения переменного тока для канала «Х», выполнить операции по п. 4) - 7) п.10.1.2.1 настоящей методики поверки, результаты измерений и вычислений занести в протокол поверки в таблицу П1.2 Приложения В.

10) Результаты поверки считать положительными, если полученные значения относительной погрешности измерений среднеквадратического значения напряжения переменного тока (RMS) и абсолютной погрешности измерений частоты напряжения переменного тока для режима «ВАФ» не превышают пределов, приведенных в приложении А, если данное требование не выполняется, ВАФ считается не прошедшим поверку, и подлежит ремонту.

#### <span id="page-18-0"></span>10.1.3 Определение погрешностей измерений среднеквадратического значения силы переменного тока (RMS) и абсолютной погрешности измерений частоты силы переменного тока

Определение погрешностей измерений среднеквадратического значения силы переменного тока (RMS) и абсолютной погрешности измерений частоты силы переменного тока по настоящему пункту методики поверки осуществляется для датчиков тока входящих в состав конкретного ВАФ, предъявленного на поверку.

Соответствие требованиям проверяют при помощи калибратора, рамки для поверки ВАФ с датчиками тока ДТИ-1 (рисунки Б.1 и Б.2 Приложения Б) и токовой катушкой 140-50 с коэффициентом усиления 50. При значениях силы переменного тока менее 20 А, допускается не использовать рамку для поверки ВАФ. а подавать значения силы переменного тока непосредственно с помощью калибратора.

Примечание - При отсутствии рамки для поверки ВАФ допускается имитировать значения силы переменного тока более 20 А с помощью ампер/витков. Количество ампер/витков кратно значению силы переменного тока в цепи калибратора, умноженному на количество ампер/витков.

Калибратор и ВАФ подготовить к работе согласно инструкциям по эксплуатации.

10.1.3.1 Определение погрешностей измерений среднеквадратического значения силы переменного тока, и абсолютной погрешности измерений частоты силы переменного тока ВАФ в комплекте с ДТИ-1 для режима «ВАФ» осуществляется в следующей последовательности:

1) Датчики тока ДТИ-1 подключить к входам тока каналов «А», «В» и «С» ВАФ и к калибратору, как показано на рисунке 6, датчик тока ДТИ-1 к входу тока «X» ВАФ, не подключать.

2) Включить питание калибратора и ВАФ. Калибратор переключить в режим «Воспроизведения силы переменного тока».

3) Обхватить датчиками тока ДТИ-1 токопровод таким образом, чтобы, знак «•», расположенный на корпусе ДТИ-1, указывал направление к источнику тока, контактные поверхности магнитопровода были надежно сомкнуты, а токопровод находился, по возможности, посередине окна магнитопровода ДТИ-1.

4) Выбрать в меню ВАФ «Трехфазные измерения: подменю «Векторы» и нажать клавишу «Enter».

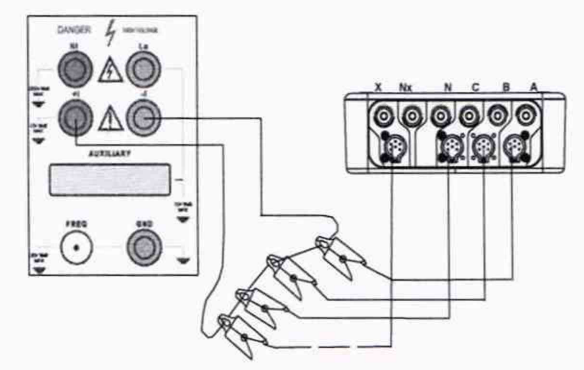

Рисунок 6 - Схема подключений для определения погрешностей измерений среднеквадратического значения силы переменного тока, и абсолютной погрешности измерений частоты силы переменного тока при использовании ДТИ-1

5) На калибраторе последовательно сформировать, и выдать сигнал, соответствующий первой поверяемой точке, согласно таблице П2.1 Приложения В. нажав кнопку «OUTPUT» на калибраторе.

6) Зафиксировать в протоколе поверки. Приложение В, таблица П2.1, результаты измерений среднеквадратического значения силы переменного тока для каждого измерительного канала «А», «В» и «С» и частоты силы переменного тока для ВАФ при использовании ДТИ-1.

7) Определить погрешности измерений среднеквадратического значения силы переменного тока по формулам, приведенным в разделе 11, приведенную по формуле (1), относительную по формуле (2), а абсолютную погрешность измерений частоты силы переменного тока по формуле (3).

8) Результаты определения погрешностей измерений среднеквадратического значения силы переменного тока и абсолютной погрешности измерений частоты силы переменного тока для ВАФ в комплекте с ДТИ-1 занести в протокол поверки (Приложение В, таблица П2.1).

9) Поверку точек № 3-6 для ВАФ в комплекте с датчиками тока ДТИ-1 выполнить при помощи калиброванной рамки с числом витков п = 10 или с помощью ампер-витков (рисунки Б.1 и Б.2 Приложения Б), установив на калибраторе значение силы переменного тока, согласно таблице 4.

Таблица 4

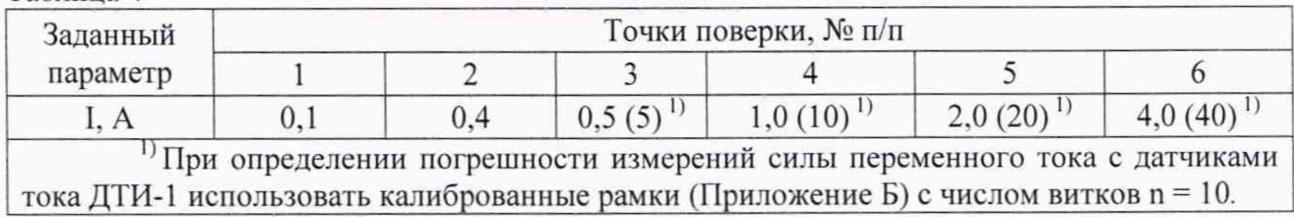

10) Аналогичным образом последовательно сформировать сигнал для остальных поверяемых точек, согласно таблице П2.1 Приложения В, выдать, измерить и определить относительную погрешность измерений среднеквадратического значения напряжения переменного тока и абсолютную погрешности измерений частоты напряжения переменного тока для остальных поверяемых точек. Результат измерений и определения относительной погрешности измерений среднеквадратического значения напряжения переменного тока и абсолютной погрешности измерений частоты напряжения переменного тока занести в протокол поверки (Приложение В. таблица П2.1 (погрешности измерений I, А и f, Гц)).

11) Снять сигнал, отключить от калибратора и от ВАФ датчики тока ДТИ-1 каналов «А», «В» и «С» и подключить датчик тока ДТИ-1 к входу «X» ВАФ и к калибратору. Обхватить ДТИ-1 токопровод таким образом, чтобы, знак « $\bullet$ », расположенный на корпусе ДТИ-1, указывал направление к источнику тока, контактные поверхности магнитопровода были надежно сомкнуты, а токопровод находился, по возможности, по центру окна магнитопровода ДТИ-1.

12) Аналогичным образом последовательно сформировать, выдать, измерить и определить погрешности измерений среднеквадратического значения силы переменного тока для канала «X», выполнить операции по п. 5) - 10). результаты измерений и вычислений занести в таблицу П2.1 Приложения В.

13) Результаты поверки считать положительными, если полученные значения погрешностей измерения среднеквадратического значения силы, и частоты силы переменного тока для режима «ВАФ» не превышают пределов, приведенных в приложении А, если данное требование не выполняется. ВАФ считается не прошедшим поверку, и подлежит ремонту.

10.1.3.2 Определение погрешностей измерений среднеквадратического значения силы переменного тока, и абсолютной погрешности измерений частоты силы переменного тока ВАФ при использовании ДТИ-2 для режима «ВАФ» осуществляется в следующей последовательности:

1) Датчики тока ДТИ-2 подключить к входам тока ВАФ последовательно сначала канал «А», затем «В», «С» и «X» и к калибратору, через токовую катушку 140-50 с коэффициентом усиления х50, как показано на рисунке 7.

2) Включить питание калибратора и ВАФ. Калибратор переключить в режим «Воспроизведение силы переменного тока».

3) Обхватить ДТИ-2 токопровод таким образом, чтобы, знак « $\dagger$ +», расположенный на корпусе ДТИ-2, указывал направление к источнику тока, контактные поверхности магнитопровода были надежно сомкнуты, а токопровод находился, по возможности, по центру окна магнитопровода ДТИ-2.

4) Выбрать в меню ВАФ «Трехфазные измерения: подменю «Векторы» и нажать кла-

вишу «Enter».

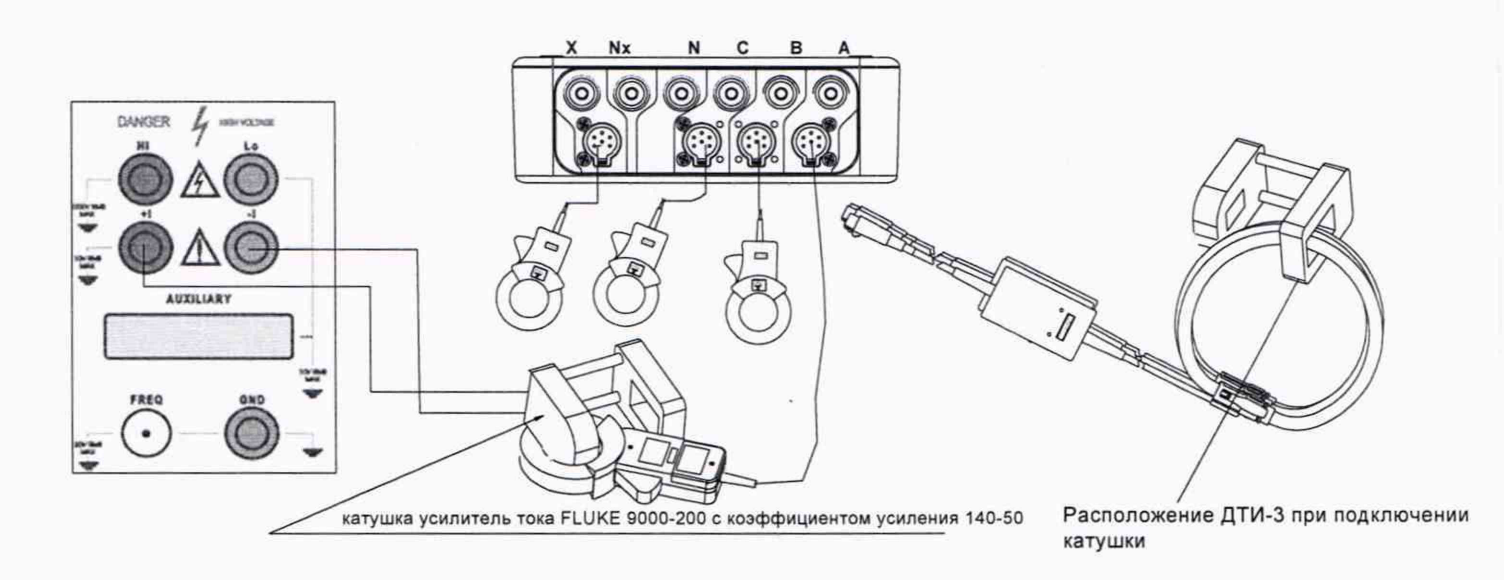

Рисунок 7 - Схема подключений для определения погрешностей измерений среднеквадратического значения силы переменного тока (RMS) и абсолютной погрешности измерений частоты силы переменного тока при использовании ДТИ-2 и ДТИ-3

5) На калибраторе последовательно сформировать, и выдать сигнал, соответствующий первой поверяемой точке, согласно Приложению В, таблица П3.1. Поверяемый сигнал среднеквадратического значения силы переменного тока сформировать согласно таблице 5

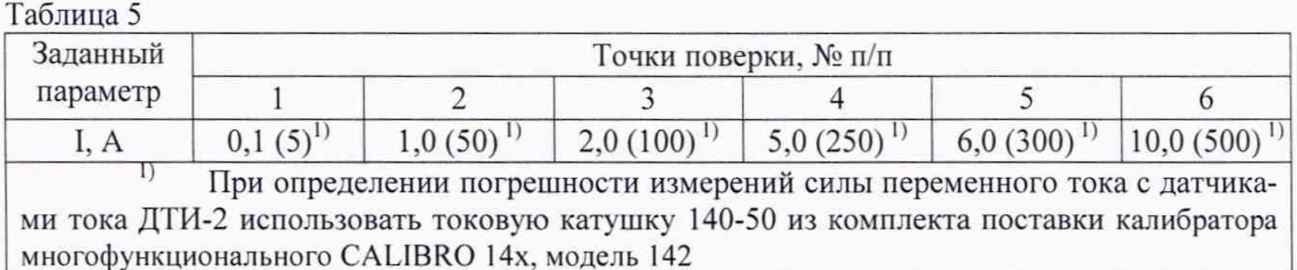

6) Зафиксировать в протоколе поверки, Приложение В, таблица ПЗ.1 результаты измерений среднеквадратического значения силы переменного тока, и частоты силы переменного тока для канала «А».

7) Определить приведенную погрешность измерений среднеквадратического значения силы переменного тока для канала «А» ВАФ при использовании ДТИ-2 по формуле (2), а абсолютную погрешность измерений частоты силы переменного тока по формуле (3). Формулы для расчета погрешностей измерений приведены в разделе 11.

8) Занести в протокол поверки (Приложение В, таблица П3.1 (погрешности измерений)) результат определения приведенной погрешности измерений для среднеквадратического значения силы переменного тока, и абсолютной погрешности измерений для частоты силы переменного тока канала «А».

9) Аналогичным образом последовательно сформировать сигналы для остальных поверяемых точек, согласно таблице ПЗ.1 Приложения В, выдать, и измерить среднеквадратическое значение силы переменного тока и частоту силы переменного тока для остальных поверяемых точек канала «А», выполнив операции по п. 5)-8) п. 10.1.3.2 настоящей методики поверки. Поверяемые сигналы среднеквадратического значения силы переменного тока сформировать согласно таблице 5. Снять сигнал.

 $10)$ Определить погрешности измерений, среднеквадратического значения силы пе-

ременного тока для поверяемых точек 2 и 3 по формуле (1), для поверяемых точек 4. 5 и 6 по формуле (2), и абсолютные погрешности измерений частоты силы переменного тока, но формуле (3) приведенных в разделе 11.

11) Результаты измерений и определений погрешностей измерения среднеквадратического значения силы переменного тока, и абсолютной погрешности измерений частоты силы переменного тока для канала «А» ВАФ при использовании датчиков тока ДТИ-2 занести в протокол поверки (Приложение В, таблица П3.1 (погрешности измерений)).

12) Отключить от калибратора и от ВАФ датчик тока ДТИ-2 канала «А» и последовательно подключать к ВАФ и калибратору ДТИ-2 сначала канала «В», затем «С» и «X». Обхватить ДТИ-2 токопровод таким образом, чтобы, знак « $\dagger$ +», расположенный на корпусе ДТИ-2, указывал направление к источнику тока, контактные поверхности магнитопровода были надежно сомкнуты, а токопровод находился, по возможности, по центру окна магнитопровода ДТИ-2.

13) Последовательно выполнить операции по п. 5)-11) п. 10.1.3.2 настоящей методики поверки, сначала для канала «В», затем для канала «С» и канала «X» ВАФ, при использовании ДТИ-2. Снять сигнал.

14) Результаты поверки среднеквадратического значения силы переменного тока и частоты силы переменного тока для режима «ВАФ» при использовании ДТИ-2 считать положительными. если полученные значения погрешностей измерений не превышают пределов, приведенных в приложении А, если данное требование не выполняется, ВАФ считается не прошедшим поверку, и подлежит ремонту.

10.1.3.3 Определение относительной погрешности измерений среднеквадратического значения силы переменного тока (RMS), и абсолютной погрешности измерений частоты силы переменного тока ВАФ при использовании ДТИ-3 для режима «ВАФ» осуществляется в следующей последовательности:

1) Подключить ДТИ-3 к входам «А», «В» и «С» ВАФ и. через токовую катушку 140-50 с коэффициентом усиления х50 подключить к калибратору, аналогично, как показано на рисунке 7. Одновременно к токовой катушке 140-50 с коэффициентом усиления х50 можно подключить до четырех датчиков тока ДТИ-3. Датчик тока ДТИ-3 к входу тока «X» ВАФ. не подключать.

2) Обхватить ободом ДТИ-3 катушку, так чтобы «<sup>1</sup>» указывала направление тока, обод был надежно защелкнут, а токопровод находился, по возможности, по центру окна магнитопровода датчика тока ДТИ-3. Датчики тока ДТИ-3 в токовой катушке 140-50 с коэффициентом усиления х50 расположить так, как показано на рисунке 7 (расположение ДТИ-3 при подключении катушки).

3) Переключатель режимов перевести на диапазон 0,3 кА.

4) Включить питание калибратора и ВАФ. Калибратор переключить в режим «Воспроизведения силы переменного тока».

5) Выбрать в меню ВАФ «Трехфазные измерения: подменю «Векторы» и нажать клавишу «Enter».

6) На калибраторе последовательно сформировать, и выдать сигнал, соответствующий первой поверяемой точке, согласно таблице П4.1 Приложения В. Поверяемый сигнал значения силы переменного тока сформировать согласно таблице 6 для диапазона 0.3 кА.

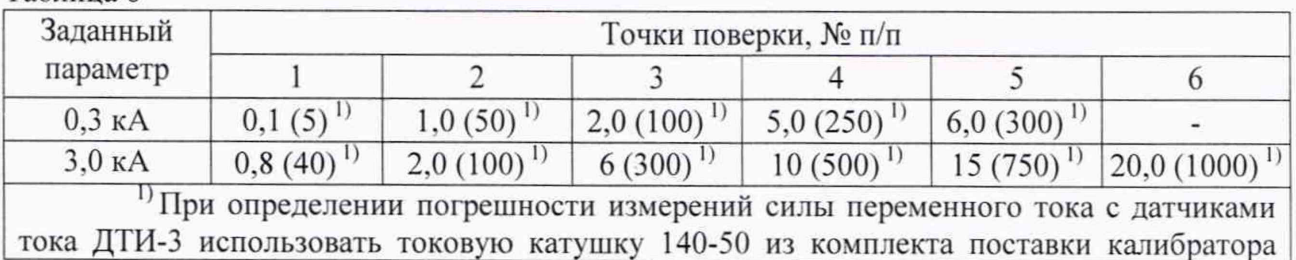

Таблица 6

 $PA1.007.006$  МП  $OOO$  «ПАРМА»

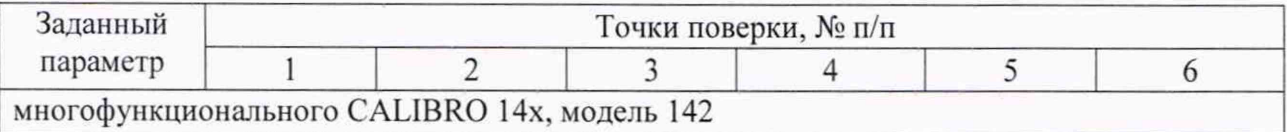

7) Зафиксировать в протоколе поверки. Приложение В, таблица П4.1 (Измеренные значения), результаты измерений среднеквадратического значения силы переменного тока для каждого измерительного канала «А», «В», «С» и частоты силы переменного тока для диапазона 0,3 кА.

8) Определить относительные погрешности измерений среднеквадратического значения силы переменного тока и абсолютную погрешность измерения частоты силы переменного тока при использовании ДТИ-3, для диапазона 0,3 кА по формулам, приведенным в разделе 11. относительную по формуле (2), абсолютную погрешность измерений частоты силы переменного тока по формуле (3) и занести в протокол поверки (Приложение В. таблица П4.1 (погрешности измерений)) для диапазона 0.3 кА

9) Аналогичным образом последовательно сформировать сигналы для остальных поверяемых точек, согласно таблице П4.1 Приложения В. выдать, измерить и определить погрешности измерений среднеквадратического значения силы переменного тока и частоты силы переменного тока остальных поверяемых точек для диапазона 0,3 кА. Снять сигнал.

10) Определить и занести в протокол поверки (Приложение В. таблица П4.1 (погрешности измерений)) относительные погрешности измерений среднеквадратического значения силы переменного тока и частоты силы переменного тока остальных поверяемых точек каналов «А», «В» и «С» для диапазона 0,3 кА.

11) Перевести переключатель пределов на датчиках тока ДТИ-3 на диапазон 3.0 кА.

12) На калибраторе последовательно сформировать, и выдать сигнал, соответствующий первой поверяемой точке для диапазона 3.0 кА, согласно таблице П4.1 Приложения В. Поверяемый сигнал силы переменного тока и частоты силы переменного тока сформировать согласно таблице 6. для диапазона 3,0 кА.

13) Зафиксировать в протоколе поверки, Приложение В, таблица П4.1 (Измеренные значения) результаты измерений среднеквадратического значения силы переменного тока для каждого канала «А», «В», *«С»* и частоты силы переменного тока для диапазона 3,0 кА.

14) Определить погрешности измерений среднеквадратического значения силы переменного тока и частоты силы переменного тока при использовании ДТИ-3. для диапазона 3,0 кА по формулам, приведенным в разделе 11, относительную по формуле (2), абсолютную погрешность измерений частоты силы переменного тока по формуле (3) и занести в протокол поверки (Приложение В. таблица П4.1 (погрешности измерений), при использовании ДТИ-3 на диапазоне 3,0 кА.

15) Аналогичным образом последовательно сформировать сигналы для остальных поверяемых точек для диапазона 3,0 кА. согласно таблице П4.1 Приложения В. выдать, измерить и определить погрешности измерений. Снять сигнал.

16) Результат определения относительной погрешности измерений силы переменного тока и абсолютной погрешности измерений частоты силы переменного тока для каналов «А», «В» и «С» занести в протокол поверки (Приложение В, таблица П4.1 (погрешности измерений)) для диапазона 3,0 кА при использовании ДТИ-3.

17) Отключить датчики тока ДТИ-3 каналов «А», «В» и «С» от ВАФ и катушки, подключить к каналу «X» ВАФ датчик тока ДТИ-3. Обхватить ободом ДТИ-3 катушку, так чтобы « |» указывала направление тока, обод был надежно защелкнут, а токопровод находился, по возможности, по центру окна магнитопровода датчика тока ДТИ-3. Датчики тока ДТИ-3 в токовой катушке 140-50 с коэффициентом усиления х50 расположить так. как показано на рисунке 7 (расположение ДТИ-3 при подключении катушки).

18) Выполнить операции по п. 6)-16) п. 10.1.3.3 настоящей методики поверки, для канала «X». Снять сигнал.

19) Результаты поверки среднеквадратического значения силы переменного тока и частоты силы переменного тока для режима «ВАФ» при использовании ДТИ-3 считать положительными, если полученные значения погрешностей измерений не превышают пределов, приведенных в приложении А, если данное требование не выполняется, ВАФ считается не прошедшим поверку, и подлежит ремонту.

#### **10.1.4 Определение погрешностей измерений силы постоянного тока**

<span id="page-24-0"></span>10.1.4.1 Определение приведенной и относительной погрешности измерений силы постоянного тока в режиме «ВАФ» при использовании ВАФ в комплекте с датчиками тока ДТИ-4 осуществляется в следующей последовательности:

1) Датчики тока ДТИ-4 подключить к ВАФ и к калибратору через токовую катушку 140-50 с коэффициентом трансформации х50. подключение датчиков тока ДТИ-4 осуществлять на вход х50. ДТИ-4 подключать к катушке последовательно, сначала канал «А», затем «В», «С» и «X».

2) Обхватить датчиком тока ДТИ-4 токопровод таким образом, чтобы, знак « $\dagger$ +», расположенный на корпусе датчиков тока ДТИ-4, указывал направление к источнику тока, контактные поверхности магнитопровода были надежно сомкнуты, а токопровод находился, по возможности, по центру окна магнитопровода датчика тока ДТИ-4.

3) Включить питание ВАФ и калибратора. Калибратор переключить в режим «Воспроизведения силы постоянного тока».

4) Выполнить установку нуля, нажатием соответствующей кнопки на корпусе датчика тока ДТИ-4.

5) На калибраторе последовательно сформировать, и выдать поверяемые сигналы согласно таблице П5.1, Приложение В. Значение силы постоянного тока для ДТИ-4 формировать согласно таблице 7

#### Таблица 7

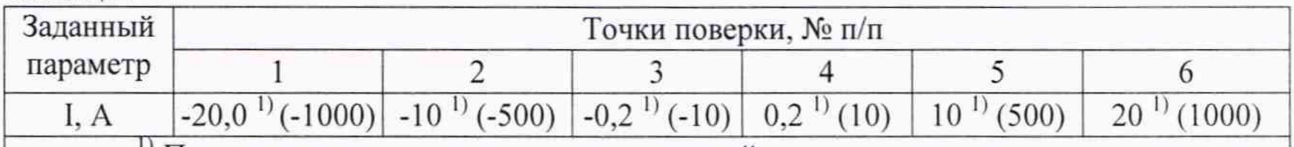

 $\frac{1}{1}$  При определении погрешности измерений силы постоянного тока с датчиками тока ДТИ-4 использовать токовую катушку 140-50 из комплекта поставки калибратора многофункционального CALIBRO 14x, модель 142

6) Зафиксировать в протоколе поверки. Приложение В, таблица П5.1 результаты измерений силы постоянного тока первой поверяемой точки для канала «А». Снять сигнал.

7) Определить относительную погрешность измерения силы постоянного тока, первой поверяемой точки канала «А» ВАФ при использовании ДТИ-4 по формуле (2), приведенной в разделе 11.

8) Результат определения, относительной погрешности измерений силы постоянного тока канала «А» ВАФ, при использовании датчиков тока ДТИ-4 занести в протокол поверки (Приложение В, таблица П5.1 (погрешности измерений)).

9) Аналогичным образом последовательно сформировать сигналы для остальных поверяемых точек согласно таблице П5.1, Приложение В, выдать, измерить, и занести в протокол поверки таблица П5.1 Приложения В (измеренные значения) значение силы постоянного тока для остальных поверяемых точек, для канала «А», при использовании ДТИ-4. Поверяемые сигначы значения силы постоянного тока ДТИ-4 сформировать согласно таблице 7. Снять сигнал.

10) Определить погрешности измерений силы постоянного тока: для поверяемых точек 2, 5 и 6 относительную погрешность измерений по формуле (2), для поверяемых точек 3 и 4 приведенную погрешность измерений, по формуле (1), приведенных в разделе 11.

11) Результаты определения погрешностей измерения силы постоянного тока, для канала «А» ВАФ при использовании датчиков тока ДТИ-4 занести в протокол поверки (Приложение В, таблица П5.1 (погрешности измерений)).

12) Отключить от калибратора и от ВАФ датчик тока ДТИ-4 канала «А» и последовательно подключать к калибратору ДТИ-4 сначала канал «В», затем «С» и «X». Обхватить ДТИ-4 токопровод таким образом, чтобы, знак « $\uparrow +$ », расположенный на корпусе ДТИ-4, указывал направление к источнику тока, контактные поверхности магнитопровода были надежно сомкнуты, а токопровод находился, по возможности, по центру окна магнитопровода ДТИ-4.

13) Выполнить операции по п. 4)-11) п. 10.1.4.1 настоящей методики поверки, для ДТИ-4 для канала «В», затем для «С» и «X». Снять сигнал.

14) Результаты поверки ВАФ при использовании ДТИ-4 считать положительными, если полученные значения погрешностей измерений значения силы постоянного тока, для режима «ВАФ» не превышают пределов, приведенных в приложении А. если данное требование не выполняется, ВАФ считается не прошедшим поверку, и подлежит ремонту.

10.1.4.2 Определение погрешности измерения силы постоянного тока в режим «ВАФ» при использовании ВАФ в комплекте с ДТИ-5 осуществляется в следующей последовательности:

1) Датчики тока ДТИ-5 подключить к ВАФ и калибратору, как показано на рисунке 8.

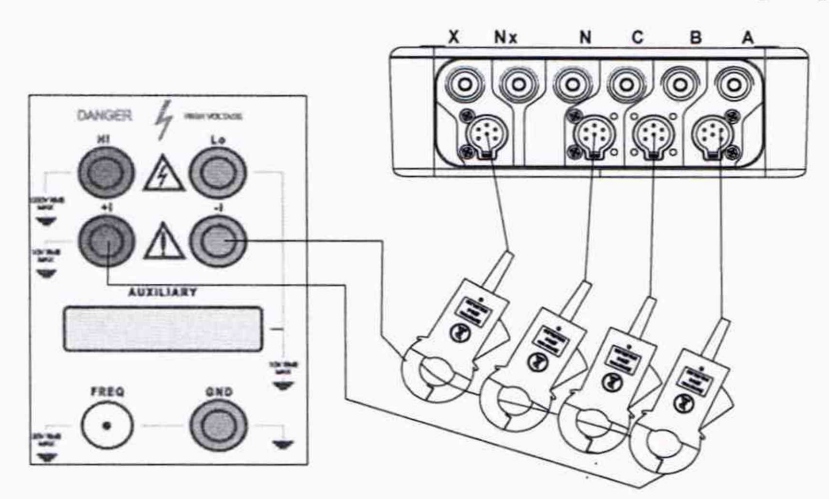

Рисунок 8 - Схема подключений для определения погрешности измерений силы постоянного тока при использовании ДТИ-5

2) Включить питание калибратора и ВАФ. Калибратор переключить в режим «Воспроизведения силы постоянного тока».

3) Обхватить ДТИ-5 токопровод таким образом, чтобы, знак «|+», расположенный на корпусе ДТИ-5, указывал направление к источнику к источнику тока, контактные поверхности магнитопровода были надежно сомкнуты, а токопровод находился, по возможности, по центру окна магнитопровода датчиков тока ДТИ-5.

4) На калибраторе последовательно сформировать, и выдать сигнал, соответствующий первой поверяемой точке, согласно таблице П6.1 Приложения В, убедиться, что на дисплее отображаются измеренные значения силы постоянного тока.

5) Зафиксировать в протоколе поверки. Приложение В, таблица П6.1, результаты измерений силы постоянного тока первой поверяемой точки для каждого измерительного канала «А», «В», «С» и «X».

6) Определить относительную погрешность измерения силы постоянного тока первой поверяемой точки для каналов «А», «В», «С» и «X» ВАФ при использовании ДТИ-5 по формуле (2), приведенной в разделе 11 и занести в протокол поверки (Приложение В, таблица П6.1 (погрешности измерений)).

7) Аналогичным образом последовательно сформировать сигналы для остальных поверяемых точек согласно таблице П6.1 Приложения В. выдать, измерить и занести в протокол поверки (Приложение В. таблица П6.1 (измеренные значения)) измеренное значение силы постоянного тока, для каналов «А», «В», «С» и «X» ВАФ при использовании ДТИ-5. Снять сигнал.

8) Определить погрешности измерений силы постоянного тока: для поверяемых точек 2. 5 и 6 относительную погрешность измерений по формуле (2), а для поверяемых точек 3 и 4 приведенную погрешность измерений, по формуле (1) приведенных в разделе 11 и занести в протокол поверки (Приложение В. таблица П6.1 (погрешности измерений)) результаты измерений и определения погрешностей измерения силы постоянного тока, для каналов «А», «В». «С» и «X» ВАФ, при использовании датчиков тока ДТИ-5.

9) Результаты поверки ВАФ при использовании ДТИ-5 в режиме «ВАФ» считать положительными, если полученные значения, погрешностей измерений силы постоянного тока не превышают пределов, приведенных в приложении А, если данное требование не выполняется. ВАФ в комплекте с ДТИ-5 считается не прошедшим поверку, и подлежит ремонту.

#### **10.1.5 Определение абсолютных погрешностей измерений фазовых углов сдвига между напряжением и током**

Соответствие требованиям проверяют при помощи калибратора. Калибратор и ВАФ подготовить к работе согласно инструкциям по эксплуатации.

10.1.5.1 Определение абсолютной погрешности измерений, фазового угла сдвига между напряжением и током для ВАФ при использовании ДТИ-1 осуществляется, в следующей последовательности:

1) Собрать схему, как показано на рисунке 9, датчики тока ДТИ-1 и входы напряжения подключить к ВАФ, и к калибратору. Калибратор переключить в режим «Воспроизведения Мощности».

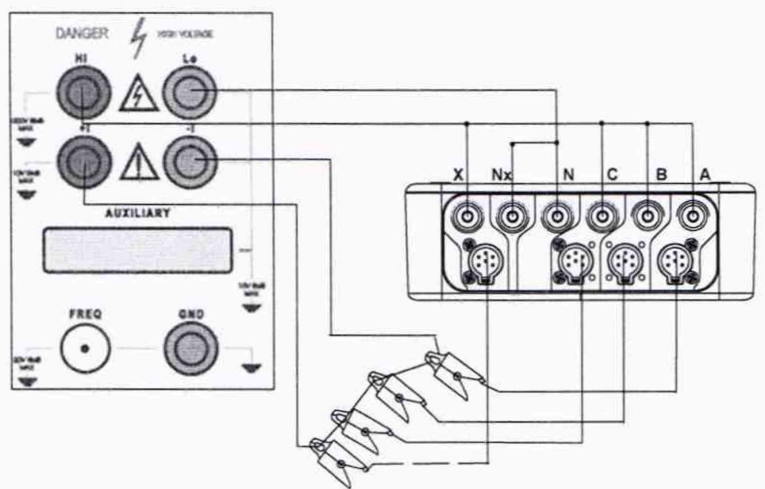

Рисунок 9 - Схема подключений для определения абсолютной погрешности измерений фазового угла сдвига между напряжением и током для ВАФ в комплекте с ДТИ-1, погрешностей измерений среднеквадратического значения силы переменного тока (RMS) и абсолютной погрешности измерений частоты силы переменного тока, относительной погрешности измерений активной и реактивной мощности в режиме «РАС»

2) Обхватить ДТИ-1 токопровод таким образом, чтобы, знак « •» , расположенный на корпусе ДТИ-1, указывал направление к источнику тока, контактные поверхности магнитопровода были надежно сомкнуты, а токопровод находился, по возможности, по центру окна магнитопровода ДТИ-1.

3) Выбрать в меню ВАФ «Трехфазные измерения: подменю «Мощности - PQS» нажать клавишу «Enter», в кадре «Выбор канала» выбрать пару напряжение-ток одной фазы «Ua и 1а» между которыми определяется угол фазового сдвига и нажать клавишу «Enter» .

4) Установить на калибраторе поверяемый сигнал. 0,1 А, 5 В, частотой 50 Гц и фазовый угол сдвига в соответствии с таблицей П2.2 Приложения В (заданные значения) и выдать сигнал на входы ВАФ.

5) Занести в протокол поверки, таблица П2.2, Приложение В. результаты измерений фазового угла сдвига между напряжением и током для канала «А» (Ua и 1а). Для просмотра фазового угла сдвига использовать клавиши перемещения курсора «вправо», «влево».

6) Нажать клавишу «Esc», в кадре «Выбор каналов» использовать клавиши перемещения курсора «вправо», выбрать пару напряжение-ток канала «В» выбрать фазовый угол сдвига «Ub и 1Ь» и нажать клавишу «Enter».

7) Занести в протокол поверки, таблица П2.2, Приложение В. результаты измерений фазовых углов сдвига между напряжением и током «Ub и 1Ь» для канала «В» .

8) Нажать клавишу «Esc», в кадре «Выбор каналов» использовать клавиши перемещения курсора «вправо», выбрать пару ток-напряжение канала «С» выбрать фазовый угол сдвига «Uc и 1с» и нажать клавишу «Enter».

9) Занести в протокол поверки, таблица П2.2, Приложение В, результаты измерений фазовых углов сдвига между напряжением и током «Uc и 1с» для канала *«С».*

10) Нажать клавишу «Esc», в кадре «Выбор каналов» использовать клавиши перемещения курсора «вправо», выбрать пару ток-напряжение канала «X» выбрать фазовый угол сдвига «Ux и 1х» и нажать клавишу «Enter».

11) Занести в протокол поверки, таблица П2.2, Приложение В. результаты измерений фазовых углов сдвига между напряжением и током «Ux и 1х» для канала «X».

12) Аналогичным образом последовательно сформировать поверочные сигналы для остальных поверяемых точек, согласно таблице П2.2 Приложения В. выдать, измерить, определить погрешности измерений фазового угла сдвига между напряжение и током, выполнив операции по п. 4)-11) п. 10.1.5.1 настоящей методики поверки. По завершении снять сигнал.

13) Определить абсолютную погрешность измерений фазовых углов сдвига между напряжением и током по формуле по формуле (3), приведенной в разделе 11 и занести в протокол поверки (Приложение В. таблица П2.2) результаты определения погрешностей измерений фазовых углов сдвига между напряжением и током для ВАФ при использовании ДТИ-1.

14) Результаты поверки ВАФ считать положительными, если полученные значения погрешностей измерений фазового угла сдвига между напряжением и током не превышают пределов, приведенных в приложении А, если данное требование не выполняется. ВАФ считается не прошедшим поверку, и подлежит ремонту.

10.1.5.2 Определение абсолютной погрешности измерений фазового угла сдвига между напряжением и током для ВАФ в комплекте с ДТИ-2 осуществляется, в следующей последовательности:

1) Собрать схему, аналогичную как показано на рисунке 9, датчики тока ДТИ-2 и входы напряжения подключить к ВАФ, и к калибратору. Калибратор переключить в режим «Воспроизведения Мощности»

2) Включить питание калибратора и ВАФ.

3) Обхватить ДТИ-2 токопровод таким образом, чтобы, знак « $\uparrow$ +», расположенный на корпусе ДТИ-2, указывал направление к источнику тока, контактные поверхности магнитопровода были надежно сомкнуты, а токопровод находился, по возможности, по центру окна магнитопровода ДТИ-2.

4) Выбрать в меню ВАФ «Трехфазные измерения: подменю «Мощности - PQS» нажать клавишу «Enter», в кадре «Выбор канала» выбрать пару ток-напряжение одной фазы «Ua и 1а» между которыми измеряется фазовый угол сдвига и нажать клавишу «Enter» .

5) Установить на калибраторе поверяемый сигнал, силы переменного тока 5 А, напряжения переменного тока 5 В и фазовый угол сдвига, соответствующий первой поверяемой точке таблице Г13.2 Приложения В (заданные значения) и выдать сигнал на входы ВАФ.

6) Занести в протокол поверки, таблица П3.2, Приложение В, результаты измерений фазового угла сдвига между напряжением и током для канала «А» (Ua и 1а). Для просмотра фазового угла сдвига использовать клавиши перемещения курсора «вправо», «влево».

7) Нажать клавишу «Esc», в кадре «Выбор каналов» использовать клавиши перемещения курсора «вправо», выбрать пару напряжение-ток канала «В» выбрать фазовый угол сдвига «Ub и 1Ь» и нажать клавишу «Enter».

8) Занести в протокол поверки, таблица П3.2, Приложение В. результаты измерений фазовых углов сдвига между напряжением и током «Ub и 1Ь» для канала «В» .

9) Нажать клавишу «Esc», в кадре «Выбор каналов» использовать клавиши перемещения курсора «вправо», выбрать пару ток-напряжение канала «С» выбрать фазовый угол сдвига «Uc и 1с» и нажать клавишу «Enter».

10) Занести в протокол поверки, таблица П3.2, Приложение В. результаты измерений фазовых углов сдвига между напряжением и током «Uc и 1с» для канала «С».

11) Нажать клавишу «Esc», в кадре «Выбор каналов» использовать клавиши перемещения курсора «вправо», выбрать пару ток-напряжение канала «X» выбрать фазовый угол сдвига «Ux и 1х» и нажать клавишу «Enter».

12) Занести в протокол поверки, таблица П3.2, Приложение В. результаты измерений фазовых углов сдвига между напряжением и током «Ux и 1х» для канала «X».

13) Аналогичным образом последовательно сформировать поверочные сигналы для остальных поверяемых точек, согласно таблице П3.2 Приложения В. выдать, измерить, определить погрешности измерений фазового угла сдвига между напряжение и током, выполнив операции по п. 3)-12) п. 10.1.5.2 настоящей методики поверки. По завершении снять сигнал.

14) Результаты поверки фазовых углов сдвига между напряжением и током считать положительными, если полученные значения погрешностей измерений фазовых углов сдвига между напряжением и током при использовании ДТИ-2 не превышают пределов, приведенных в приложении А. если данное требование не выполняется, ВАФ считается не прошедшим поверку, и подлежит ремонту.

10.1.5.3 Определение абсолютных погрешностей измерений фазового угла сдвига между напряжением и током для ВАФ в комплекте с ДТИ-3 осуществляется, в следующей последовательности:

1) Входы каналов напряжения «А», «В», «С» и «X» подключить к калибратору как показано на рисунке 5. а ДТИ-3 подключить к входам канатов тока ВАФ и к калибратору, аналогично как показано на рисунке 7. Одновременно к токовой катушке 140-50 с коэффициентом усиления х50 можно подключить четыре датчика тока ДТИ-3.

2) Обхватить ободом ДТИ-3 катушку, так чтобы « $\uparrow$ » указывала направление тока, обод был надежно защелкнут, а токопровод находился, по возможности, по центру окна магнитопровода датчика тока ДТИ-3. Датчики тока ДТИ-3 в токовой катушке 140-50 с коэффициентом усиления х50 расположить так. как показано на рисунке 7 (расположение ДТИ-3 при подключении катушки).

3) .Переключатель режимов перевести на диапазон 0,3 кА. Включить питание калибратора и ВАФ.

4) Выбрать в меню ВАФ «Трехфазные измерения: подменю «Векторы» и нажать клавишу «Enter», в кадре «Выбор канала» выбрать пару напряжение-ток одной фазы «Ua и 1а» между которыми измеряется фазовый угол сдвига и нажать клавишу «Enter»

5) Установить на калибраторе поверяемый сигнал силы переменного тока 0.1 А (5А). напряжения переменного тока 5 В и фазовый угол сдвига, соответствующий первой поверяемой точке согласно таблице П4.2 Приложения В (заданные значения) для диапазона 0,3 кА и выдать сигнал на входы ВАФ.

6) Занести в протокол поверки, таблица П4.2, Приложение В. результаты измерений фазового угла сдвига между напряжением и током для канала «А» (Ua и 1а). Для просмотра фазового угла сдвига использовать клавиши перемещения курсора «вправо», «влево».

7) Нажать клавишу «Esc», в кадре «Выбор каналов» использовать клавиши перемещения курсора «вправо», выбрать пару напряжение-ток канала «В» выбрать фазовый угол сдвига «Ub и 1Ь» и нажать клавишу «Enter».

8) Занести в протокол поверки, таблица П4.2, Приложение В. результаты измерений фазовых углов сдвига между напряжением и током «Ub и 1Ь» для канала «В» .

9) Нажать клавишу «Esc», в кадре «Выбор каналов» использовать клавиши перемещения курсора «вправо», выбрать пару ток-напряжение канала «С» выбрать фазовый угол сдвига «Uc и 1с» и нажать клавишу «Enter».

10) Занести в протокол поверки, таблица П4.2, Приложение В. результаты измерений фазовых углов сдвига между напряжением и током «Uc и 1с» для канала «С».

11) Нажать клавишу «Esc», в кадре «Выбор каналов» использовать клавиши перемещения курсора «вправо», выбрать пару ток-напряжение канала «X» выбрать фазовый угол сдвига «Ux и 1х» и нажать клавишу «Enter».

12) Занести в протокол поверки, таблица П4.2, Приложение В, результаты измерений фазовых углов сдвига между напряжением и током «Ux и 1х» для канала «X».

13) Аналогичным образом последовательно сформировать, выдать согласно таблице Г14.2 Приложения В. измерить и занести в протокол поверки таблица 4.2 Приложения В результаты измерений фазового угла сдвига между напряжение и током для остальных поверяемых точек, выполнив операции по п. 4)-12) п. 10.1.5.3 настоящей методики поверки. По завершении снять сигнал.

14) Определить абсолютную погрешность измерений фазовых углов сдвига между напряжением и током по формуле по формуле (3), приведенной в разделе 11.

15) Результат измерения и определения погрешностей измерений фазовых углов сдвига между напряжением и током для ВАФ при использовании ДТИ-3 для диапазона 0.3 кА занести в протокол поверки (Приложение В. таблица П4.2).

16) Перевести переключатель пределов ДТИ-3 на диапазон 3,0 кА, на калибраторе задать 0.8 А (40 А), 5 В. фазовый угол сдвига соответствующий П4.2 для диапазона 3,0 кА и выполнить операции по п. 4)-15) п. 10.1.5.3 настоящей методики поверки, для диапазона 3,0 кА. По завершении снять сигнал.

17) Результаты поверки ВАФ в комплекте с ДТИ-3 считать положительными, если полученные значения погрешностей измерений, фазового угла сдвига между напряжением и током при использовании ДТИ-3 не превышают пределов, приведенных в приложении А, если данное требование не выполняется, ВАФ считается не прошедшим поверку, и подлежит ремонту.

#### **10.1.6 Определение абсолютных погрешностей измерений фазовых углов сдвига напряжения**

Соответствие требованиям проверяют при помощи калибратора напряжения и тока эталонного многофункционального «ПАРМА ГС8.03» (далее по тексту - калибратор ГС8.03). Калибратор ГС8.03 и ВАФ подготовить к работе согласно инструкциям по эксплуатации.

10.1.6.1 Определение абсолютных погрешностей измерений фазового угла сдвига напряжений, осуществляется в следующей последовательности:

1) Подключить входы напряжения ВАФ к калибратору ГС8.03. как показано на рисунке 10.

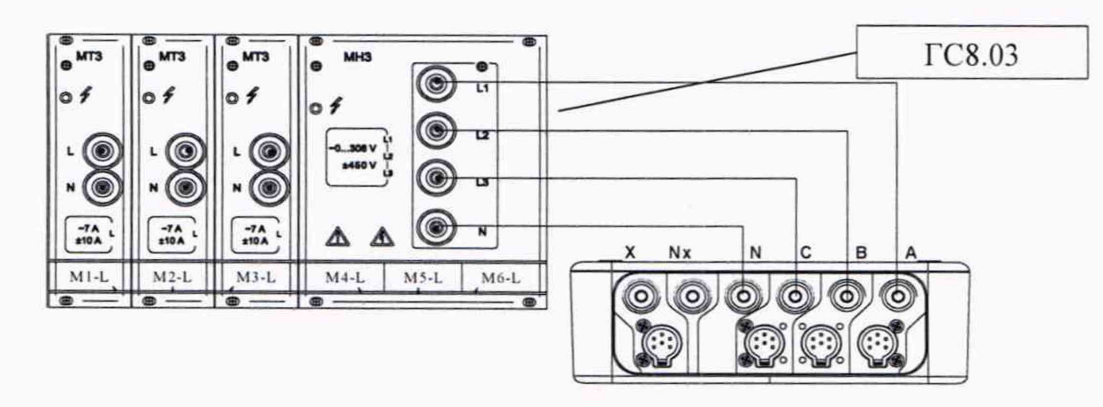

Рисунок 10 - Схема подключений для определения погрешностей измерений фазового угла сдвига напряжения

2) Включить питание калибратора ГС8.03 и ВАФ.

3) Выбрать в меню ВАФ «Трехфазные измерения: подменю «Векторы» и нажать клавишу «Enter».

4) Установить на калибраторе ГС8.03 первый поверяемый сигнал, соответствующий таблице П1.3 Приложения В (заданные значения) и выдать сигнал на входы ВАФ.

5) Занести в протокол поверки, таблица П1.3. Приложение В. результаты измерений фазового угла сдвига напряжения. Для просмотра фазового угла сдвига использовать клавиши перемещения курсора «вправо», «влево», «вниз» и «вверх».

6) Определить абсолютную погрешность измерений фазового сдвига напряжения по формуле (3), приведенной в разделе 11.

7) Результат определения абсолютной погрешности измерений фазового угла сдвига напряжения занести в протокол поверки (Приложение В, таблица П1.3).

8) Аналогичным образом последовательно сформировать согласно таблице П1.3 Приложения В, выдать, измерить, занести в протокол поверки (Приложение В, таблица П1.3) и определить погрешности измерений для остальных поверяемых точек, выполнив операции по п. 4)-7) п. 10.1.6 настоящей методики поверки. По завершении снять сигнал.

9) Результаты поверки ВАФ считать положительными, если полученные значения погрешностей измерений, фазового угла сдвига напряжения, не превышают пределов, приведенных в приложении А, если данное требование не выполняется, ВАФ считается не прошедшим поверку, и подлежит ремонту.

# <span id="page-30-0"></span>**10.1.7 Определение абсолютных погрешностей измерений фазовых углов сдвига тока**

Соответствие требованиям проверяют при помощи калибратора ГС8.03. Калибратор ГС8.03 и ВАФ подготовить к работе согласно инструкциям по эксплуатации.

10.1.7.1 Определение абсолютных погрешностей измерений фазового угла сдвига тока при использовании ДТИ-1 осуществляется в следующей последовательности:

1) Датчики тока ДТИ-1 подключить к каналам «А», «В» и «С» ВАФ и к калибратору ГС8.03, как показано на рисунке 11.

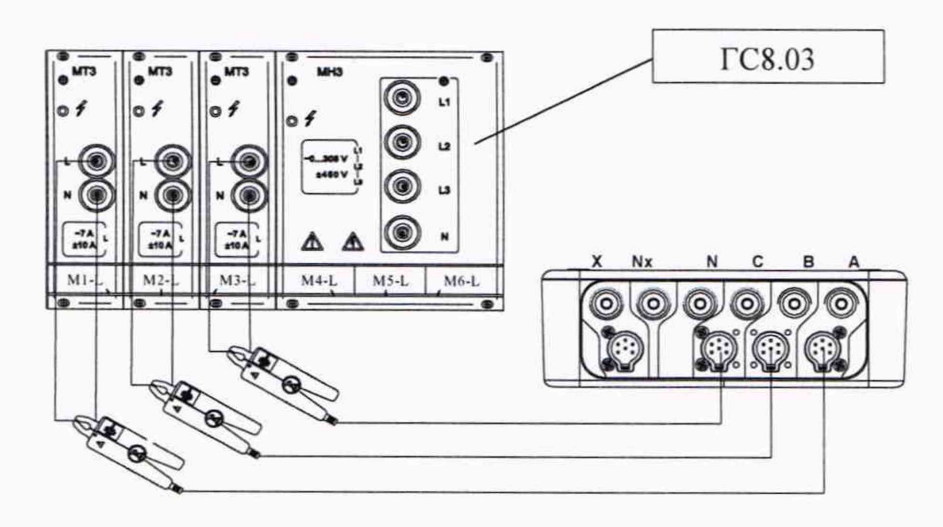

Рисунок 11 - Схема подключений для определения погрешностей измерений фазового угла сдвига тока при использовании ДТИ-1

2) Обхватить ДТИ-1 токопровод таким образом, чтобы, знак « •», расположенный на корпусе ДТИ-1, указывал направление к источнику тока, контактные поверхности магнитопровода были надежно сомкнуты, а токопровод находился, по возможности, по центру окна магнитопровода ДТИ-1.

3) Включить питание калибратора ГС8.03 и ВАФ.

4) Выбрать в меню ВАФ «Трехфазные измерения: подменю «Векторы» и нажать клавишу «Enter».

5) Установить на калибраторе ГС8.03 для всех каналов поверяемый сигнал силы переменного тока 0,1 А, частотой 50 Гц, фазовый угол сдвига, соответствующий первой поверяемой точке согласно таблице П2.3 Приложения В (заданные значения) и выдать сигнал на входы ВАФ.

6) Занести в протокол поверки, таблица П2.3. Приложение В. результаты измерений фазовых углов сдвига тока. Для просмотра фазового угла сдвига тока использовать клавиши перемещения курсора «вправо», «влево».

7) Определить абсолютную погрешность измерений, фазовых углов сдвига тока по формуле (3), приведенной в разделе 11 и занести в протокол поверки (Приложение В. таблица П2.3) результат определения абсолютной погрешности измерений фазовых углов сдвига тока.

8) Аналогичным образом последовательно сформировать сигналы остальных поверяемых точек, согласно таблице П2.3 Приложения В. выдать, измерить, занести в протокол поверки (Приложение В. таблица П2.3) и определить погрешности измерений для остальных поверяемых точек угла фазового сдвига тока, выполнив операции по п. 5)-7) п. 10.1.7.1 настоящей методики поверки. По завершении снять сигнал.

9) Результаты поверки ВАФ при использовании ДТИ-1 считать положительными, если полученные значения погрешностей измерений фазовых углов сдвига тока не превышают пределов, приведенных в приложении А, если данное требование не выполняется, ВАФ считается не прошедшим поверку, и подлежит ремонту.

10.1.7.2 Определение абсолютной погрешности измерений фазового угла сдвига тока при использовании ДТИ-2 осуществляется в следующей последовательности:

1) Датчики тока ДТИ-2 подключить к каналам «А», «В» и «С» ВАФ и к калибратору ГС8.03, как показано на рисунке 11.

2) Обхватить ДТИ-2 токопровод таким образом, чтобы, знак « $\uparrow$ +», расположенный на корпусе ДТИ-2, указывал направление к источнику тока, контактные поверхности магнитопровода были надежно сомкнуты, а токопровод находился, по возможности, по центру окна магнитопровода ДТИ-2.

3) Выбрать в меню ВАФ «Трехфазные измерения: подменю «Векторы» и нажать клавишу «Enter».

4) Установить на калибраторе ГС8.03 для всех каналов поверяемый сигнал силы переменного тока 0,1 А (5 А), частотой 50 Гц, фазовый угол сдвига, соответствующий первой поверяемой точке согласно таблице ПЗ.З Приложения В (заданные значения) и выдать сигнал на входы ВАФ.

5) Занести в протокол поверки, таблица ПЗ.З, Приложение В, результаты измерений фазовых углов сдвига тока. Для просмотра фазовых углов сдвига тока использовать клавиши перемещения курсора «вправо», «влево».

6) Определить абсолютную погрешность измерений фазовых углов сдвига тока по формуле (3), приведенной в разделе 11, а результаты вычислений занести в протокол поверки (Приложение В, таблица ПЗ.З (погрешности измерений)).

7) Аналогичным образом последовательно сформировать сигналы для остальных поверяемых точек, согласно таблице ПЗ.З Приложения В, выдать, измерить, и определить абсолютные погрешности измерений фазового угла сдвига тока при использовании ДТИ-2, выполнив операции по п. 4)-6) пю10.1.7.2 настоящей методики поверки. По завершении снять сигнал.

8) Результаты поверки ВАФ считать положительными, если полученные значения погрешностей измерений фазовых углов сдвига тока, не превышают пределов, приведенных в приложении А, если данное требование не выполняется. ВАФ считается не прошедшим поверку, и подлежит ремонту.

10.1.7.3 Определение абсолютной погрешности измерений, фазового угла сдвига тока при использовании ДТИ-3 осуществляется в следующей последовательности:

1) Подключить ДТИ-3 к входам «А», «В» и «С» ВАФ и, через токовую катушку 140-50 с коэффициентом усиления х50 подключить к калибратору ГС8.03, аналогично, как показано на рисунке 11.

2) Обхватить ободом ДТИ-3 каждую катушку, так чтобы « |» указывала направление тока, обод был надежно защелкнут, а токопровод находился, по возможности, по центру окна магнитопровода датчика тока ДТИ-3. Датчики тока ДТИ-3 в токовой катушке 140-50 с коэффициентом усиления х50 расположить так, как показано на рисунке 7 (расположение ДТИ-3 при подключении катушки).

3) Переключатель режимов перевести на диапазон 0,3 кА.

4) Включить питание калибратора и ВАФ. Калибратор переключить в режим «Воспроизведения силы переменного тока».

5) Выбрать в меню ВАФ «Трехфазные измерения: подменю «Векторы» и нажать клавишу «Enter».

6) Установить на калибраторе ГС8.03 сигнал, соответствующий первой поверяемой точке, согласно таблице П4.3 Приложения В (заданные значения) и выдать сигнал на входы ВАФ. Значение силы переменного тока задать для каждого канала 0.2 А (10 А), частотой 50 Гц

7) Занести в протокол поверки, таблица П4.3, Приложение В. результаты измерений фазовых углов сдвига тока. Для просмотра фазовых углов сдвига тока использовать клавиши перемещения курсора «вправо», «влево».

8) Определить абсолютную погрешность измерений фазовых углов сдвига тока по формуле (3), приведенной в разделе 11 и занести в протокол поверки (Приложение В, таблица П4.3) результаты определения погрешности измерений фазовых углов сдвига тока для диапазона 0,3 кА.

9) Аналогичным образом последовательно сформировать сигналы для остальных поверяемых точек, согласно таблице П4.3 Приложения В, выдать, измерить и определить погрешности измерений фазовых углов сдвига тока для диапазона 0,3 кА ДТИ-3 остальных поверяемых точек, выполнив операции по п. 6)-8) п. 10.1.7.3 настоящей методики поверки. По завершении снять сигнал.

10) Переключатель режимов перевести на диапазон 3,0 кА.

11) Установить на калибраторе сигнал, соответствующий первой поверяемой точке согласно таблице П4.3 Приложения В (заданные значения) для диапазона 3,0 кА и выдать сигнал на входы ВАФ. Значение силы переменного тока задать для каждого канала 0.8 А (40 А), частотой 50 Гц.

12) Занести в протокол поверки, таблица П4.3, Приложение В, результаты измерений фазового угла сдвига тока для диапазона 3,0 кА. Для просмотра фазовых углов сдвига использовать клавиши перемещения курсора «вправо», «влево».

13) Определить абсолютную погрешность измерений фазового угла сдвига тока по формуле (3), приведенной в разделе 11 и занести в протокол поверки (Приложение В, таблица П4.3), результат определения погрешности измерений фазового угла сдвига тока для диапазона 3,0 кА при использовании ДТИ-3.

14) Аналогичным образом последовательно сформировать сигналы для остальных поверяемых точек, согласно таблице П4.3 Приложения В. выдать, измерить и определить погрешности измерений фазовых углов сдвига тока для диапазона 3,0 кА ДТИ-3 остальных поверяемых точек, выполнив операции по п. 11)-13) п. 10.1.7.3 настоящей методики поверки. По завершении снять сигнал.

15) Результаты поверки ВАФ считать положительными, если полученные значения погрешностей измерений, фазовых углов сдвига тока для ДТИ-3 не превышают пределов, приведенных в приложении А, если данное требование не выполняется. ВАФ считается не прошедшим поверку, и подлежит ремонту.

#### **10.2 Определение метрологических характеристик режима «РАС»**

**10.2.1 Определение относительной погрешности измерений напряжения постоянного тока для режима «РАС»**

10.2.1.1 Определение относительной погрешности измерений напряжения постоянного тока для режима «РАС» осуществляется в следующей последовательности:

1) Подключить ВАФ к калибратору, как показано на рисунке 5. Калибратор перевести в режим «Воспроизведения напряжения постоянного тока».

2) Установить карту памяти типа microSD в слот, расположенный на корпусе ВАФ. включить питание ВАФ и калибратора.

3) Перевести ВАФ в режим «РАС», нажать клавишу «Mode», перейти в функцию «Самописец», режим BKJ1, войти в меню «Параметры» и нажать «Enter».

4) На калибраторе последовательно сформировать, и выдать сигнал, соответствующий первой поверяемой точке, согласно таблице П1.4 Приложения В, нажав кнопку «OUTPUT».

5) Для просмотра результатов измерений напряжения постоянного тока по каждому каналу использовать клавиши перемещения курсора «вправо» столбец «среднее значение», а при перемещении между каналами использовать клавиши «вниз» и «вверх».

6) Зафиксировать в протоколе поверки для режима «РАС» результаты измерений напряжения постоянного тока для каждого измерительного канала «А», «В». «С» и «X», Приложение В, таблица П1.4 (Измеренные значения, U, В).

7) Аналогичным образом последовательно сформировать, выдать и измерить напряжение постоянного тока для остальных поверяемых точек, согласно таблице П1.4 Приложения В.

8) После выдачи последнего поверяемого сигнала, снять напряжение постоянного тока, нажать клавишу «Esc», подтвердить запись на карту памяти типа microSD, при необходимости.

9) Извлечь карту памяти типа microSD из слота, установить через карт-ридер в ПК и скопировать зарегистрированные ВАФ измеренные значения напряжения постоянного тока.

10) На ПК в Программе TRANSCOP, открыть зарегистрированный функцией «Самописец» файл и просмотреть результаты измерений.

11) Убедиться, что зарегистрированы результаты измерений напряжения постоянного тока для режима «РАС» для каждого измерительного канала «А», «В», «С» и «Х».

12) Определить относительные погрешности измерений напряжения постоянного тока для режима «РАС» для каждого канала по формуле (2), приведенной в разделе 11.

13) Результат определения относительной погрешности измерений напряжения постоянного тока занести в протокол поверки (Приложение В, таблица П1.4 (погрешности измерений)).

14) Результаты поверки считать положительными, если полученные значения относительной погрешности измерений напряжения постоянного тока не превышают пределов, приведенных в приложении А, если данное требование не выполняется. ВАФ считается не прошедшим поверку, и подлежит ремонту.

#### <span id="page-34-0"></span> $10.2.2$ Определение относительной погрешности измерений среднеквадратического значения напряжения переменного тока (RMS) и абсолютной погрешности измерений частоты напряжения переменного тока для режима «РАС»

10.2.2.1 Определение относительной погрешности измерений среднеквадратического значения напряжения переменного тока, и частоты напряжения переменного тока для режима «РАС» осуществляется в следующей последовательности:

1) Подключить ВАФ к калибратору, как показано на рисунке 5. Калибратор переключить в режим «Воспроизведения напряжения переменного тока».

2) Установить карту памяти типа microSD в слот, расположенный на корпусе ВАФ, включить питание ВАФ и калибратора.

3) Перевести ВАФ в режим «РАС», нажать клавишу «Mode», перейти в функцию «Самописец», режим «ВКЛ» и войти в меню «Параметры» и нажать «Enter».

4) На калибраторе последовательно сформировать, и выдать сигнал, соответствующий первой поверяемой точке, согласно таблице П1.5 Приложения В (заданные значение U и f), нажав кнопку «OUTPUT».

5) Для просмотра результатов измерения среднеквадратического значения напряжения и частоты напряжения переменного тока по каждому каналу использовать клавиши перемещения курсора «вправо» столбец «среднее значение», а при перемещении между каналами использовать клавиши «вниз» и «вверх».

6) Зафиксировать результаты измерений среднеквадратического значения напряжения переменного тока и частоты напряжения переменного тока для режима «РАС» для каждого измерительного канала «А», «В», «С» и «Х» и частоты напряжения переменного тока в протоколе поверки Приложение В, таблица П1.5 (Измеренные значения, U, B и f, Гц).

7) Аналогичным образом последовательно сформировать, выдать и измерить среднеквадратическое значение напряжение переменного тока и частоты напряжения переменного тока для остальных поверяемых точек, согласно таблице П1.5 Приложения В.

8) После выдачи последнего поверяемого сигнала, снять значения напряжения, нажать на ВАФ клавишу «Esc», подтвердить запись на карту памяти типа microSD, при необходимости.

9) Извлечь карту памяти типа microSD из слота, установить через карт-ридер в ПК и скопировать зарегистрированные ВАФ среднеквадратические значения напряжения и частоты напряжения переменного тока.

10) На ПК в Программе TRANSCOP, открыть зарегистрированный функцией «Самописец» файл и просмотреть результаты измерений.

11) Убедиться, что зарегистрированы результаты измерений среднеквадратического значения напряжения переменного тока и частоты напряжения переменного тока для каждого измерительного канала «А», «В», «С», «Х» и  $f_{Ua}$  для режима «РАС».

12) Определить относительную погрешность измерений среднеквадратического значения напряжения переменного тока и абсолютную погрешности измерений частоты напряжения переменного тока для режима «РАС» по формулам, приведенным в разделе 11, относительную по формуле (2) и абсолютную по формуле (3).

13) Результат определения погрешностей измерений среднеквадратического значения напряжения переменного тока и частоты напряжения переменного тока для режима «РАС» занести в протокол поверки (Приложение В. таблица П1.5 (погрешности измерений)).

14) Результаты поверки ВАФ считать положительными, если полученные значения погрешностей измерений среднеквадратического значения напряжения переменного тока и частоты напряжения переменного тока в режиме «РАС», не превышают пределов, приведенных в приложении А, если данное требование не выполняется. ВАФ считается не прошедшим поверку, и подлежит ремонту.

#### **10.2.3 Определение погрешностей измерений среднеквадратического значения силы переменного тока (RMS), абсолютной погрешности измерений частоты силы переменного тока, относительной погрешности измерений активной и реактивной мощности режима «РАС»**

Соответствие требованиям проверяют при помощи калибратора. Калибратор и ВАФ подготовить к работе согласно инструкциям по эксплуатации.

10.2.3.1 Определение погрешностей измерений среднеквадратического значения силы переменного тока (RMS) и абсолютной погрешности измерений частоты силы переменного тока, относительной погрешности измерений активной и реактивной мощности в режиме «РАС» для ВАФ в комплекте с ДТИ-1 осуществляется, в следующей последовательности:

1) Подключить ВАФ к калибратору, как показано на рисунке 9.

2) Обхватить ДТИ-1 токопровод таким образом, чтобы, знак «•», расположенный на корпусе ДТИ-1, указывал направление к источнику тока, контактные поверхности магнитопровода были надежно сомкнуты, а токопровод находился, по возможности, по центру окна магнитопровода ДТИ-1.

3) Установить карту памяти типа microSD в слот, расположенный на корпусе ВАФ. включить питание ВАФ и калибратора.

4) Перевести ВАФ в режим «РАС», нажать клавишу «Mode», перейти в функцию «Самописец», режим ВКЛ. войти в кадре «Параметры» и нажать «Enter».

5) Калибратор перевести в режим «Воспроизведения мощности» и последовательно сформировать, и выдать сигнал, соответствующий первой поверяемой точке, согласно таблице П2.5 Приложения В (заданные значения) и выдать сигнал на входы ВАФ. Значения силы переменного тока формировать согласно таблице 4.

6) Для просмотра результатов измерения среднеквадратического значения силы, частоты силы переменно тока и активной мощности по каждому каналу использовать клавиши перемещения курсора «вправо» столбец «среднее значение», а при перемещении между сигналами каналов использовать клавиши «вниз» и «вверх».

7) Зафиксировать в протоколе поверки Приложения В (режиме «РАС») для каждого измерительного канала «А», «В», «С» и «Х» результаты измерений:

- среднеквадратического значения силы переменного тока и частоты силы переменно тока при использовании ДТИ-1 - таблица П2.4 (измеренные значения I и f);

активной мощности - таблица П2.5 (измеренные значения активной мощности).

8) Аналогичным образом последовательно сформировать, выдать и измерить среднеквадратические значения силы переменного тока, значения частоты силы переменно тока, активной мощности для остальных поверяемых точек, согласно таблице П2.5 Приложения В. Значения силы переменного тока формировать с учетом требований таблицы 4

9) Поверку точек № 3-6 для ВАФ в комплекте с ДТИ-1 выполнить при помощи калиброванной рамки с числом витков п = 10 (Приложение Б), на калибраторе установив значение силы переменного тока, согласно таблице 4. При формировании поверяемых точек 2-5 согласно таблице П2.5 Приложения В, одновременно с активной мощностью осуществляется измерение реактивной мощности, таблица П2.6. Приложение В.

10) Зафиксировать в протоколе поверки Приложения В для каждого измерительного канала «А», «В», «С» и «Х» результаты измерений:

среднеквадратического значения силы переменного тока и частоты силы переменно тока, таблица П2.4 (Измеренные значения I и f);

активной мощности, таблица П2.5 (измеренные значения активной мощности);

реактивной мощности таблица П2.6 (измеренные значения реактивной мощности).

11) Аналогичным образом последовательно сформировать, выдать и измерить значение реактивной мощности для поверяемых точек 1 и 6, согласно таблице П2.6 Приложения В. Значения силы переменного тока формировать с учётом таблицы 4

12) Определить приведенные погрешности измерений среднеквадратических значений силы переменного тока, абсолютные погрешности измерений частоты силы переменно тока, относительные погрешности активной и реактивной мощности ВАФ при использовании ДТИ-1 для режима «РАС» относительной по формуле (2), приведенной по формуле (1), абсолютной по формуле (3) приведенной в разделе 11.

13) Результаты определения погрешностей измерений среднеквадратических значений силы переменного тока, абсолютной погрешности измерений частоты силы переменно тока, относительной погрешности измерений активной и реактивной мощности ВАФ при использовании ДИТ-1 для режима «РАС» для каждого измерительного канала «А», «В», «С» и «Х» занести в протокол поверки (Приложение В, таблицы П2.4, П2.5 и П2.6 (погрешности измерений)).

14) После выдачи последнего поверяемого сигнала, снять сигнал, нажать клавишу «Еsc», подтвердить запись на карту памяти типа microSD, при необходимости.

15) Извлечь карту памяти типа microSD из слота, установить через карт-ридер в ПК и скопировать зарегистрированные ВАФ измеренные значения активной и реактивной мощности.

16) На ПК в Программе TRANSCOP, открыть зарегистрированный функцией «Самописец» файл и просмотреть результаты измерений.

17) Убедиться, что результаты измерений среднеквадратических значений силы переменного тока, частоты силы переменно тока, активной и реактивной мощности для режима «РАС» зарегистрированы для каждого измерительного канала «А», «В», «С» и «Х».

18) Результаты поверки ВАФ в комплекте с ДТИ-1 считать положительными, если полученные значения погрешностей измерений среднеквадратических значений силы переменного тока, частоты силы переменно тока, активной и реактивной мощности для режима «РАС» не превышают пределов, приведенных в приложении А, если данное требование не выполняется, ВАФ считается не прошедшим поверку, и подлежит ремонту.

10.2.3.2 Определение погрешностей измерений среднеквадратического значения силы переменного тока (RMS), абсолютной погрешности измерений частоты силы переменного тока, относительной погрешности измерений активной и реактивной мощности в режиме «РАС» для ВАФ в комплекте с ДТИ-2 осуществляется, в следующей последовательности:

1) Входы каналов напряжения «А», «В», «С» и «Х» подключить к калибратору как показано на рисунке 5, а входы каналов тока ДТИ-2 подключить к калибратору, как показано на рисунке 7.

2) Включить питание калибратора и ВАФ.

3) Обхватить ДТИ-2 токопровод таким образом, чтобы, знак « $\uparrow + \rightarrow$ », расположенный на корпусе ДТИ-2, указывал направление к источнику тока, контактные поверхности магнитопровода были надежно сомкнуты, а токопровод находился, по возможности, по центру окна магнитопровода ДТИ-2.

4) Установить карту памяти типа microSD в слот, расположенный на корпусе ВАФ, включить питание ВАФ и калибратора.

5) Перевести ВАФ в режим «РАС», нажать клавишу «Mode», перейти в функцию «Самописец». режим BKJI. войти в кадр «Параметры» и нажать «Enter».

6) Калибратор перевести в режим «Воспроизведения мощности» последовательно сформировать, и выдать сигнал на входы ВАФ. соответствующий первой поверяемой точке, согласно таблице П3.5 Приложения В (заданные значения).

7) Для просмотра результатов измерения среднеквадратического значения силы переменного тока, частоты силы переменно тока и активной мощности по каналу «А» использовать клавиши перемещения курсора «вправо» столбец «среднее значение», а при перемещении между сигналами каналов использовать клавиши «вниз» и «вверх».

8) Зафиксировать в протоколе поверки Приложения В результаты измерений для канала «А»:

- среднеквадратического значения силы переменного тока и частоты силы переменно тока в таблице П3.4 (Измеренные значения I и f);

активной мощности таблица П3.5 (измеренные значения активной мощности).

9) Аналогичным образом последовательно сформировать, выдать, и измерить среднеквадратическое значения силы переменного тока, частоты силы переменного тока, активной мощности для остальных поверяемых точек, согласно таблице П3.5, Приложения В. При формировании на калибраторе среднеквадратических значений силы переменного тока, поверяемый сигнал сформировать согласно таблице 5. При формировании поверяемых точек 2-5 согласно таблице П3.5, Приложения В, одновременно с активной мощностью осуществляется измерение и реактивной мощности, таблица П3.6, Приложение В

10) Зафиксировать в протоколе поверки Приложения В результаты измерений:

среднеквадратического значения силы переменного тока канала «А» и частоты силы переменно тока, таблица П3.4 (Измеренные значения I и f);

активной мощности, таблица П3.5 (измеренные значения активной мощности);

реактивной мощности, таблица П3.6 (измеренные значения реактивной мощности).

11) Отключить ДТИ-2 канала «А» от ВАФ и катушки, последовательно подключить к ВАФ и катушке сначала канал «В», потом «С» и «X», выполнить операции пункты по п. 6)-10) п. 10.2.3.2 настоящей методики поверки, для канала «В», затем для канала *«С»* и канала «X» соответственно. При подключении датчиков тока контролировать чтобы, знак «Т+», расположенный на корпусе ДТИ-2, указывал направление к источнику тока, контактные поверхности магнитопровода были надежно сомкнуты, а токопровод находился, по возможности, по центру окна магнитопровода ДТИ-2.

12) Для просмотра измеренных значений использовать клавиши перемещения курсора «вправо» столбец «среднее значение», а при перемещении между сигналами каналов использовать клавиши «вниз» и «вверх».

13) Зафиксировать в протоколе поверки Приложения В результаты измерений для каналов «В», «С» и «X»:

- среднеквадратические значения силы переменного тока канала «А» и частоты силы переменно тока, таблица П3.4 (измеренные значения I и f);

активной мощности, таблица П3.5 (измеренные значения активной мощности);

реактивной мощности, таблица П3.6 (измеренные значения реактивной мощности).

14) Аналогичным образом последовательно сформировать, выдать и измерить значения реактивной мощности для поверяемых точек 1 и 6, согласно таблице П3.6 Приложения В.

15) Определить относительную и приведенную погрешности измерений среднеквадратического значения силы переменного тока, абсолютной погрешности измерений частоты силы переменно тока, относительной погрешности измерений активной и реактивной мощности ВАФ в комплекте с ДТИ-2 для режима «РАС» относительной по формуле (1), приведенной по формуле (2), абсолютной по формуле (3) приведенной в разделе 11.

16) Результаты определения погрешности измерений среднеквадратического значения силы переменного тока (RMS), абсолютной погрешности измерений частоты силы переменно тока, относительной погрешности измерений активной и реактивной мощности ВАФ в комплекте с ДИТ-2 для режима «РАС» для каждого измерительного канала «А», «В», «С» и «X» занести в протокол поверки (Приложение В. таблицы П3.4, ПЗ.З и П3.6 (погрешности измерений)).

17) После выдачи последнего поверяемого сигнала, снять сигнал, нажать клавишу «Esc», подтвердить запись на карту памяти типа microSD. при необходимости.

18) Извлечь карту памяти типа microSD из слота, установить через карт-ридер в ПК и скопировать зарегистрированные ВАФ измеренные значения активной и реактивной мощности.

19) На ПК в программе TRANSCOP, открыть зарегистрированный функцией «Самописец» файл и просмотреть результаты измерений.

20) Убедиться, что зарегистрированы результаты измерений среднеквадратического значения силы переменного тока, частоты силы переменно тока, активной и реактивной мощности для режима «РАС» для каждого измерительного канала «А», «В», «С» и «X».

21) Результаты поверки ВАФ в комплекте с ДТИ-2 считать положительными, если полученные значения погрешностей измерений среднеквадратических значений силы переменного тока, частоты силы переменно тока, активной и реактивной мощности для режима «РАС» не превышают пределов, приведенных в приложении А, если данное требование не выполняется. ВАФ считается не прошедшим поверку, и подлежит ремонту.

10.2.3.3 Определение относительной погрешности измерений среднеквадратических значений силы переменного тока (RMS) и абсолютной погрешности измерений частоты силы переменного тока, относительной погрешности измерений активной и реактивной мощности ВАФ в комплекте с ДТИ-3 для режима «РАС» осуществляется в следующей последовательности:

1) Каналы напряжения ВАФ «А», «В», *«С»* и «X» подключить к калибратору как показано на рисунке 5, а ДТИ-3 подключить к входам каналов тока «А», «В», «С» и «X» и к калибратору, аналогично как показано на рисунке 7.

2) Обхватить ободом ДТИ-3 катушку, так чтобы « |» указывала направление тока, обод был надежно защелкнут, а токопровод находился, по возможности, по центру окна магнитопровода датчика тока ДТИ-3. Датчики тока ДТИ-3 в токовой катушке 140-50 с коэффициентом усиления х50 расположить так, как показано на рисунке 7 (расположение ДТИ-3 при подключении катушки). Одновременно к токовой катушке 140-50 с коэффициентом усиления х50 можно подключить одновременно четыре датчика тока ДТИ-3.

3) Переключатель режимов перевести на диапазон 0,3 кА. Включить питание калибратора и ВАФ.

4) Установить карту памяти типа microSD в слот, расположенный на корпусе ВАФ. включить питание ВАФ и калибратора.

5) Перевести ВАФ в режим «РАС», нажать клавишу «Mode», перейти в функцию «Самописец». режим BKJI, войти в кадр «Параметры» и нажать «Enter».

6) Калибратор перевести в режим «Воспроизведения мощности» последовательно сформировать, и выдать на входы ВАФ сигнал, соответствующий первой поверяемой точке, согласно таблице П4.5 Приложения В (заданные значения). Значение силы переменного тока формировать согласно таблице 6, для диапазона 0,3 кА.

7) Для просмотра результатов измерений среднеквадратических значений силы, частоты силы переменно тока и активной мощности по каждому каналу использовать клавиши перемещения курсора «вправо» столбец «среднее значение», а при перемещении между сигналами каналов использовать клавиши «вниз» и «вверх».

8) Зафиксировать в протоколе поверки Приложения В для каждого измерительного канала «А», «В», «С» и «X» результаты измерений:

- среднеквадратического значения силы переменного тока и частоты силы переменно тока, таблица П4.4 (измеренные значения I и f);

активной мощности, таблица П4.5 (измеренные значения активной мощности);

- реактивной мощности таблица П4.6 (измеренные значения реактивной мощности).

9) Аналогичным образом последовательно сформировать, выдать и измерить остальные поверяемые точки, согласно таблице П4.5 Приложения В.

10) При формировании поверяемых точек 2-5 согласно таблице П4.5 Приложения В. одновременно с активной мощностью, осуществляется измерение реактивной мощности, таблица П4.6, Приложение В.

11) Зафиксировать в протоколе поверки Приложения В для каждого измерительного канала «А», «В», «С» и «X» результаты измерений:

- среднеквадратического значения силы переменного тока и частоты силы переменно тока, таблица П4.4 (измеренные значения I и f);

активной мощности, таблица П4.5 (измеренные значения активной мошности):

реактивной мощности таблица П4.6 (измеренные значения реактивной мощности).

12) Аналогичным образом последовательно сформировать, выдать и измерить значение реактивной мощности для поверяемых точек 1 и 6, согласно таблице 4.6 Приложения В.

13) Определить относительную погрешность измерений среднеквадратических значений силы переменного тока, абсолютной погрешности измерений частоты силы переменно тока, относительной погрешности измерений активной и реактивной мощности ВАФ в комплекте с ДТИ-3 диапазон 0,3 кА для режима «РАС» относительной по формуле (1), абсолютной по формуле (3) приведенной в разделе 11.

14) Результат определения погрешностей измерений среднеквадратических значений силы переменного тока, частоты силы переменно тока, активной и реактивной мощности для каждого измерительного канала «А», «В», «С» и «X» занести в протокол поверки (Приложение В. таблицы П4.4, П4.5 и П4.6 (погрешности измерений)).

15) После выдачи последнего поверяемого сигнала для диапазона 0,3 кА, перевести переключатель диапазонов, расположенный на ДТИ-3 на диапазон 3.0 кА и аналогичным образом последовательно сформировать, выдать и измерить среднеквадратичное значение силы переменного тока, частоты силы переменно тока, активной и реактивной мощности для поверяемых точек согласно таблице П4.4 Приложения В, для диапазона 3.0 кА. Значение силы переменного тока формировать с учетом таблицы 6, для диапазона 3,0 кА.

16) Определить относительные погрешности измерений среднеквадратического значения силы переменного тока, абсолютные погрешности измерений частоты силы переменно тока. относительные погрешности измерений активной и реактивной мощности ВАФ в комплекте с ДТИ-3 для режима «РАС» относительной по формуле (1), абсолютной по формуле (3) приведенной в разделе 11.

17) Результаты определения погрешностей измерений среднеквадратического значения силы переменного тока, частоты силы переменно тока, активной и реактивной мощности для каждого измерительного канала «А», «В», «С» и «X» ВАФ в комплекте с ДТИ-3 для диапазона 3,0 кА занести в протокол поверки (Приложение В, таблицы П4.4, П4.5 и П4.6 (погрешности измерений)).

18) Перевести калибратор в режим «Воспроизведение силы переменного тока» и на калибраторе сформировать поверяемый сигнал, соответствующий пятой поверяемой точке, согласно таблице П4.4 Приложения В. Среднеквадратичное значение силы переменного тока формировать в соответствии с таблицей 6.

19) Зафиксировать в протоколе поверки Приложения В для каждого измерительного канала «А», «В», «С» и «X» результаты измерений среднеквадратических значений силы переменного тока и частоты силы переменно тока, таблица П4.4 (Измеренные значения I и f)-

20) Аналогичным образом последовательно сформировать, выдать и измерить шестую поверяемую точку, согласно таблице П4.4 Приложения В.

21) После выдачи последнего поверяемого сигнала, снять сигнал, нажать клавишу «Esc», подтвердить запись на карту памяти типа microSD. при необходимости.

22) Извлечь карту памяти типа microSD из слота, установить через карт-ридер в ПК и скопировать зарегистрированные ВАФ измеренные значения активной и реактивной мощности.

23) На ПК в Программе TRANSCOP, открыть зарегистрированный функцией «Самописец» файл и просмотреть результаты измерений.

24) Убедиться, что зарегистрированы результаты измерений среднеквадратических значений силы переменного тока, частоты силы переменно тока, активной и реактивной мощности для режима «РАС» для каждого измерительного канала «А», «В», «С» и «X».

25) Результаты поверки ВАФ в комплекте с ДТИ-3 считать положительными, если полученные значения погрешностей измерений среднеквадратического значения силы переменного тока, частоты силы переменно тока, активной и реактивной мощности для режима «РАС» не превышают пределов, приведенных в приложении А, если данное требование не выполняется. ВАФ считается не прошедшим поверку, и подлежит ремонту.

10.2.4 **Определение погрешностей измерений силы постоянного тока режима «РАС»**

10.2.4.1 Определение погрешностей измерения силы постоянного тока ВАФ в режиме «РАС» при использовании ДТИ-4 осуществляется в следующей последовательности:

1) Установить карту памяти типа microSD в слот, расположенный на корпусе ВАФ, включить питание ВАФ и калибратора.

2) Перевести ВАФ в режим «РАС», нажать клавишу «Mode», перейти в функцию «Самописец». режим «ВКЛ», войти в меню «Параметры» и нажать «Enter».

3) Датчики тока ДТИ-4 подключить к ВАФ и калибратору, через токовую катушку 140-50 с коэффициентом усиления х50.

4) Обхватить ДТИ-4 канала «А» токопровод таким образом, чтобы, знак « $\uparrow$ +», расположенный на корпусе ДТИ-4, указывал направление к источнику тока, контактные поверхности магнитопровода были надежно сомкнуты, а токопровод находился, по возможности, посередине окна магнитопровода ДТИ-4.

5) Выполнить установку нуля, нажатием соответствующей кнопки на корпусе датчика тока.

6) На калибраторе последовательно сформировать, и выдать сигнал, соответствующий первой поверяемой точке, согласно таблице П5.2 Приложения В. Значение поверяемого сигнала сформировать согласно таблице 7.

7) Результаты измеренных значений силы постоянного тока отображаются на дисплее блока измерительного в столбце «среднее значение», для перехода использовать клавишу перемещения курсора «вправо», а для перемещения между канатами использовать клавиши «вниз» и «вверх».

8) Зафиксировать в протоколе поверки Приложения В, таблица П5.2 (измеренные значения) измеренные значения силы постоянного тока для канала «А».

9) Аналогичным образом последовательно сформировать, выдать, и измерить значение силы постоянного тока для остальных поверяемых точек канала «А», согласно таблице П5.2 Приложения В. Значение силы постоянного тока формировать с учетом таблицы 7.

10) Зафиксировать в протоколе поверки. Приложение В. таблица П5.2 результаты измерений силы постоянного тока для канала «А». Снять сигнал.

11) Определить погрешности измерений силы постоянного тока: относительную погрешность измерений для поверяемых точек 2, 5 и 6. приведенную погрешность измерений для поверяемых точек 3 и 4, по формулам (1) и (2) приведенных в разделе 11.

12) Результаты определения погрешностей, измерения силы постоянного тока, для канала «А» ВАФ при использовании датчиков тока ДТИ-4 занести в протокол поверки (Приложение В, таблица П5.2 (погрешности измерений)).

13) Отключить от калибратора и от ВАФ датчик тока ДТИ-4 канала «А» и последовательно подключать к калибратору ДТИ-4 сначала канал «В», затем «С» и «X». Обхватить ДТИ-4 токопровод таким образом, чтобы, знак « $\uparrow$ +», расположенный на корпусе ДТИ-4, указывал направление к источнику тока, контактные поверхности магнитопровода были надежно сомкнуты, а токопровод находился, по возможности, по центру окна магнитопровода ДТИ-4.

14) Выполнить операции по п. 5)-12) п. 10.2.4.1 настоящей методики поверки, для ДТИ-4 для канала «В», затем для «С» и «X». Снять сигнал.

15) После выдачи последнего поверяемого сигнала, снять с калибратора сигнал, на ВАФ нажать клавишу «Esc», при необходимости подтвердить запись на карту памяти типа microSD.

16) Извлечь карту памяти типа microSD из слота, установить через карт-ридер в ПК и скопировать зарегистрированные ВАФ значения силы постоянного тока измеренные ДТИ-4.

17) На ПК в Программе TRANSCOP. открыть зарегистрированный функцией «Самописец» файл и просмотреть измеренные значения силы постоянного тока для ВАФ при использовании ДТИ-4.

18) Убедиться, что зарегистрированы измеренные значения силы постоянного тока для каждого измерительного канала «А», «В», «С», «X» для режима «РАС» при использовании ВАФ с ДТИ-4.

19) Результаты поверки ВАФ при использовании ДТИ-4 считать положительными, если полученные значения погрешностей измерений силы постоянного тока, для режима «РАС» не превышают пределов, приведенных в приложении А, если данное требование не выполняется. ВАФ считается не прошедшим поверку, и подлежит ремонту.

10.2.4.2 Определение погрешностей измерений силы постоянного тока в режим «РАС» при использовании ВАФ в комплекте с ДТИ-5 осуществляется в следующей последовательности:

1) ВАФ в комплекте с ДТИ-5 подключить к калибратору, как показано на рисунке 8.

2) Установить карту памяти типа microSD в слот, расположенный на корпусе ВАФ. включить питание ВАФ и калибратора.

3) Перевести ВАФ в режим «РАС», нажать клавишу «Mode», перейти в функцию «Самописец», режим «ВКЛ», войти в меню «Параметры» и нажать «Enter».

4) Обхватить ДТИ-5 токопровод таким образом, чтобы, знак « $\dagger$ +», расположенный на корпусе ДТИ-5, указывал направление к источнику тока, контактные поверхности магнитопровода были надежно сомкнуты, а токопровод находился, по возможности, по центру окна магнитопровода ДТИ-5.

5) На калибраторе последовательно сформировать, и выдать сигнал, соответствующий первой поверяемой точке, согласно таблице П6.2 Приложения В.

6) Аналогичным образом последовательно сформировать, выдать и измерить значение силы постоянного тока для остальных поверяемых точек, согласно таблице П6.2 Приложения В.

7) После выдачи последнего поверяемого сигнала, снять сигнал, нажать на ВАФ клавишу «Esc», при необходимости подтвердить запись на карту памяти типа microSD.

8) Извлечь карту памяти типа microSD из слота, установить через карт-ридер в ПК и скопировать зарегистрированные ВАФ значения силы постоянного тока.

9) На ПК в Программе TRANSCOP, открыть зарегистрированный функцией «Самописец» файл и просмотреть результаты измерений.

10) Убедиться, что зарегистрированы результаты измерений силы постоянного тока для ДТИ-5 для каждого измерительного канала «А», «В», «С» и «X».

11) Определить приведенную и относительную погрешности измерений силы постоянного тока в комплекте с ДТИ-5 для режима «РАС» по формулам, приведенным в разделе 11. относительную по формуле (1), приведенную по формуле (2).

12) Результат определения погрешности измерений силы постоянного тока в комплекте с ДТИ-5 для режима «РАС» занести в протокол поверки (Приложение В, таблица П6.2).

13) Результаты поверки ВАФ в комплекте с ДТИ-5 считать положительными, если полученные значения погрешностей измерений силы постоянного тока в режиме «РАС» не превышают пределов, приведенных в приложении А, если данное требование не выполняется, ВАФ считается не прошедшим поверку, и подлежит ремонту.

#### 11 Подтверждение соответствия средства измерений метрологическим требованиям

11.1 При проведении поверки ВАФ в нормальных условиях измерений согласно п.6 полученные оценки погрешности сравнивают со значениями пределов допускаемых погрешностей измерений и положительное или отрицательное решение по поверке каждого значения принимается по результатам этого сравнения.

11.2 Приведенная погрешность измерений силы постоянного тока, среднеквадратических значений силы переменного тока, определяется по формуле:

$$
\gamma A = \frac{A_H - A_K}{A_H} \cdot 100, \,\%
$$
\n(1)

- Эталонное значение параметра где  $A_{\kappa}$ 

> – Измеренное ВАФ значение параметра  $A_{\rm M}$

- Конечное значение диапазона измерений параметра  $A_{\text{II}}$ 

11.3 Относительная погрешность измерений напряжения постоянного тока, силы постоянного тока, среднеквадратических значений силы переменного тока, активной и реактивной мощности определяется по формуле:

$$
\delta A = 100 \cdot \frac{A_H - A_K}{A_K}, \% \tag{2}
$$

где  $A_{\kappa}$  - Эталонное значение параметра

А<sub>и</sub> - Измеренное ВАФ значение параметра

11.4 Абсолютная погрешность измерений частоты напряжения и силы переменного тока, фазового угла сдвига напряжения, фазового угла сдвига тока и фазового угла сдвига между напряжением и током определяется по формуле:

$$
\Delta A = A_{\mu} - A_{\kappa} \,, \tag{3}
$$

где  $A_K$  - Эталонное значение параметра

А<sub>И</sub> - Измеренное ВАФ значение параметра

11.5 В протокол поверки заносится значение, соответствующее максимальному отклонению от установленного значения поверяемого параметра (количество наблюдений - 5), при этом явно ошибочные измерения случайного характера, не связанные с систематической погрешностью исключаются.

ВАФ считается пригодным к применению (соответствующим метрологическим тре-11.6 бованиям), если полученные значения погрешностей измерений не превышают пределов, приведенных в приложении А, если данное требование не выполняется, ВАФ считается не прошедшим поверку, и подлежит ремонту.

#### 12 Оформление результатов поверки

12.1 Результаты поверки оформляются протоколом. Форма протокола поверки ВАФ приведена в приложении В. Если в комплекте поставки отсутствуют типы или количество датчиков тока, то соответствующие таблицы из протокола удаляются.

12.2 Протокол поверки может быть передан заказчику в электронном виде по письменному требованию заказчика.

12.3 В протоколе первичной поверки пределы допускаемых погрешностей измерений приведены с учетом коэффициента 0,8 в соответствии с п. 4.1.4 ТУ 26.51.43-033-31920409-2020.

12.4 При первичной поверке результаты поверки передаются во ФГИС «АРШИН», положительный результат поверки (когда прибор подтверждает соответствие метрологическим требованиям) оформляют свидетельством о поверке по форме, установленной в соответствии с действующим законодательством, делают отметку в формуляре ВАФ, заверяемой подписью поверителя и знаком поверки, с указанием даты поверки. На винт крепления задней панели корпуса ВАФ наносится знак поверки оттиском на специальную мастику.

12.5 Для периодической поверки пределы допускаемых погрешностей измерений установлены в Приложении А настоящей методики поверки.

12.6 При периодической поверке результаты передаются во ФГИС «АРШИН», по заявке Заказчика положительные результаты поверки оформляются свидетельством о поверке, а отрицательные результаты поверки оформляются извещением о непригодности, сформированного ФГИС «АРШИН», согласно Приказу Минпромторга России от 31 июля 2020 г. № 2510 «Об утверждении порядка проведения поверки средств измерений, требований к знаку поверки и содержанию свидетельства о поверке».

12.7 При поверке отдельных каналов ВАФ в соответствии с комплектом поставки, соответствующим п.9 РА1.007.006ф0, в свидетельстве о поверке необходимо указывать информацию об объеме проведенной поверки.

12.8 По заявлению владельца прибора или лица, представившего его на поверку, отрицательные результаты поверки (когда прибор не подтверждает соответствие метрологическим требованиям) оформляют извещением о непригодности к применению средства измерений по форме, установленной в соответствии с действующим законодательством, и (или) внесением в паспорт прибора соответствующей записи.

### **ПРИЛОЖЕНИЕ А (СПРАВОЧНОЕ) МЕТРОЛОГИЧЕСКИЕ ХАРАКТЕРИСТИКИ ВОЛЬТАМПЕРФАЗОМЕТРА «ПАРМА ВАФ®-А(М2)» ПОДЛЕЖАЩИЕ ПОВЕРКЕ**

Таблица А.1

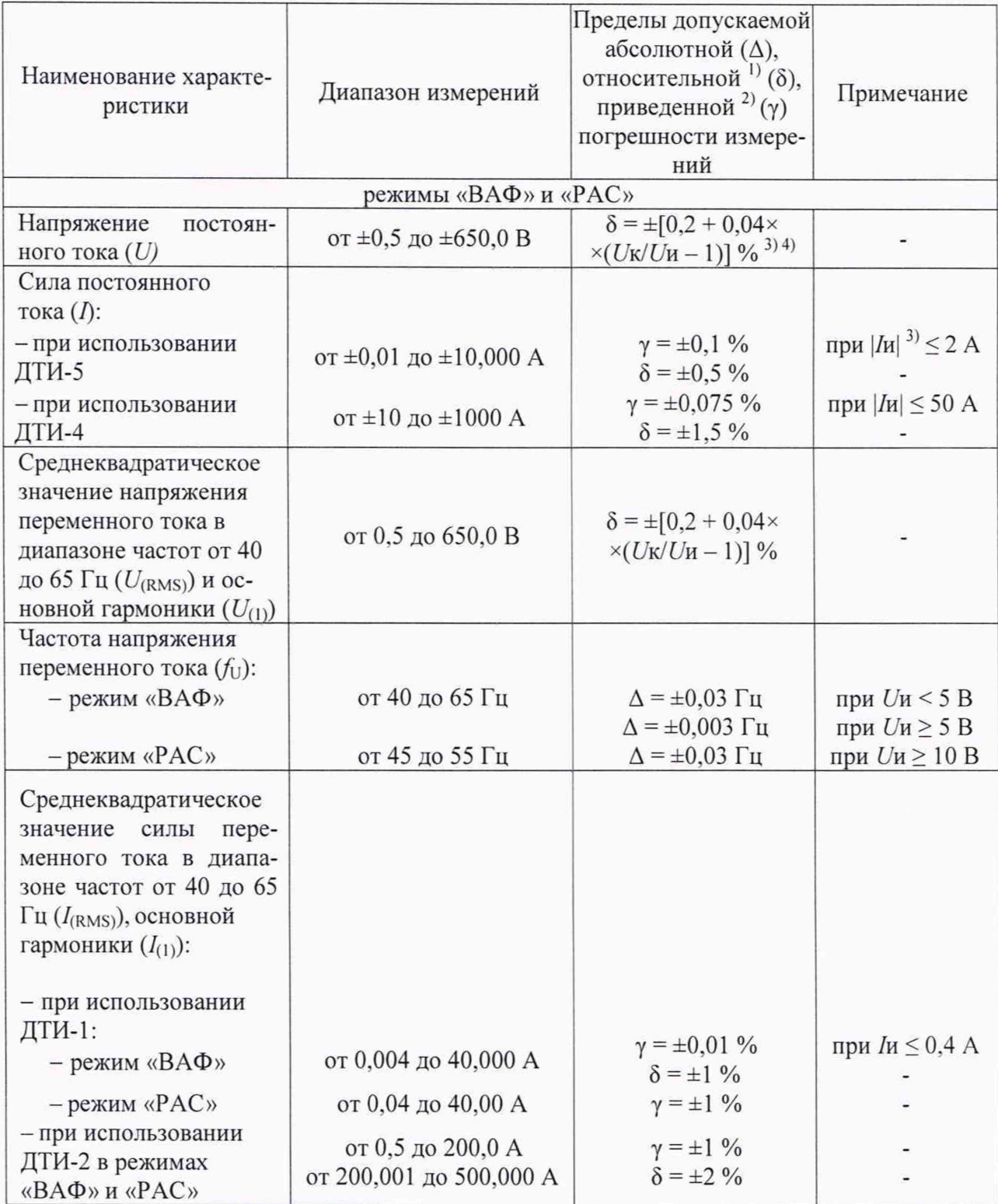

PA1.007.006 MIT

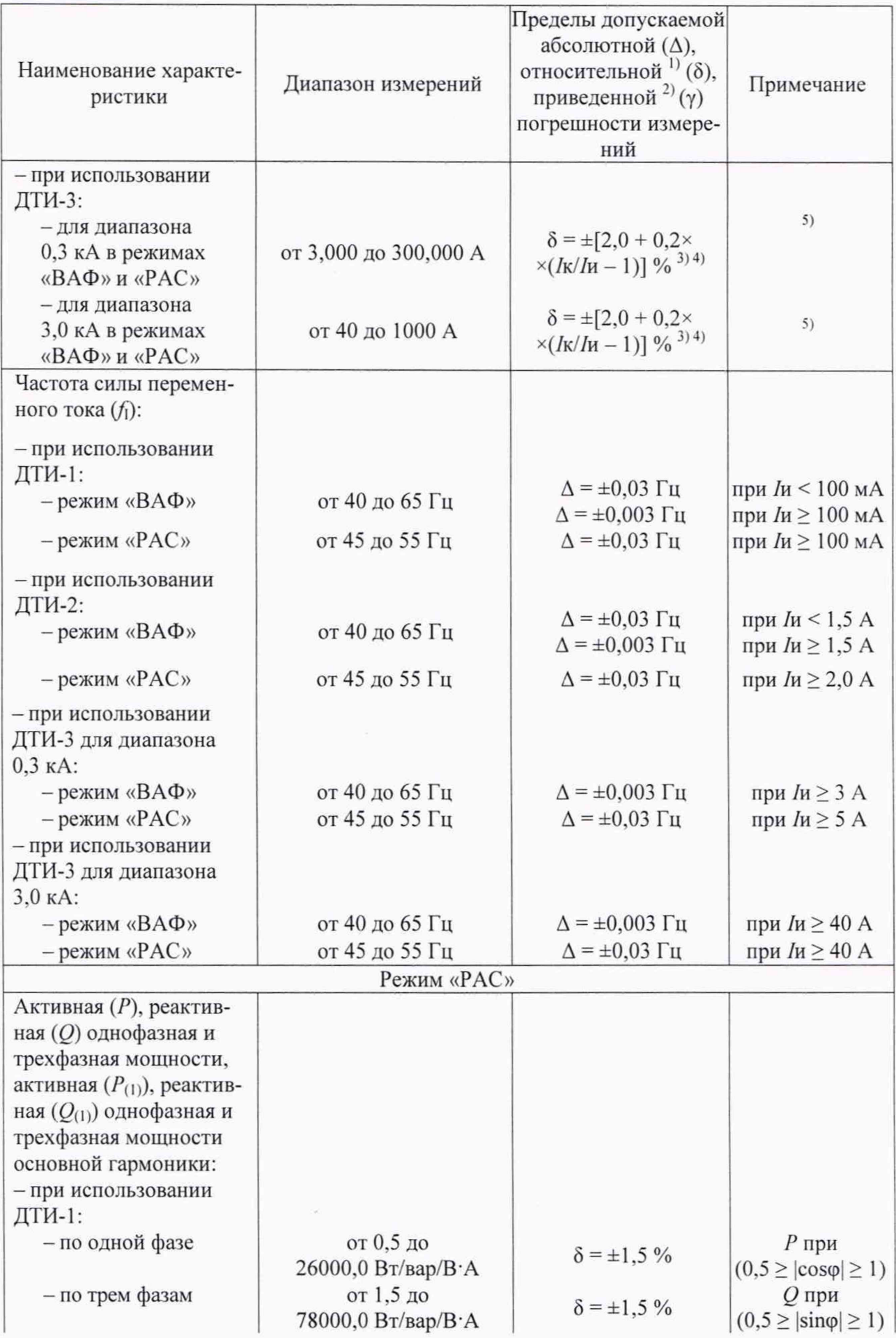

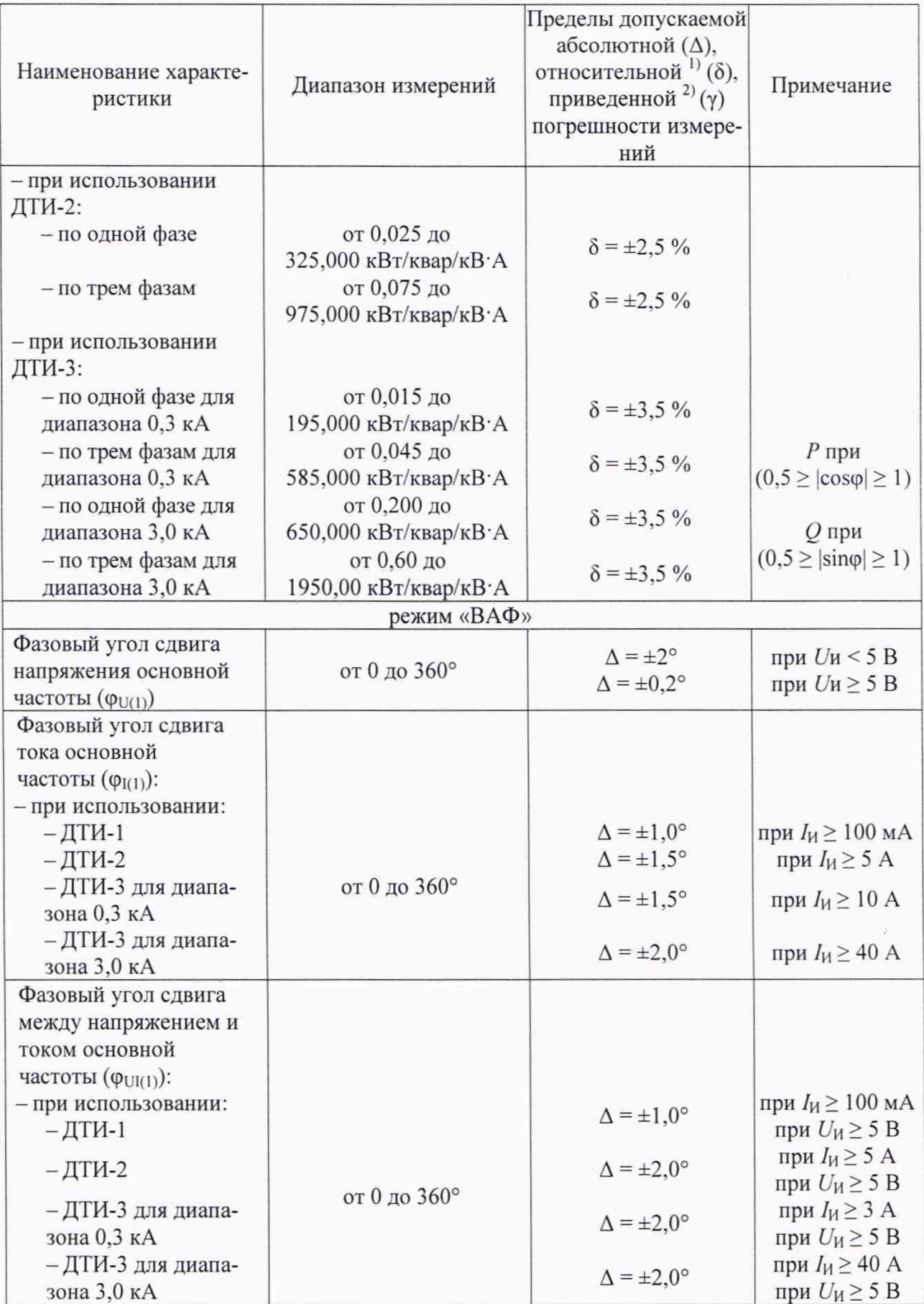

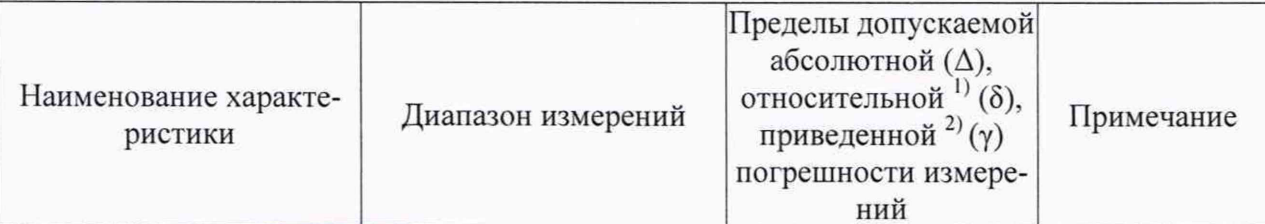

1) При нормировании пределов допускаемой относительной погрешности измерений среднеквадратических значений силы переменного тока в диапазоне частот от 40 до 65 Гц ( $I_{(RMS)}$ ), основной гармоники ( $I_{(1)}$ ) при использовании ДТИ-3 применим термин «основная погрешность».

2) За нормирующее значение принимают конечное значение диапазона измерений.

<sup>3)</sup> In (Un) – Измеренное значение силы постоянного/переменного тока или напряжения постоянного/переменного тока, A (B).

<sup>4)</sup>  $I$ к ( $U$ к) – Конечное значение диапазона измерений силы постоянного/переменного тока или напряжения постоянного/переменного тока, A (B).

5) Пределы допускаемой относительной дополнительной погрешности измерений среднеквадратического значения силы переменного тока в диапазоне частот от 40 до 65 Гц ( $I_{(RMS}$ ), основной гармоники ( $I_{(1)}$ ) при использовании ДТИ-3 в зависимости от позиционирования датчика тока ±1,5 %.

# **ПРИЛОЖЕНИЕ Б** (СПРАВОЧНОЕ) **РАМКА ДЛЯ ПОВЕРКИ ВАФ С ДАТЧИКАМИ ТОКА ДТИ-1**

Максимальный ток на входе рамки должен быть не более 4 А. Диаметр проводника не более 2,00 мм. Выводы обмотки - тип «Банан».

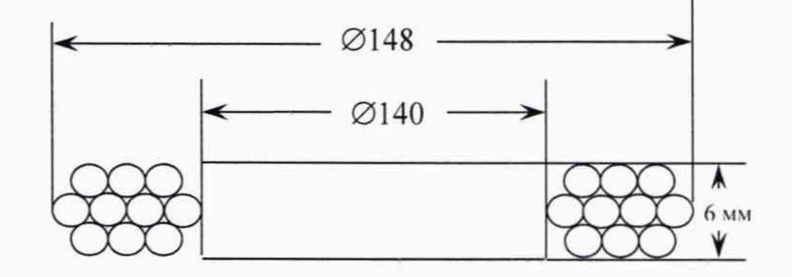

Рисунок Б.1 - Внешний вид рамка из 10 витков

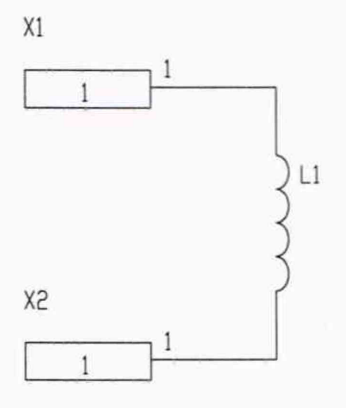

Рисунок Б.2 - Схема электрическая принципиальная рамки

#### **ПРИЛОЖЕНИЕ В** (РЕКОМЕНДУЕМОЕ)

### **ПРОТОКОЛ ПЕРВИЧНОЙ (ПЕРИОДИЧЕСКОЙ) ПОВЕРКИ**

(нужное подчеркнуть)

 $N_2$  от «  $\rightarrow$  20 года

ВОЛЬТАМПЕРФАЗОМЕТРА «ПАРМА ВАФ®-А(М2)»

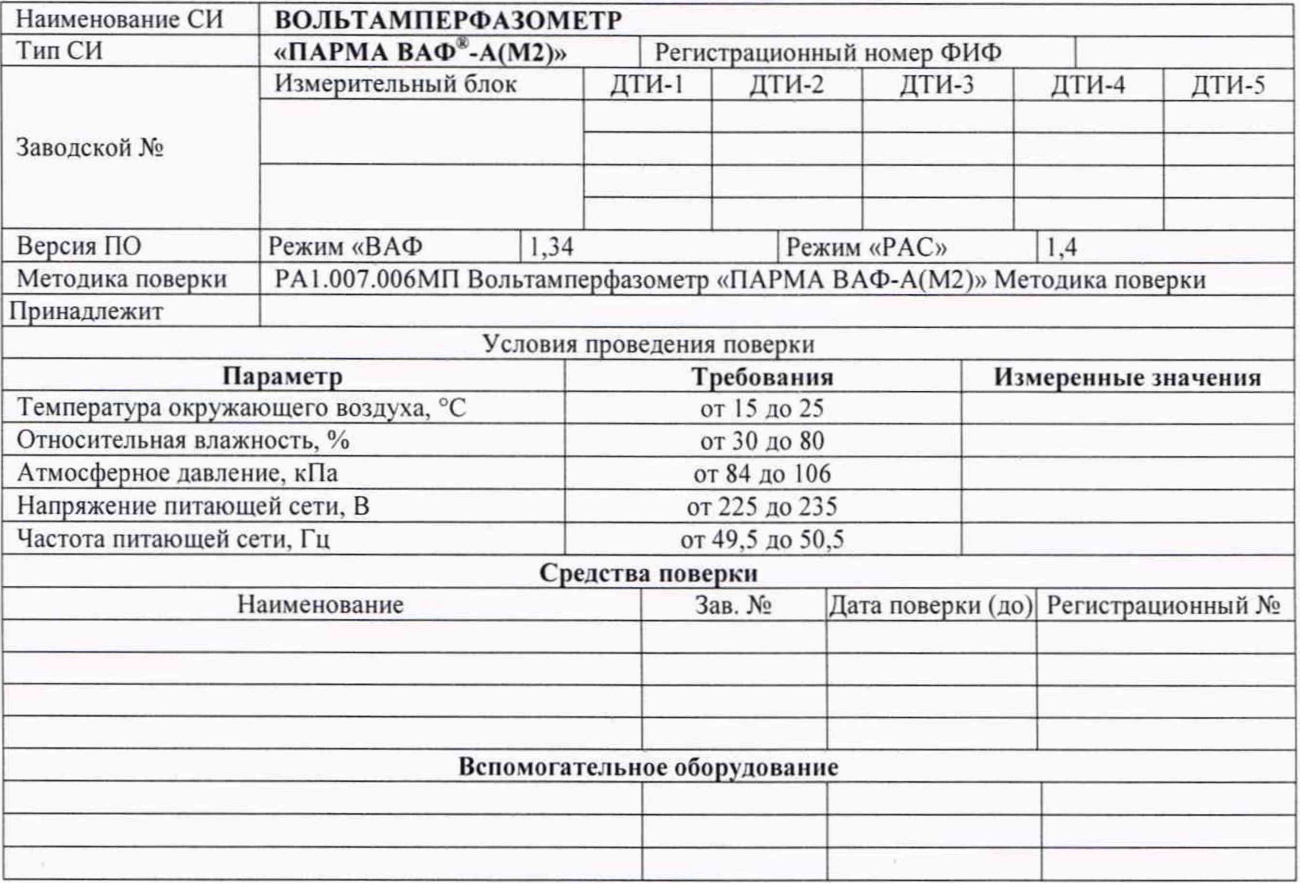

#### **РЕЗУЛЬТАТЫ ПОВЕРКИ**

В.1 Внешний осмотр: измерительный блок, датчики тока и коммутационные разъемы (\_\_\_\_ ) имеют видимых повреждений, вмятин, разрывов и перекосов элементов и соответствуют р.7 РА1.007.006МП.

В.2 Версия ПО (\_\_\_\_ ) соответствует описанию типа.

В.З Результаты проверки электрического сопротивления и испытания электрической прочности изоляции измерительного блока приведены в таблице В.1, испытания электрической прочности изоляции датчиков тока приведены в таблице В.2, результаты проверки параметров входных электрических цепей измерительного блока приведены в таблице В.З

Таблица В.1 - Результаты измерений электрического сопротивления и испытание электрической прочности изоляции измерительного блока

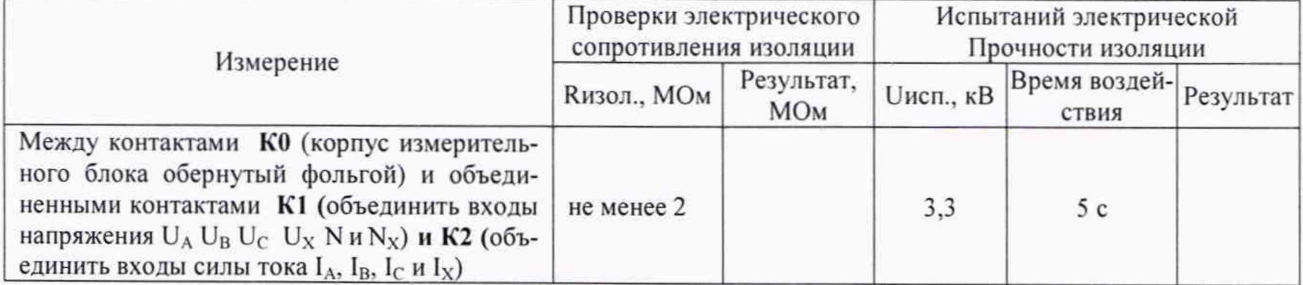

Вывод: электрическое сопротивление () соответствует требованиям п.8.2.2 РА 1.007.006МП, а электрическая прочность ( дека ) соответствует и 8.2.3 РА1.007.006МП.

Таблица В.2 - Результаты испытаний электрической прочности изоляции датчиков тока

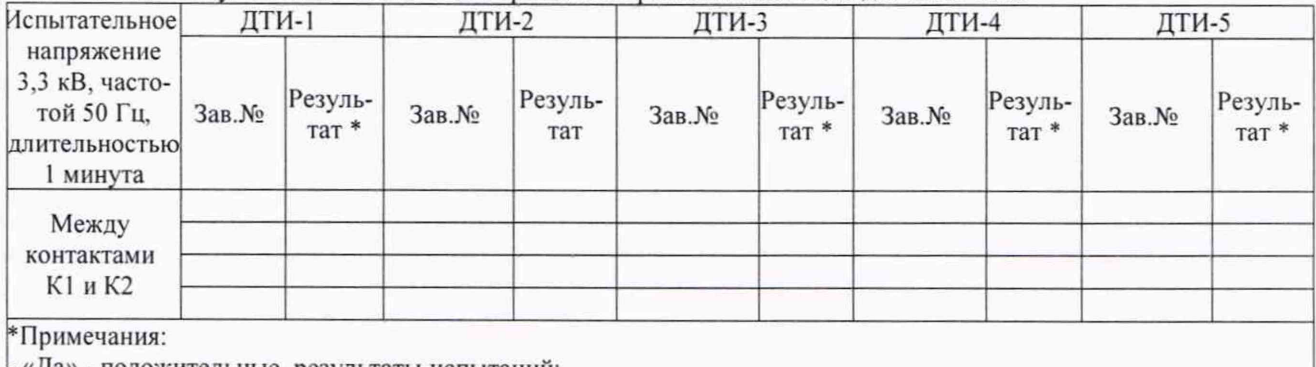

- «Да» - положительные результаты испытаний; - «Нет» - отрицательные результаты испытания;

- «-» - датчик тока отсутствует

Вывод: электрическая прочность изоляции (\_\_\_\_) соответствует и 8.2.4 РА! .007.006МП.

В.4 Поверка нормируемых метрологических характеристик

Результаты поверки приведены в приложениях 1- :

Приложение №1 - Результаты определения погрешностей измерения напряжение постоянного тока, среднеквадратическое значение напряжения переменного тока и частоты напряжения переменного тока, фазовых углов сдвига напряжения на 2 листах;

Приложение № 2 - Результаты определения погрешностей измерения среднеквадратическое значение силы переменного тока, частоты силы переменного тока, фазовых углов сдвига тока, фазовых углов сдвига между током и напряжением, активной и реактивной мощности при использовании ДТИ-1 на\_\_\_\_листах;

Приложение № 3 - Результаты определения погрешностей измерения среднеквадратическое значение силы переменного тока, частоты силы переменного тока, фазовых углов сдвига тока, фазовых углов сдвига между током и напряжением, активной и реактивной мощности при использовании ДТИ-2 на\_\_\_\_листах:

Приложение № 4 - среднеквадратическое значение силы переменного тока и частоты силы переменного тока, фазовых углов сдвига тока, углов сдвига между током и напряжением, активной и реактивной мощности при использовании ДТИ-3 на\_\_\_\_\_листах;

Приложение № 5 - сила постоянного тока при использовании ДТИ-4 на\_\_\_ листе;

Приложение № 6 - сила постоянного тока при использовании ДТИ-5 на\_\_\_\_\_\_ листе

*Если в составе вольтамперфазометра «ПАРМА ВАФ -А (М2)» отсутствуют какие-либо комплекты датчиков тока, то в зависимости от количества и комплектации вольтампер-* $\phi$ азометра «ПАРМА ВАФ<sup>®</sup>-А(М2) указанного в его формуляре РА1.007.006ФО соответ*ствующее приложение не заполняется.*

**Заключение по результатам поверки:**

На основании результатов поверки вольтамперфазометр «ПАРМА ВАФ<sup>®</sup>-А(М2)»

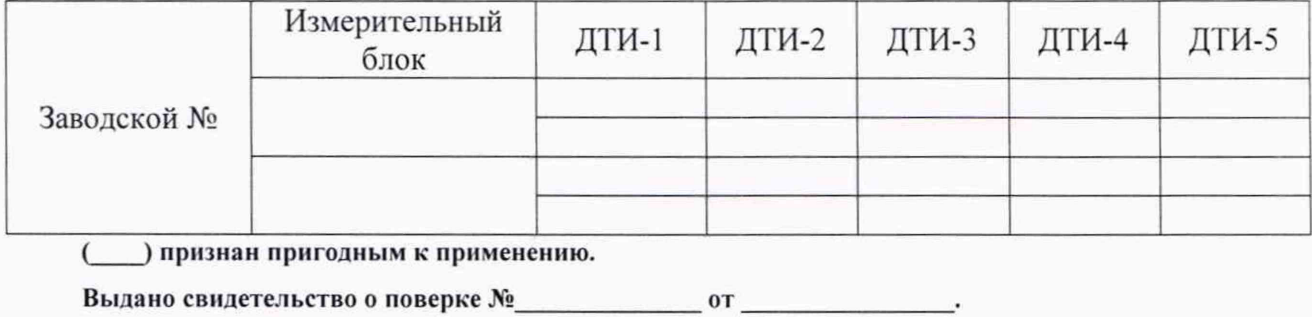

**Выдано извещение о непригодности №\_\_\_\_\_\_\_\_\_\_\_\_\_\_\_\_ от**

Поверку произвел:

К протоколу поверки №\_\_\_\_\_\_\_\_

Вольтамперфазометр «ПАРМА ВАФ<sup>®</sup>-А(М2)» зав. №

Таблицы П1.1 - П1.5

На 3 листах лист 1

Таблица П1.1 - Результаты определения относительной погрешности измерений напряжения постоянного тока (режим «ВАФ»)

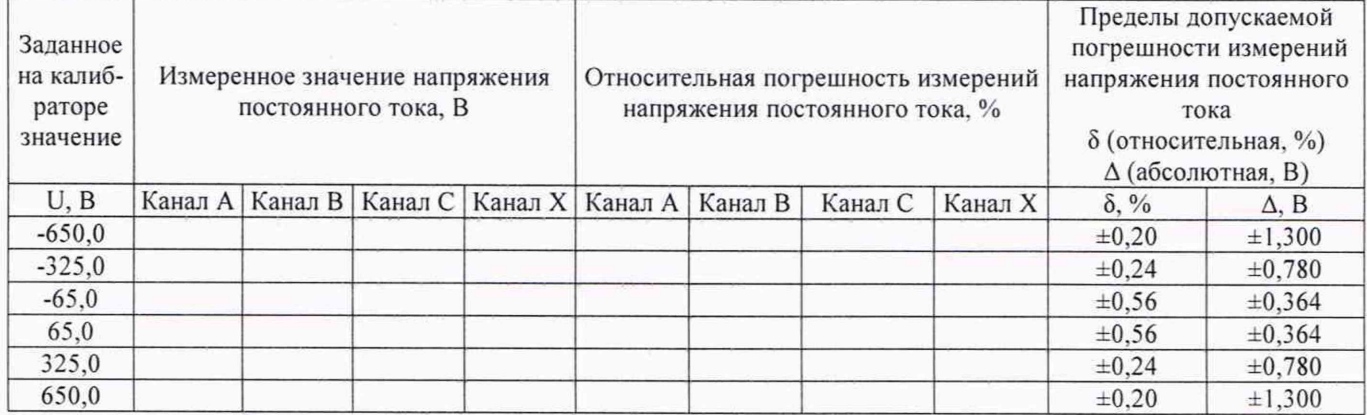

Вывод: Погрешности измерений напряжения постоянного тока в режиме «ВАФ» (\_\_\_\_) соответствуют требованиям Приложения А РА1.007.006МП

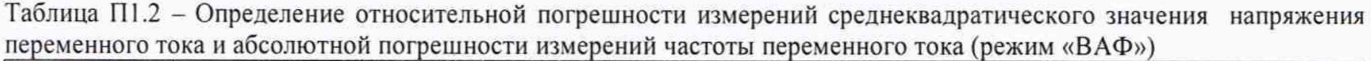

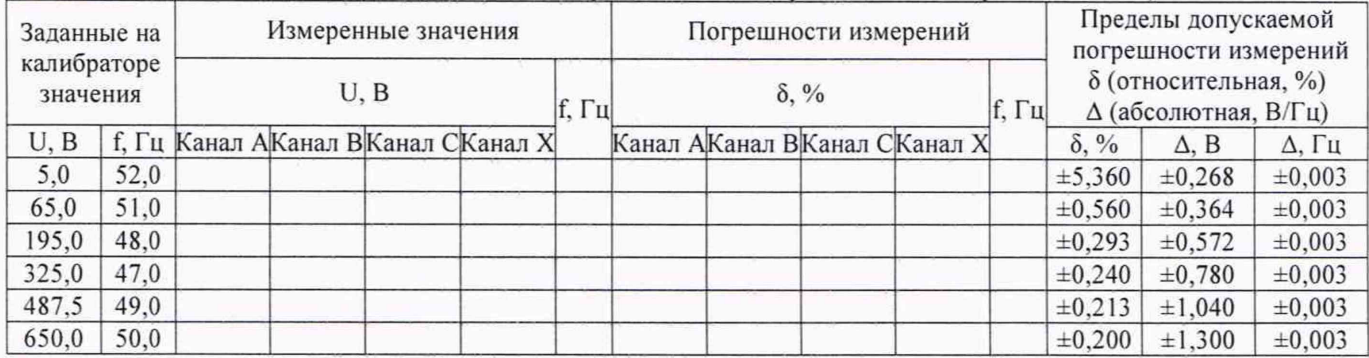

Вывод: Погрешности измерений среднеквадратического значения напряжения и частоты переменного тока в режиме «ВАФ» (\_\_\_\_) соответствуют требованиям Приложения А РА1.007.006МП

Таблица П1.3 - Результаты определения абсолютных погрешностей измерений фазовых углов сдвига напряжения (режим «ВАФ»)\_\_\_\_\_\_\_\_\_\_\_\_\_\_\_\_\_\_\_\_\_\_\_\_\_\_\_\_\_\_\_\_\_\_\_\_\_\_\_\_\_\_\_\_\_\_\_\_\_\_\_\_\_\_\_\_\_\_\_\_\_\_\_\_\_\_\_\_\_\_\_\_\_\_\_\_\_\_\_\_\_\_\_\_\_\_\_\_\_\_\_\_

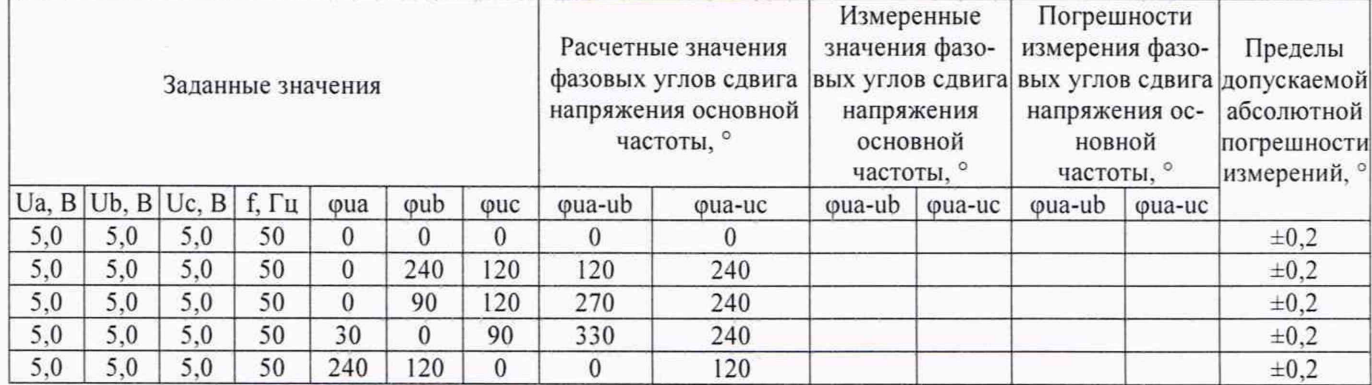

Вывод: Погрешности измерений фазовых углов сдвига напряжения в режиме «ВАФ» (\_\_\_\_) соответствуют требованиям Приложения А РА1.007.006МП

К протоколу поверки №\_\_\_\_\_\_\_\_

Вольтамперфазометр «ПАРМА ВАФ<sup>®</sup>-А(М2)» зав. №

Таблицы П1.1 - П1.5

На 3 листах лист 2

Таблица П1.4 - Результаты определения относительной погрешности измерений напряжения постоянного тока (режим «РАС»)

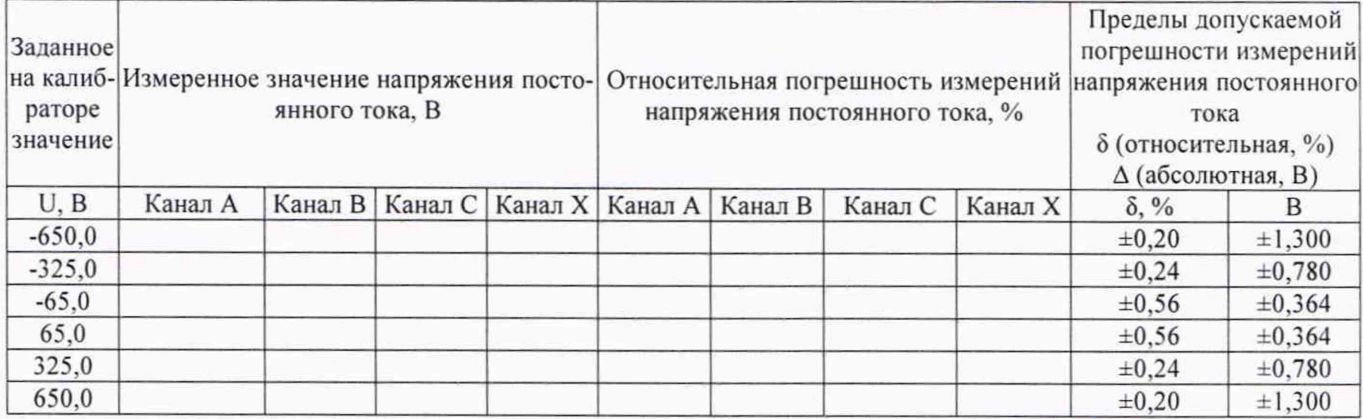

Вывод: Погрешности измерений напряжения постоянного тока в режиме «РАС» (\_\_\_\_) соответствуют требованиям Приложения А РА1.007.006МП

Таблица П1.5 - Результаты определения погрешностей измерений среднеквадратического значения напряжения переменного тока и частоты напряжения переменного тока (режим «РАС»)

| Заданные на<br>калибраторе<br>значения |      | Измеренные значения |  |                                    |  |  | Погрешности измерений |  |                              |  |  | Пределы допускаемой<br>погрешности измерений<br>δ (относительная, %)<br>∆ (абсолютная, В/Гц) |              |                                  |
|----------------------------------------|------|---------------------|--|------------------------------------|--|--|-----------------------|--|------------------------------|--|--|----------------------------------------------------------------------------------------------|--------------|----------------------------------|
|                                        |      | U.B<br>f. Гц        |  |                                    |  |  | $\delta$ , %<br>f, Гц |  |                              |  |  |                                                                                              |              |                                  |
| U, B                                   |      |                     |  | f, Гц Канал АКанал ВКанал СКанал Х |  |  |                       |  | Канал АКанал ВКанал СКанал Х |  |  | $\delta$ , %                                                                                 | $\Delta$ , B | $\Delta$ , $\Gamma$ <sub>H</sub> |
| 10                                     | 52,0 |                     |  |                                    |  |  |                       |  |                              |  |  | ±2,760                                                                                       | $\pm 0.276$  | $\pm 0.03$                       |
| 65,0                                   | 51,0 |                     |  |                                    |  |  |                       |  |                              |  |  | ±0,560                                                                                       | ±0,364       | $\pm 0.03$                       |
| 195,0                                  | 48,0 |                     |  |                                    |  |  |                       |  |                              |  |  | ±0,293                                                                                       | ±0,572       | $\pm 0.03$                       |
| 325,0                                  | 47,0 |                     |  |                                    |  |  |                       |  |                              |  |  | $\pm 0.240$                                                                                  | $\pm 0.780$  | $\pm 0.03$                       |
| 487,5                                  | 49,0 |                     |  |                                    |  |  |                       |  |                              |  |  | ±0,213                                                                                       | ±1,040       | $\pm 0.03$                       |
| 650,0                                  | 50,0 |                     |  |                                    |  |  |                       |  |                              |  |  | ±0,200                                                                                       | ±1,300       | $\pm 0.03$                       |

Вывод: Погрешности измерений среднеквадратического значения напряжения и частоты переменного тока в режиме «РАС» (\_\_\_\_) соответствуют требованиям Приложения А РА1.007.006МП

К протоколу поверки № Вольтамперфазометр «ПАРМА ВАФ<sup>®</sup>-А(М2)» зав. №

В комплекте с ДТИ-1 зав. №

Таблицы 2.1 - 2.6 На 2 листах лист 1

Таблица П2.1 - Результаты определения погрешностей измерений среднеквадратического значения силы переменного тока и частоты силы переменного тока (режим «ВАФ») в комплекте с ДТИ-1

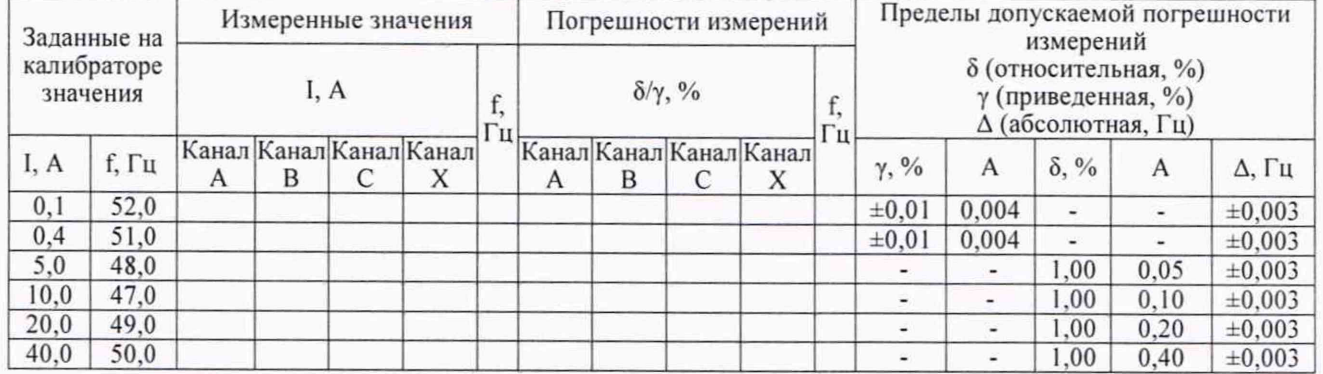

Вывод: Погрешности измерений среднеквадратического значения силы и частоты силы переменного тока в режиме «ВАФ» в комплекте с ДТИ-1 () соответствуют требованиям Приложения А РА1.007.006МП

Таблица П2.2 - Результаты определения абсолютных погрешностей измерений фазового угла сдвига между напряжением и током (режим «ВАФ») в комплекте с ДТИ-1

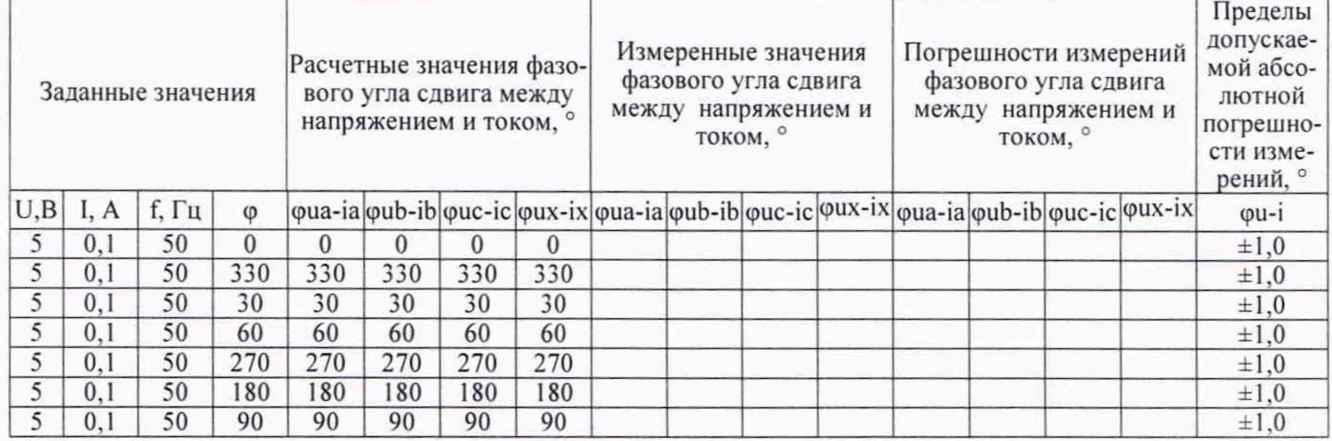

Вывод: Абсолютные погрешности измерений фазового угла сдвига между напряжением и током в режиме «ВАФ» в комплекте с ДТИ-1 ( ) соответствуют требованиям Приложения А РА1.007.006МП

Таблица П2.3 - Результаты определения абсолютных погрешностей измерений фазовых углов сдвига тока (режим «ВАФ») в комплекте с ДТИ-1

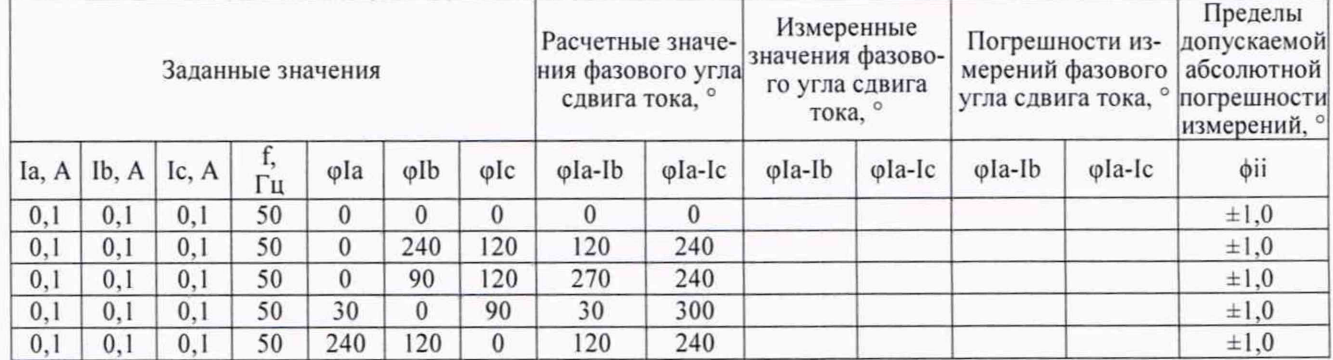

Вывод: Абсолютные погрешности измерений фазовых углов сдвига тока в режиме «ВАФ» в комплекте с ДТИ-1 ) соответствуют требованиям Приложения А РА1.007.006МП

К протоколу поверки №

Вольтамперфазометр «ПАРМА ВА $\Phi^{\mathcal{C}}$ -А(М2)» зав. №

В комплекте с ДТИ-1 зав. №

Таблицы 2.1 - 2.6

На 2 листах лист 2

Таблица П2.4 - Результаты определения погрешностей измерений среднеквадратичного значения силы переменного тока и частоты силы переменного тока в режиме «РАС» (при наличии)

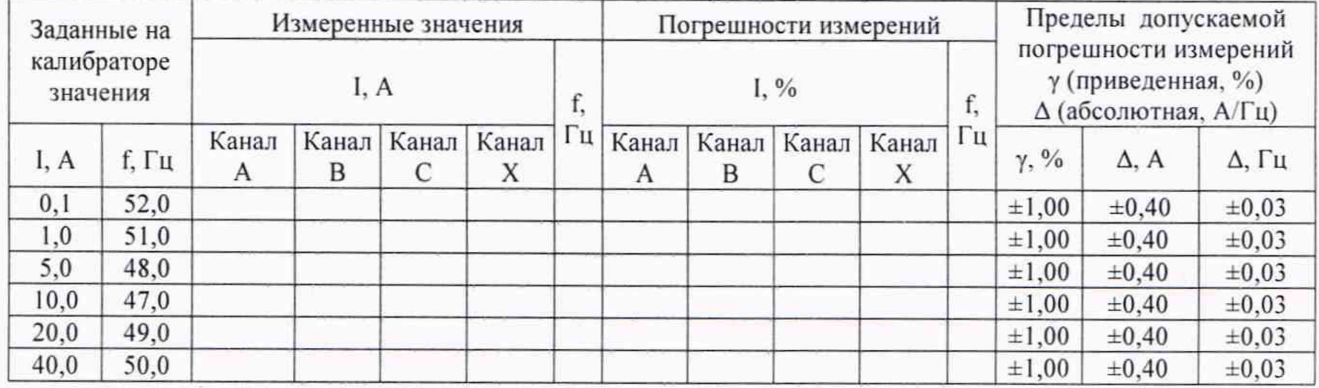

Вывод: Погрешности измерений среднеквадратичного значения силы переменного тока и частоты силы переменного тока при использовании ДТИ-1 в режиме «РАС» () соответствуют требованиям Приложения А РА 1.007.006МП

Таблица П2.5 - Результаты определения погрешностей измерений активной мощности при использовании ДТИ-1 в ?ежиме «РАС» (при наличии)

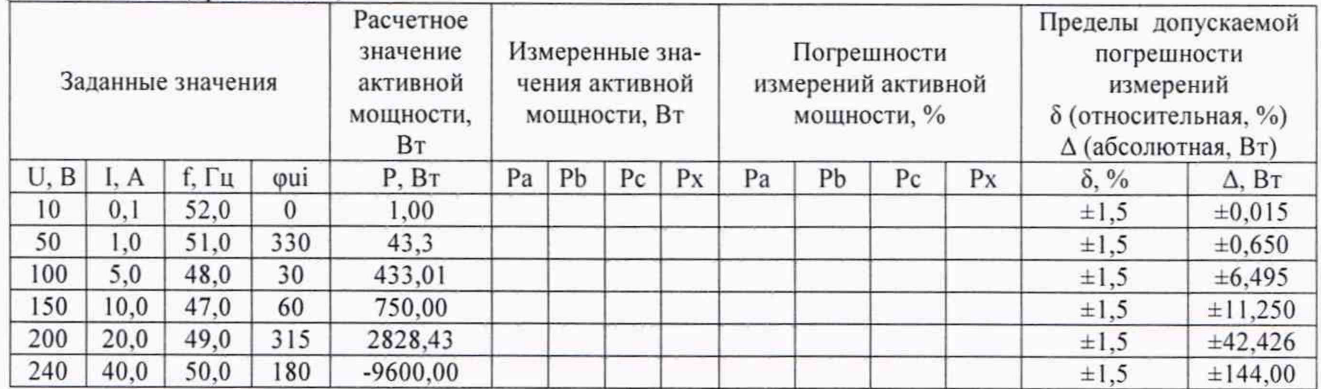

Вывод: Погрешности измерений активной мощности при использовании ДТИ-1 в режиме «РАС» (\_\_\_\_) соответствуют требованиям Приложения А РА1.007.006МП

Таблица П2.6 - Результаты определения погрешностей измерений реактивной мощности при использовании ДТИ-1 (режим «РАС») - (при наличии)

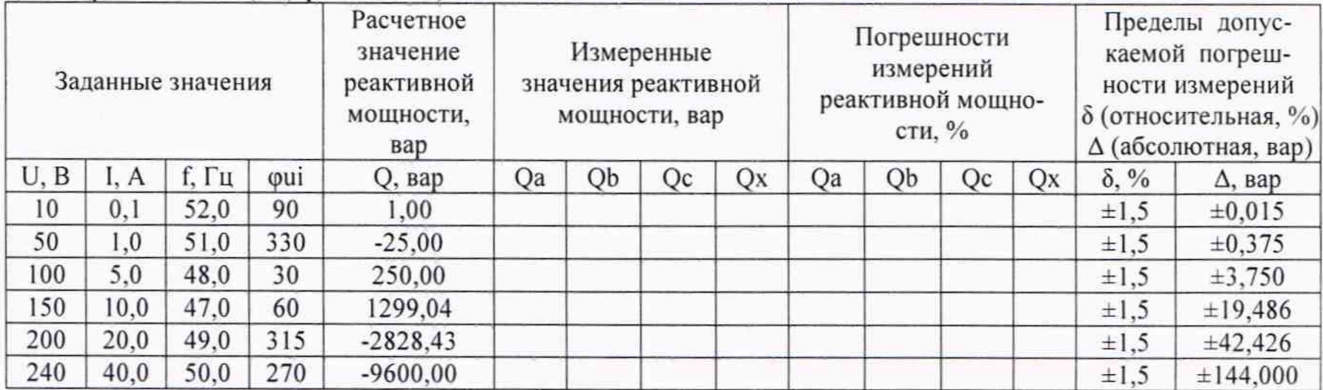

Вывод: Погрешности измерений реактивной мощности при использовании ДТИ-1 в режиме «РАС» (\_\_\_\_) соответствуют требованиям Приложения А РА1.007.006МП

К протоколу поверки № \_\_\_\_\_\_\_ Вольтамперфазометр «ПАРМА В А Ф "-А(М 2)» зав. №\_\_\_\_\_\_\_\_\_\_\_\_

В комплекте с ДТИ-2 зав. №

Таблицы 3.1 - 3.6

На 2 листах лист 1

#### Таблица П3.1 - Результаты определения погрешностей измерений среднеквадратического значения силы переменного тока и частоты силы переменного тока в комплекте с ДТИ-2 (режиме «ВАФ»)

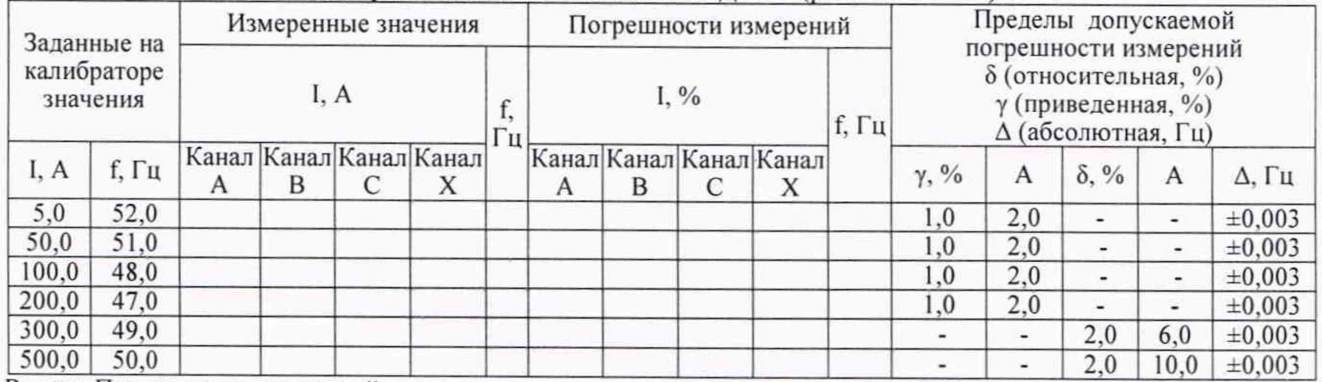

Вывод: Погрешности измерений среднеквадратического значения силы переменного тока и частоты силы переменного тока в комплекте с ДТИ-2 в режиме «ВАФ» () соответствуют требованиям Приложения А РА 1.007.006МП

Таблица П3.2 - Результаты определения абсолютных погрешностей измерений фазового угла сдвига между напряжением и током при использовании ДТИ-2 (режим «ВАФ»)

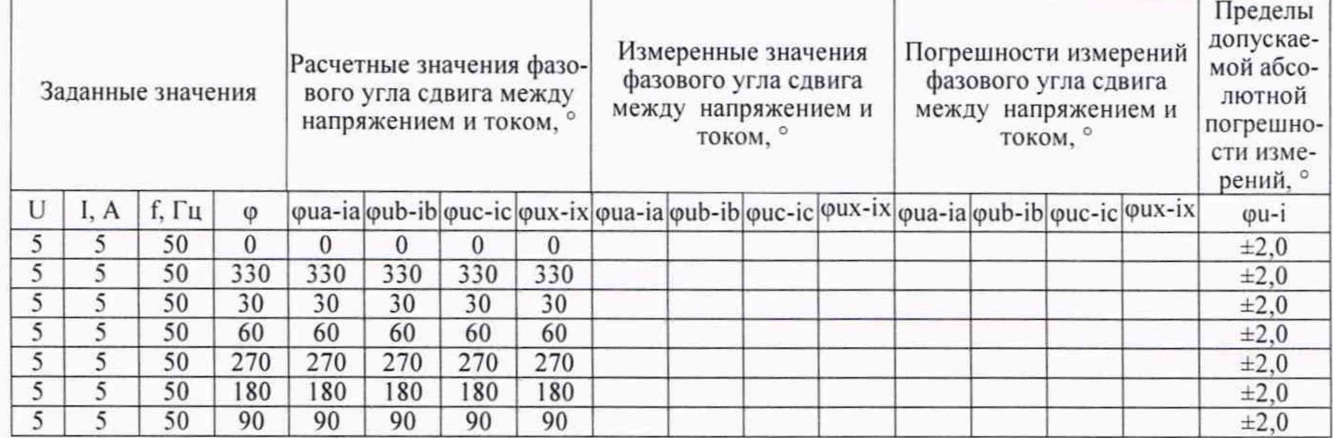

Вывод: Абсолютные погрешности измерений фазового угла сдвига между напряжением и током при использовании ДТИ-2 (\_\_\_\_) соответствуют требованиям Приложения А РА1.007.006МП

Таблица ПЗ.З - Результаты определения абсолютных погрешностей измерений фазовых углов сдвига тока (режим «ВАФ») при использовании ДТИ-2

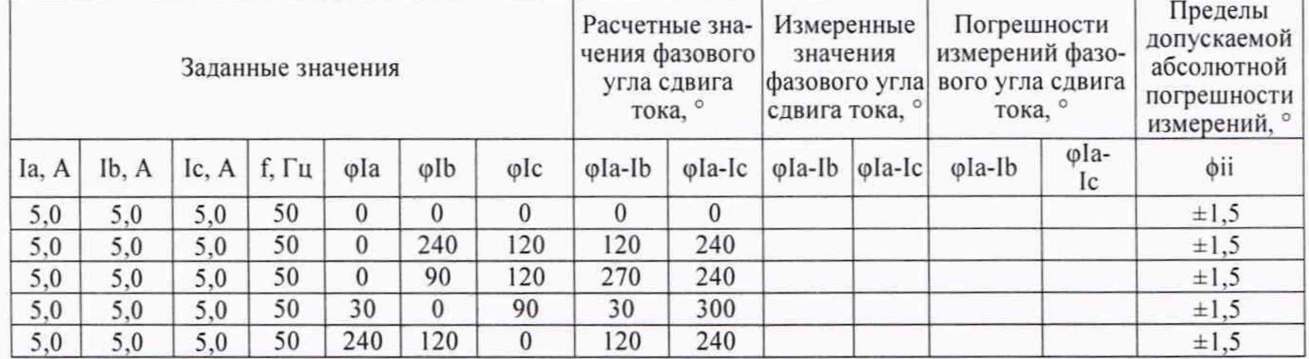

Вывод: Абсолютные погрешности измерений фазовых углов сдвига тока при использовании ДТИ-2 в режиме «ВАФ» () соответствуют требованиям Приложения А РА1.007.006МП

#### К протоколу поверки Вольтамперфазометр «ПАРМА ВАФ<sup>®</sup>-А(М2)» зав. №

В комплекте с ДТИ-2 зав. №

#### Таблицы 3.1 -3.4

На 2 листах лист 2

Таблица П3.4 - Результаты определения погрешностей измерений среднеквадратичного значения силы и частоты силы переменного тока в комплекте с ДТИ-2 (режим «РАС») - (при наличии)

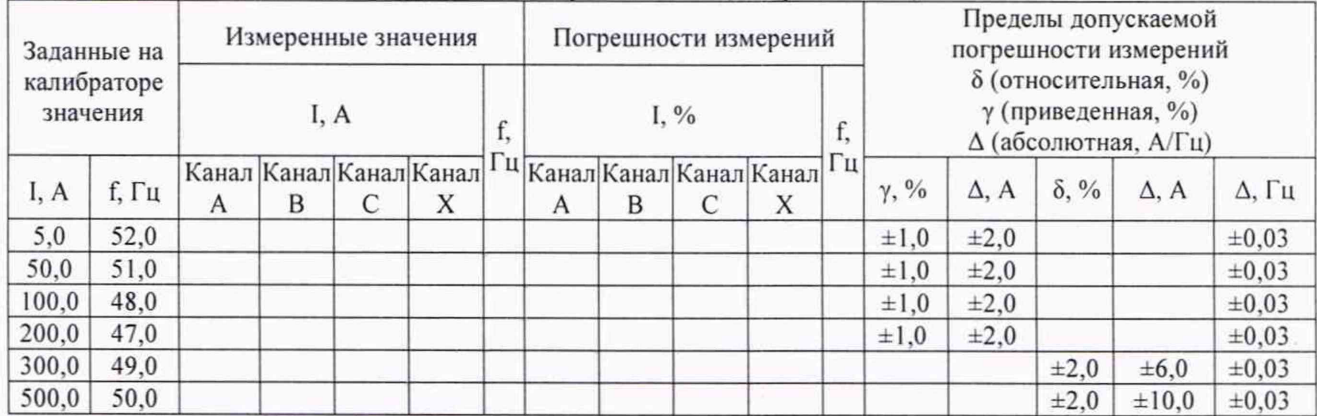

Вывод: Погрешности измерений среднеквадратичного значения силы и частоты силы переменного тока в комплекте с ДТИ-2 режим «РАС» ( ) соответствуют требованиям Приложения А РА1.007.006МП

Таблица П3.5 - Результаты определения погрешностей измерений активной мощности в комплекте с ДТИ-2 (режим «РАС») - (при наличии)

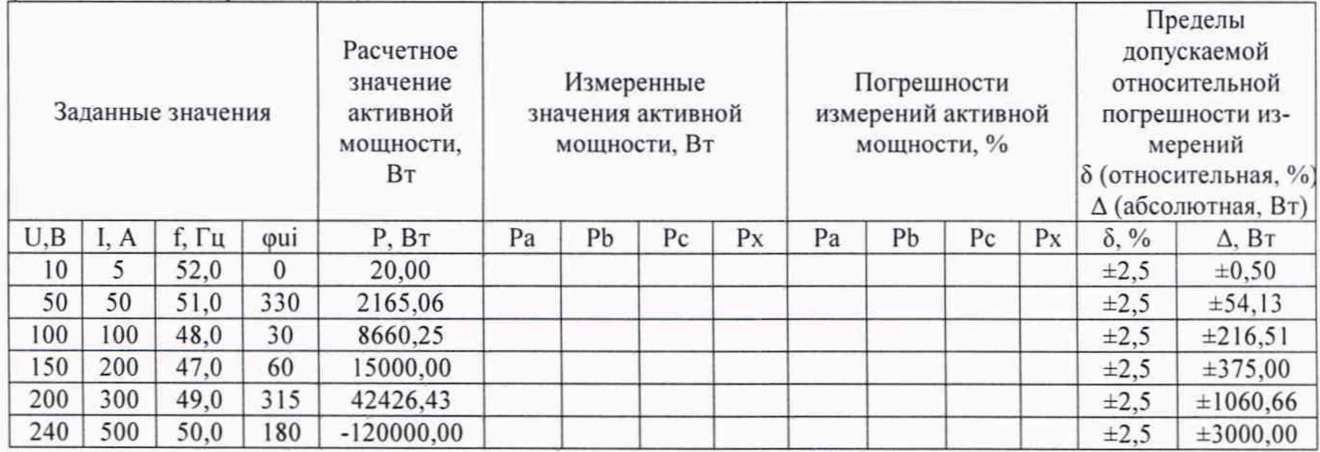

Вывод: Погрешности измерений активной мощности в комплекте с ДТИ-2 в режиме «РАС» (\_\_\_\_) соответствуют требованиям Приложения А РА1.007.006МП

Таблица П3.6 - Результаты определения погрешностей измерений реактивной мощности в комплекте с ДТИ-2 (режим «РАС»)

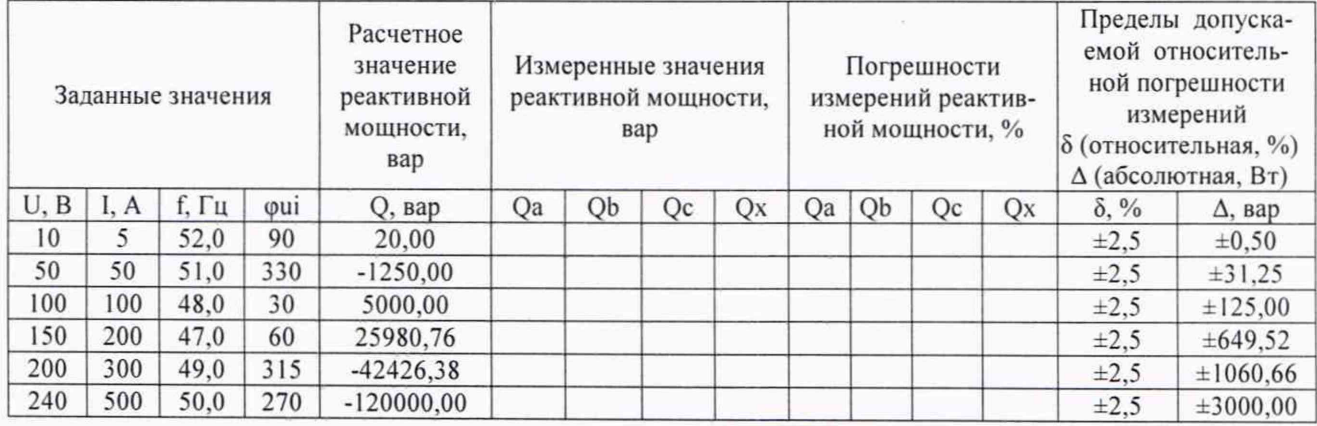

Вывод: Погрешности измерений реактивной мощности в комплекте с ДТИ-2 в режиме «РАС» () соответствуют требованиям Приложения А РА1.007.006МП

К протоколу поверки №

Вольтамперфазометр «ПАРМА ВАФ<sup>®</sup>-А(М2)» зав. №

В комплекте с ДТИ-3 зав. №

Таблицы П4.1 - П4.6

На 3 листах лист 1

Таблица П4.1 - Результаты определения погрешностей измерений среднеквадратического значения силы переменного тока и частоты силы переменного тока в комплекте с ДТИ-3 (режим «ВАФ»)

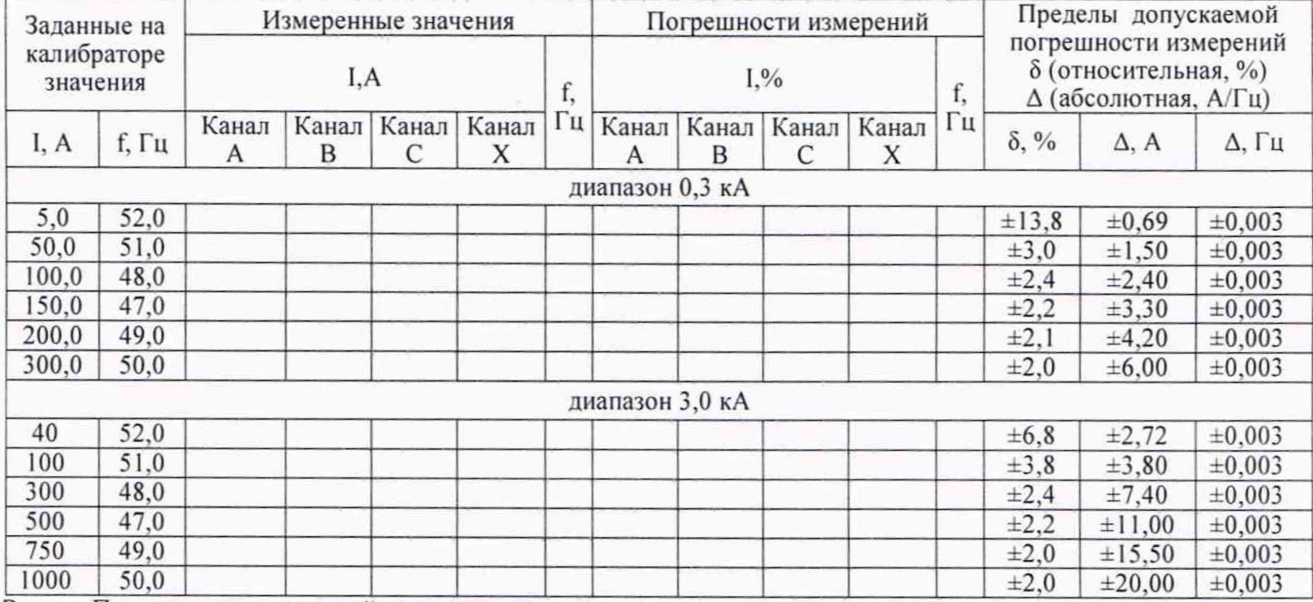

Вывод: Погрешности измерений среднеквадратического значения силы переменного тока и частоты силы переменного тока в комплекте с ДТИ-3 в режиме «ВАФ» () соответствуют требованиям Приложения А РА1.007.006МП

Таблица П4.2 - Результаты определения абсолютных погрешностей измерений фазового угла сдвига между напряжением и током при использовании ДТИ-3 (режим «ВАФ»)

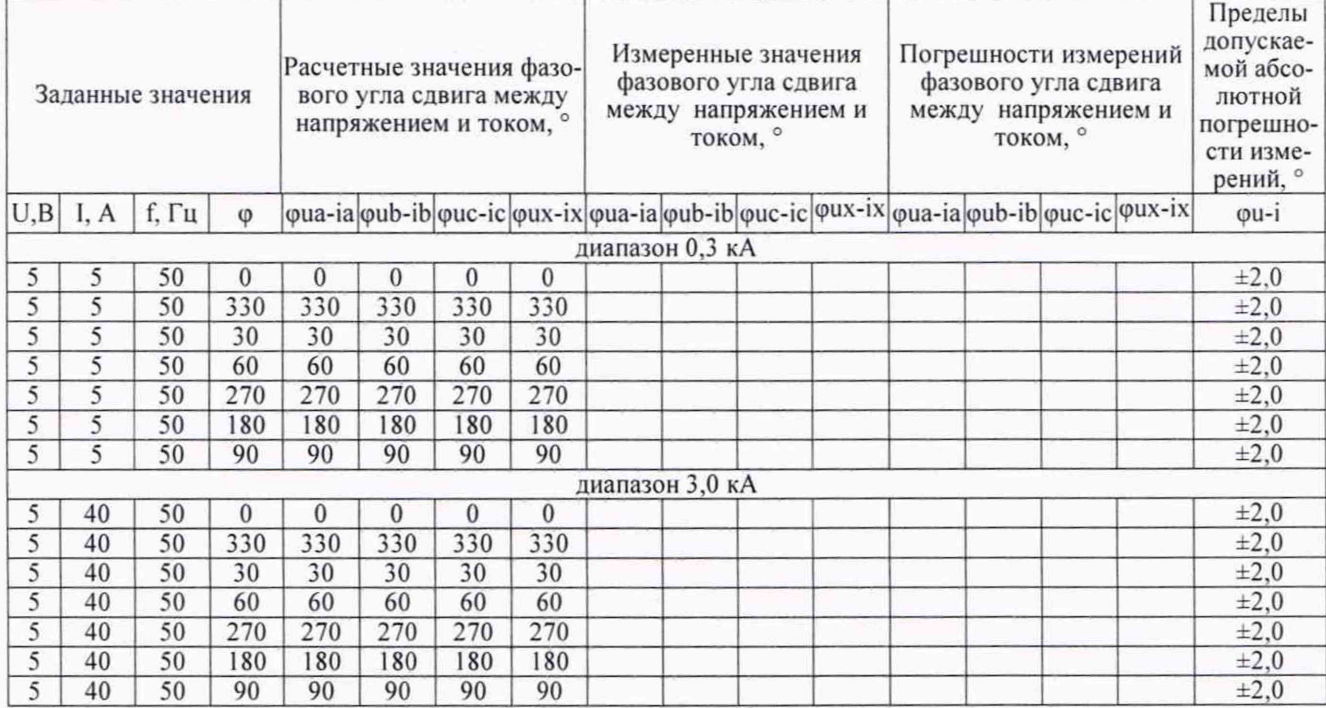

Вывод: Абсолютные погрешности измерений фазового угла сдвига между напряжением и током в комплекте с ДТИ-3 в режиме «ВАФ» (\_\_\_\_) соответствуют требованиям Приложения А РА1.007.006МП

К протоколу поверки №

Вольтамперфазометр «ПАРМА ВАФ<sup>®</sup>-А(М2)» зав. №

В комплекте с ДТИ-3 зав. №

Таблицы 4.1 - 4.6

На 3 листах лист 2

Таблица П4.3 - Результаты определения абсолютных погрешностей измерений фазового угла сдвига тока при использовании ДТИ-3 (режим «ВАФ»)

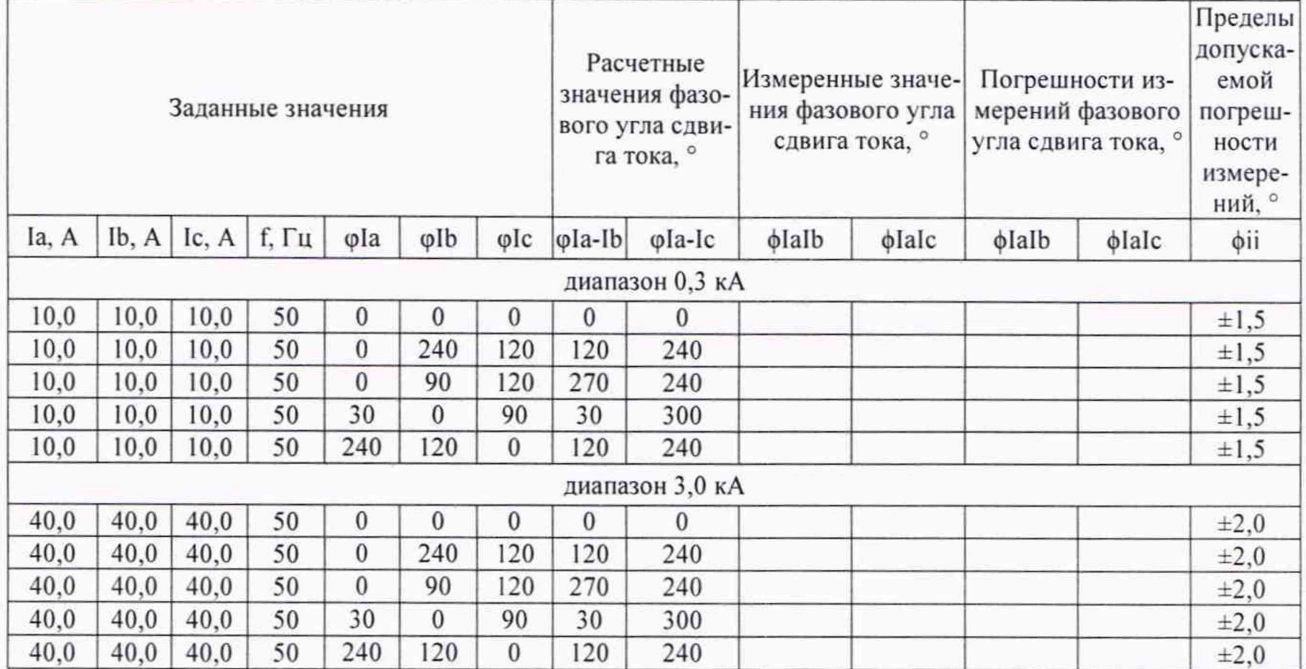

Вывод: Абсолютные погрешности измерений фазового угла сдвига тока при использовании ДТИ-3 в режиме «ВАФ» () соответствуют требованиям Приложения А РА1.007.006МП

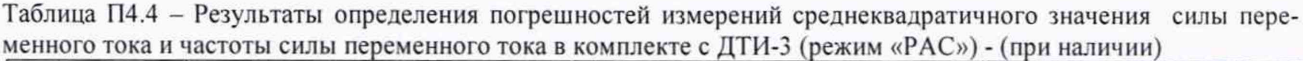

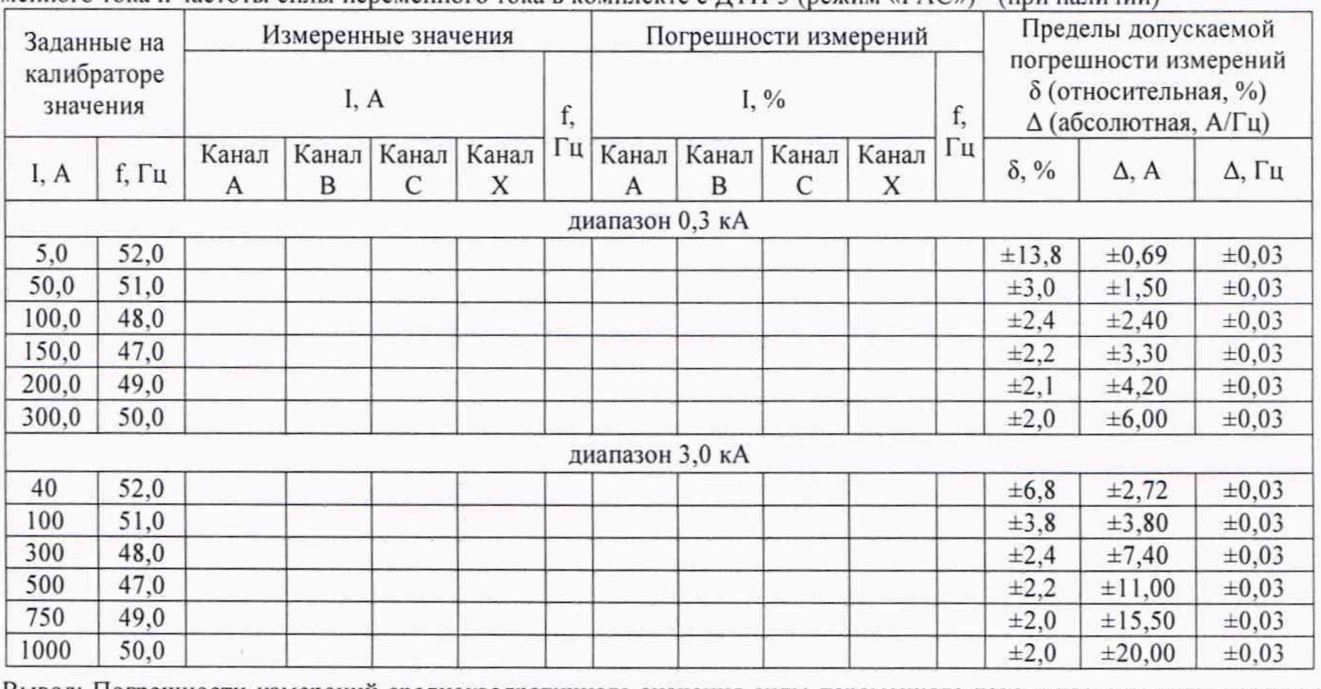

Вывод: Погрешности измерений среднеквадратичного значения силы переменного тока и частоты силы переменного тока в комплекте с ДТИ-3 в режиме «РАС» () соответствуют требованиям Приложения А PA1.007.006MIT

К протоколу поверки №

Вольтамперфазометр «ПАРМА ВАФ<sup>®</sup>-А(М2)» зав. №

В комплекте с ДТИ-3 зав. №

Таблицы 4.1 - 4.6 На 3 листах лист 3

Таблица П4.5 - Результаты определения погрешностей измерений активной мощности в комплекте с ДТИ-3 (в режиме «РАС») - (при наличии)

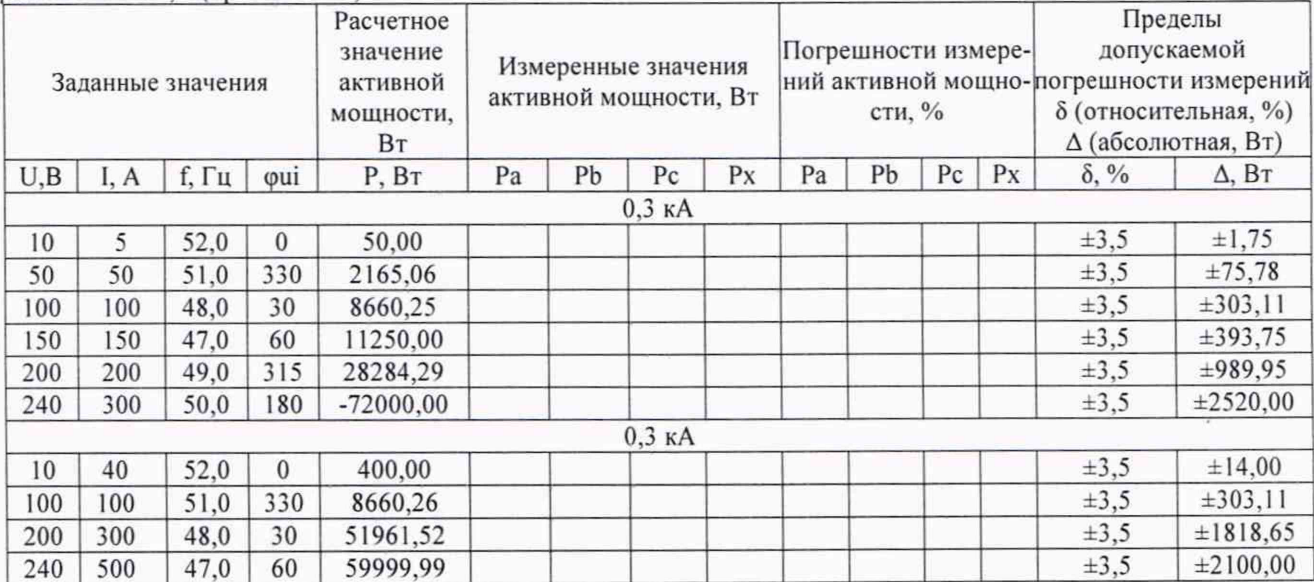

Вывод: Погрешности измерений активной мощности в комплекте с ДТИ-3 в режиме «РАС» () соответствуют требованиям Приложения А РА1.007.006МП

Таблица П4.6 - Результаты определения погрешностей измерений реактивной мощности в комплекте с ДТИ-3 (в режиме «РАС») - (при наличии)

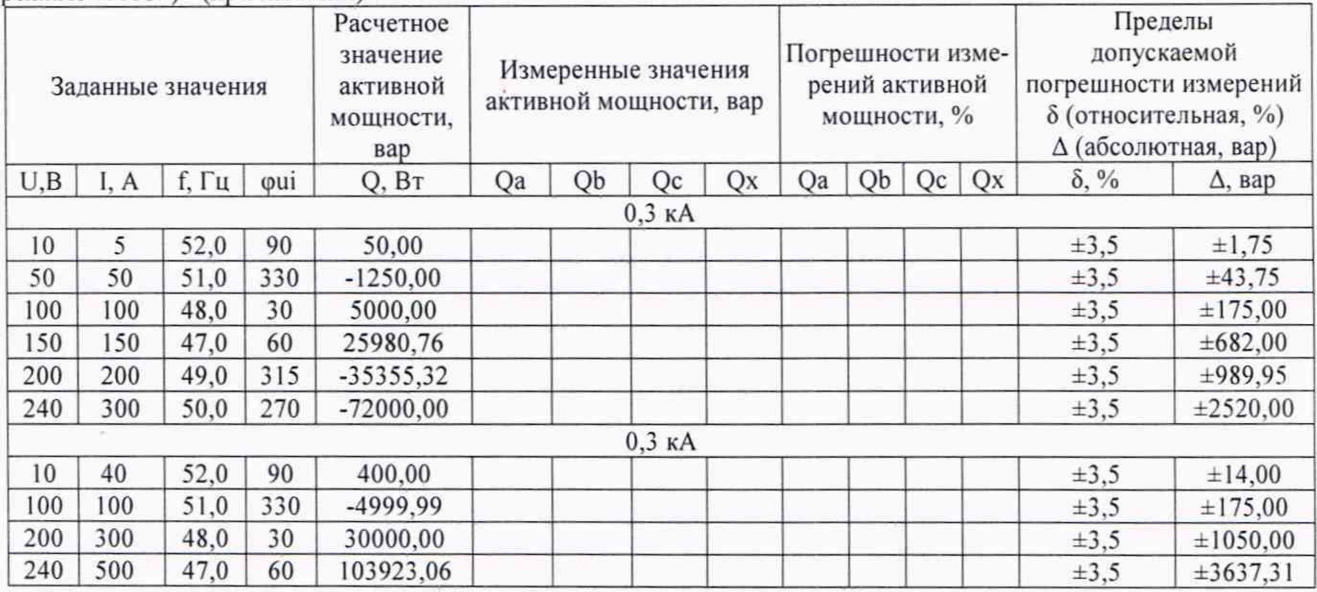

Вывод: Погрешности измерений реактивной мощности в комплекте с ДТИ-3 в режиме «РАС» () соответствуют требованиям Приложения А РА1.007.006МП

К протоколу поверки № Вольтамперфазометр «ПАРМА ВАФ<sup>®</sup>-А(М2)» зав. №

В комплекте с ДТИ-4 зав. №

Таблицы П5.1 - П5.2 На 1 листе лист 1

Таблица П5.1 - Результаты определения погрешностей измерений силы постоянного тока при использовании ДТИ-4 (режим «ВАФ»)

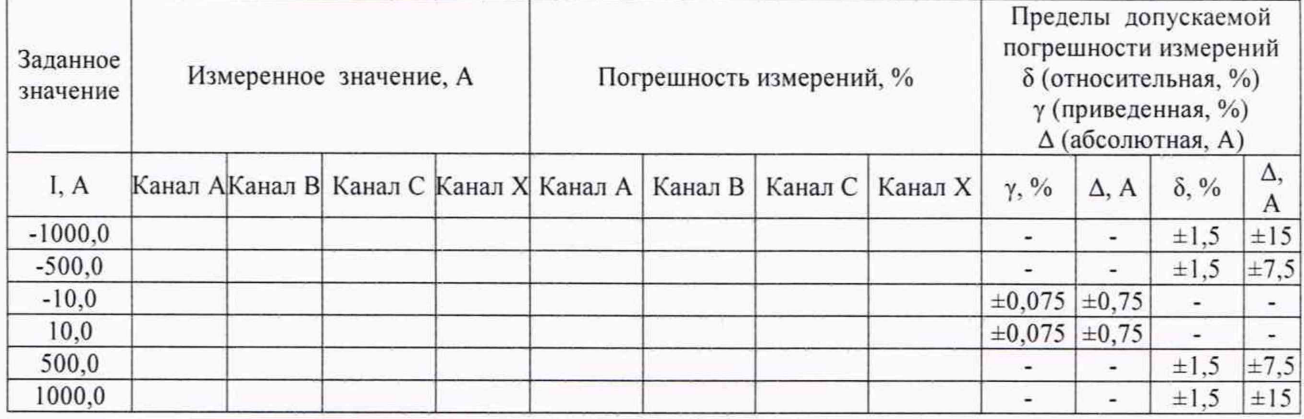

Вывод: Погрешности измерений силы постоянного тока при использовании ДТИ-4 в режиме «ВАФ» (\_\_\_\_) соответствуют требованиям Приложения А РА1.007.006МП

Таблица П5.2 - Результаты определения погрешностей измерений силы постоянного тока при использовании ДТИ-4 (режим «РАС) - (при наличии)

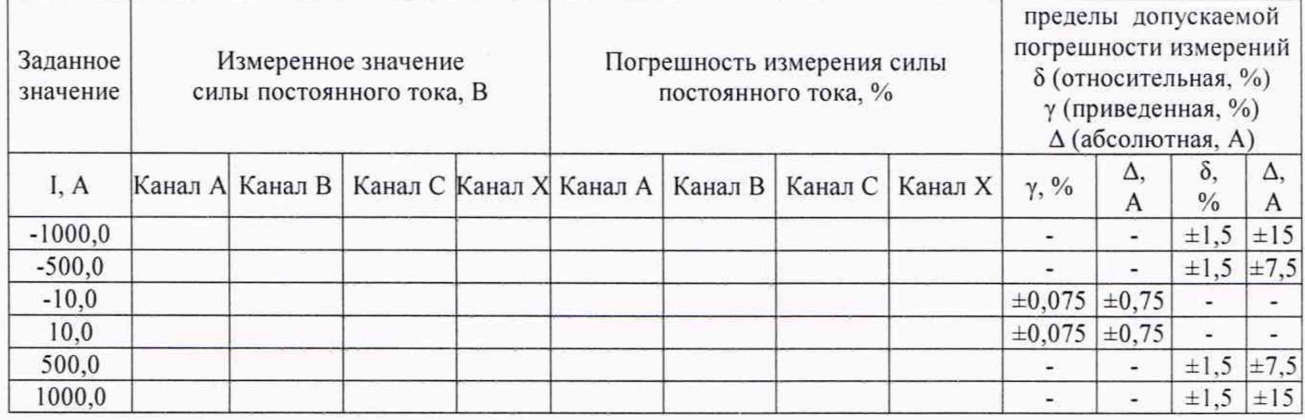

Вывод: Погрешности измерений силы постоянного тока при использовании ДТИ-4 в режиме «РАС» (\_\_\_ ) соответствуют требованиям Приложения А РА1.007.006МП

К протоколу поверки №

Вольтамперфазометр «ПАРМА ВАФ<sup>®</sup>-А(М2)» зав. №

В комплекте с ДТИ-5 зав. №

Таблицы П6.1 - П6.2 На 1 листе лист 1

Таблица П6.1 - Результаты определения погрешностей измерений силы постоянного тока при использовании ДТИ-5 (режим «ВАФ»)

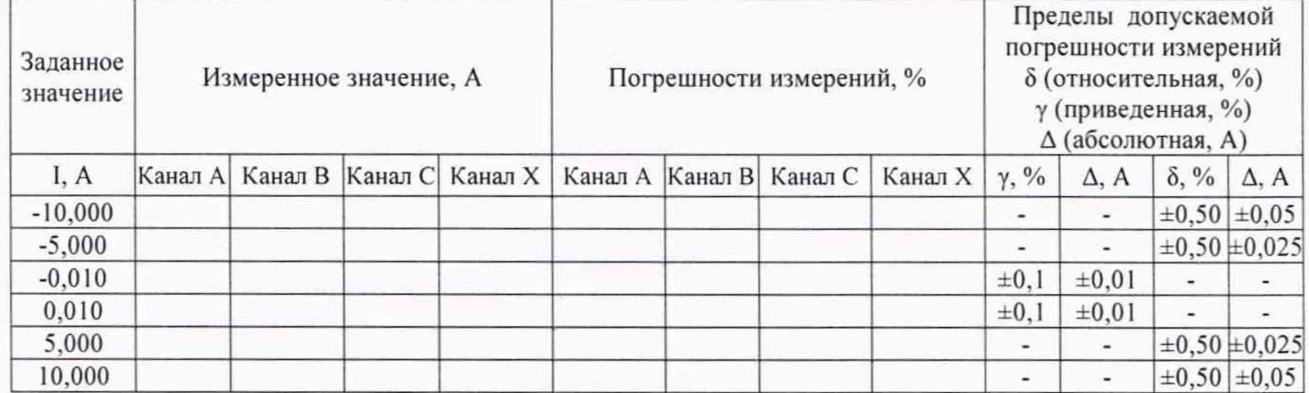

Вывод: Погрешности измерений силы постоянного тока при использовании ДТИ-5 в режиме «ВАФ» (\_\_\_\_) соответствуют требованиям Приложения A PAI .007.006МП

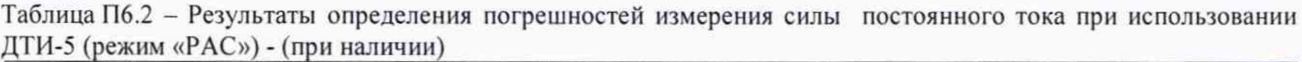

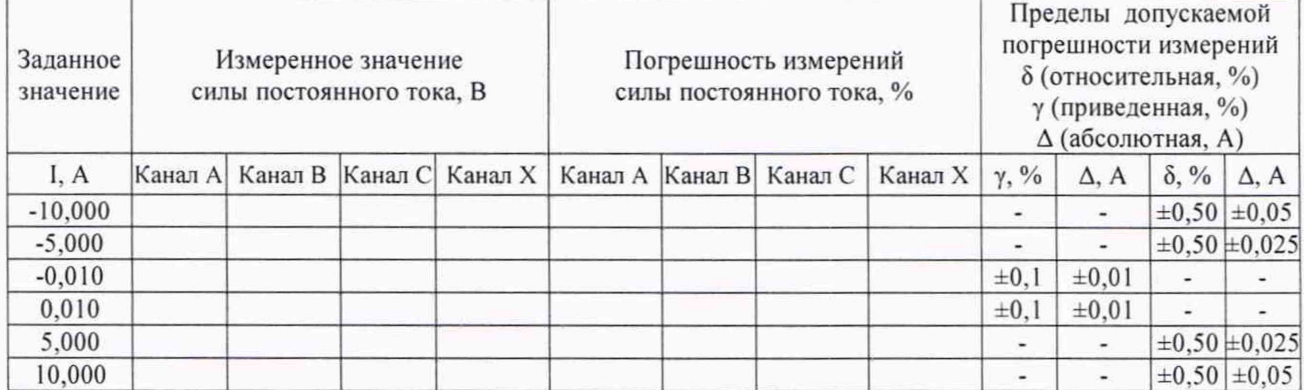

Вывод: Погрешности измерений силы постоянного тока при использовании ДТИ-5 в режиме «РАС» (\_\_\_\_) соответствуют требованиям Приложения А РА1.007.006МП